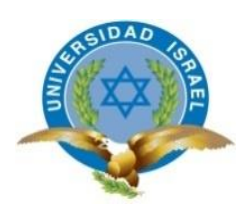

# **UNIVERSIDAD TECNOLÓGICA ISRAEL**

# **TRABAJO DE TITULACIÓN EN OPCIÓN AL GRADO DE:**

# **INGENIERA EN SISTEMAS INFORMÁTICOS**

## **TEMA:**

## SISTEMA INFORMÁTICO DE GESTIÓN DEL AÑO DE SORTEO RURAL DEL MINISTERIO DE SALUD DEL ECUADOR

## **AUTORA: YESENIA MARIBEL VARGAS MEDINA**

## **TUTOR: ING. ELOY PATRICIO COBA MORALES, MG.**

**QUITO, ECUADOR**

**2019**

# **DECLARACIÓN DE AUTORÍA**

El documento de tesis con título: "SISTEMA INFORMÁTICO DE GESTIÓN DEL AÑO DE SORTEO RURAL DEL MINISTERIO DE SALUD DEL ECUADOR.", ha sido desarrollado por la señorita YESENIA MARIBEL VARGAS MEDINA con C.C. No. 1724175821 persona que posee los derechos de autoría y responsabilidad, restringiéndose la copia o utilización de la información de esta tesis sin previa autorización.

Yesenia Maribel Vargas Medina

\_\_\_\_\_\_\_\_\_\_\_\_\_\_\_\_

## **UNIVERSIDAD TECNOLÓGICA ISRAEL**

## **APROBACIÓN DEL TUTOR**

En mi calidad de Tutor del Trabajo de Titulación certifico:

Que el trabajo de titulación **"SISTEMA INFORMÁTICO DE GESTIÓN DEL AÑO DE SORTEO RURAL DEL MINISTERIO DE SALUD"**, presentado por YESENIA MARIBEL VARGAS MEDINA, estudiante de la Carrera Ingeniería en Sistemas Informáticos, reúne los requisitos y méritos suficientes para ser sometido a la evaluación del Tribunal de Grado, que se designe, para su correspondiente estudio y calificación.

Quito D. M., 29 de agosto de 2019

**TUTOR** 

----------------------------------------

Ing. Eloy Patricio Coba Morales, Mg.

## **AGRADECIMIENTOS**

Agradezco este trabajo a mi familia por haberme guiado y apoyado en esta etapa de mi vida donde me han ensañado a ser perseverante y culminar con lo que he empezado, a mis amigos de trabajo ya que sin sus conocimientos y apoyo hubiera sido un poco difícil cumplir con mi meta, cada día exigiéndome y apoyándome, a Erika, Bolívar, Paúl y Cristhian, personas que han estado pendiente de este proceso.

Aprovecho para agradecer al Ing. Patricio Coba, quien supo darme palabras de aliento para no declinar en la meta, quien me ha guiado con el desarrollo de mi tesis.

## **DEDICATORIA**

Dedico este trabajo a mi madre, quien siempre supo darme el ejemplo de seguir adelante a pesar de todo, a Erika Calderón y a Paul Ochoa, quienes me impulsaron, apoyaron a mis amigos de trabajo por su por su paciencia y apoyo, para lograr una etapa de mi vida.

## **TABLA DE CONTENIDOS**

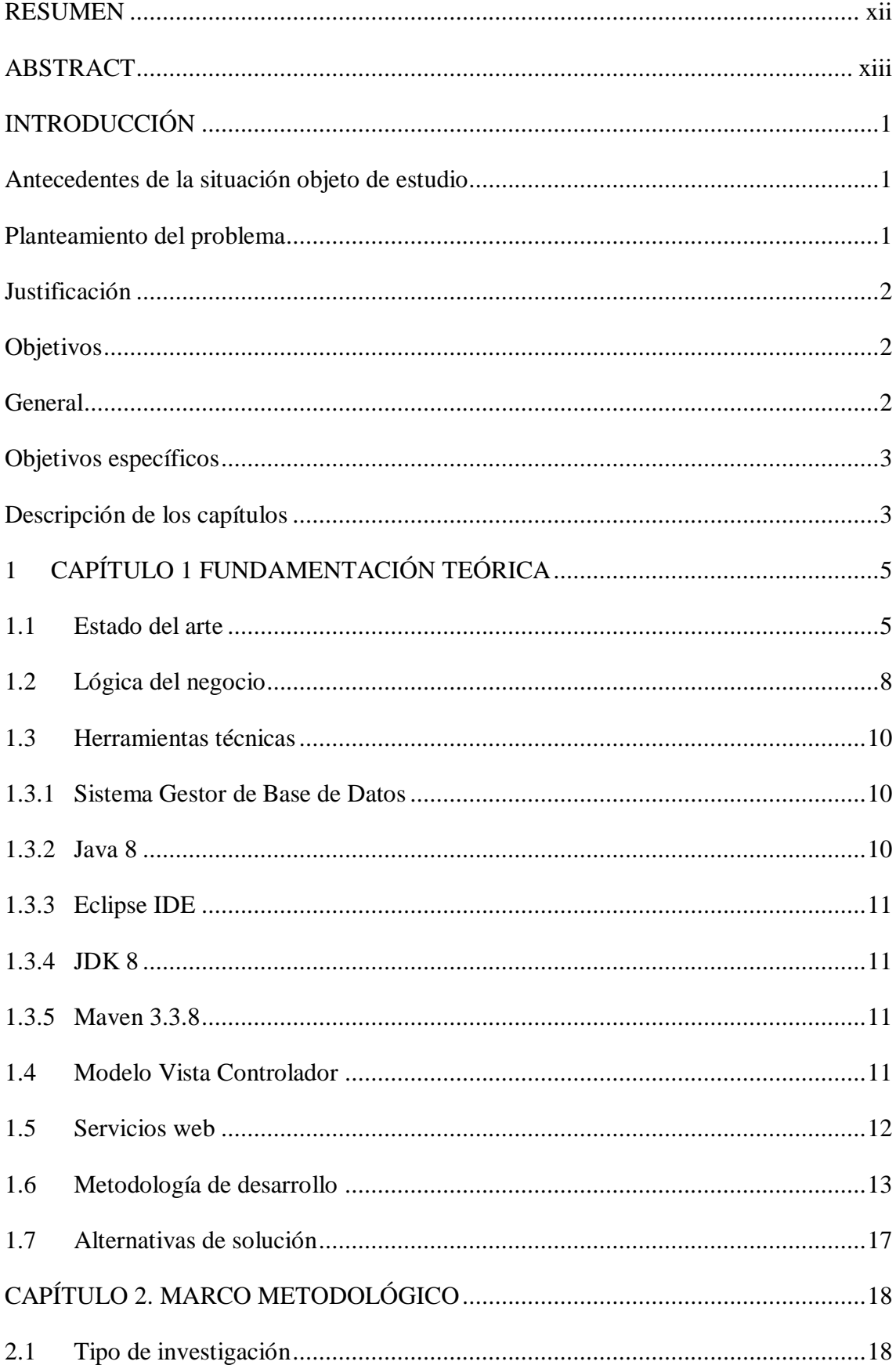

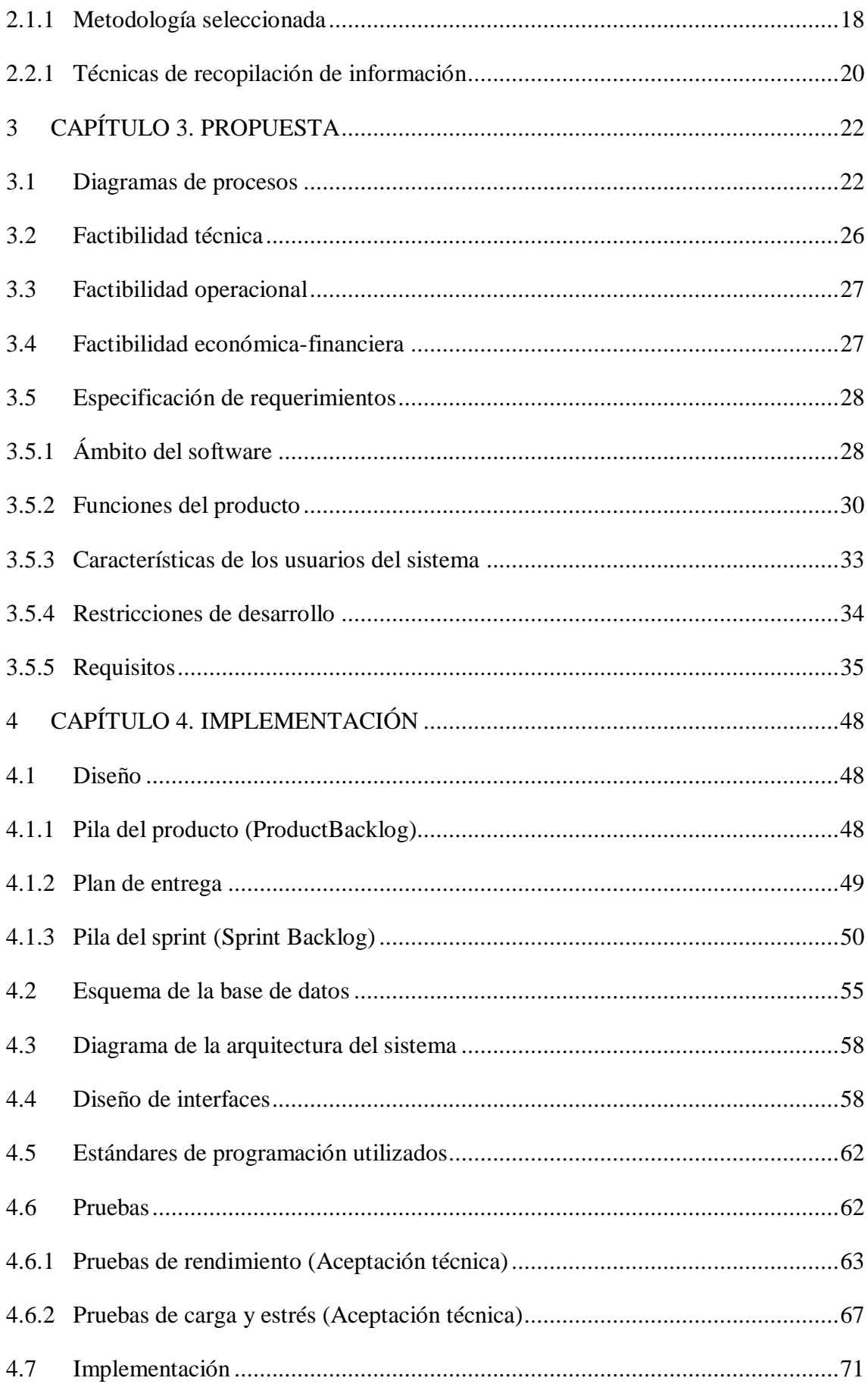

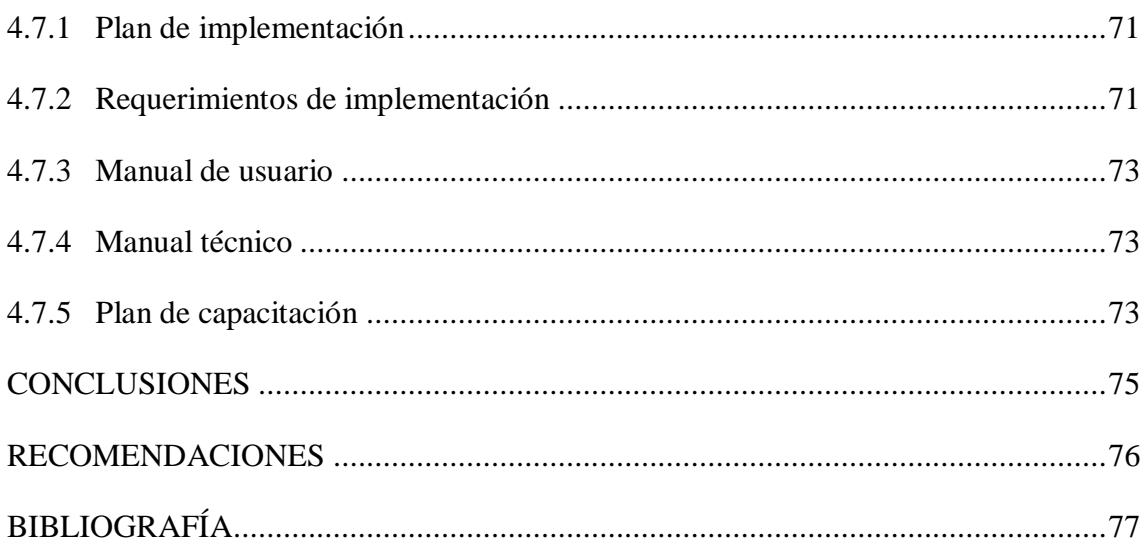

## **LISTA DE FIGURAS**

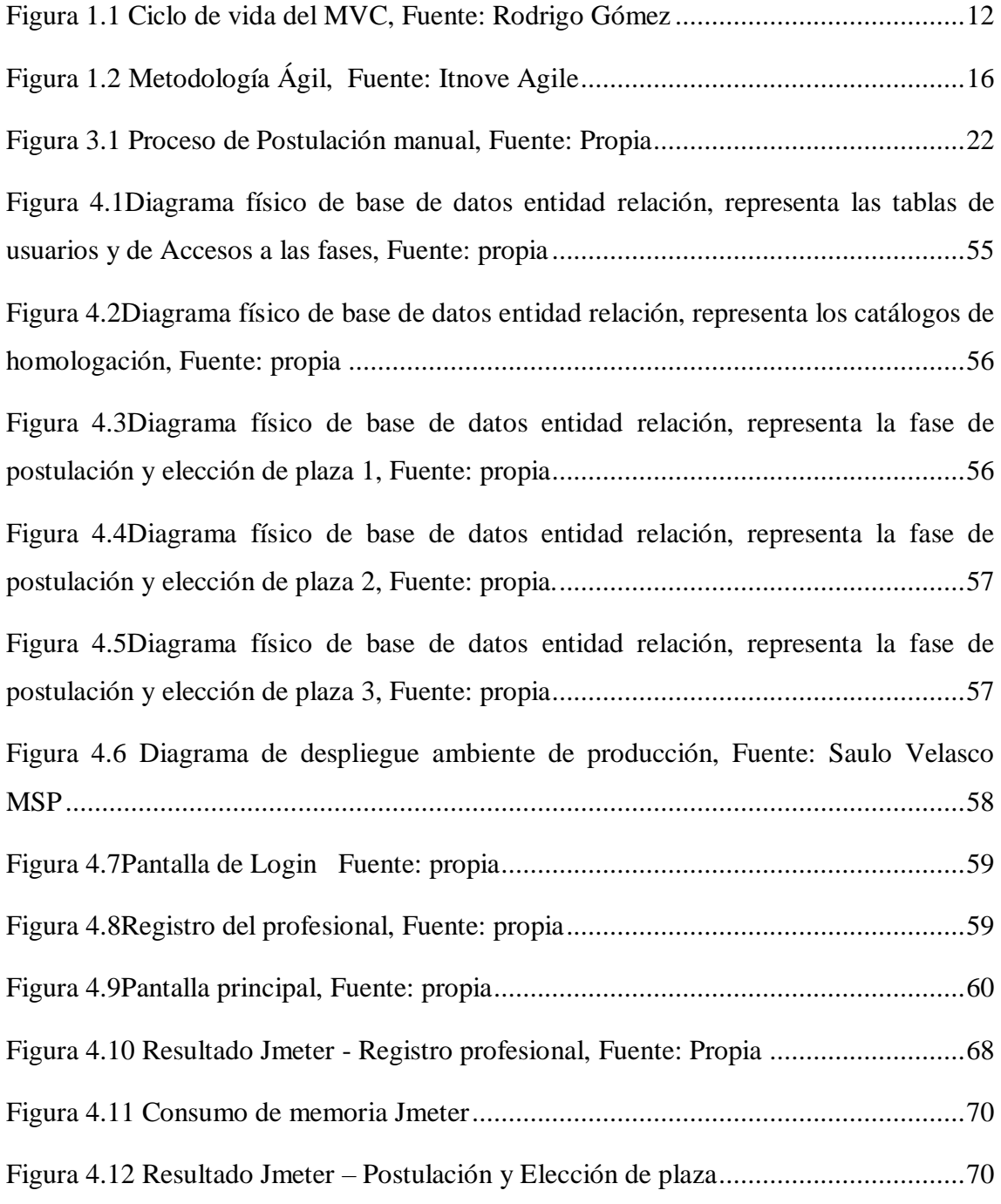

## **LISTA DE TABLAS**

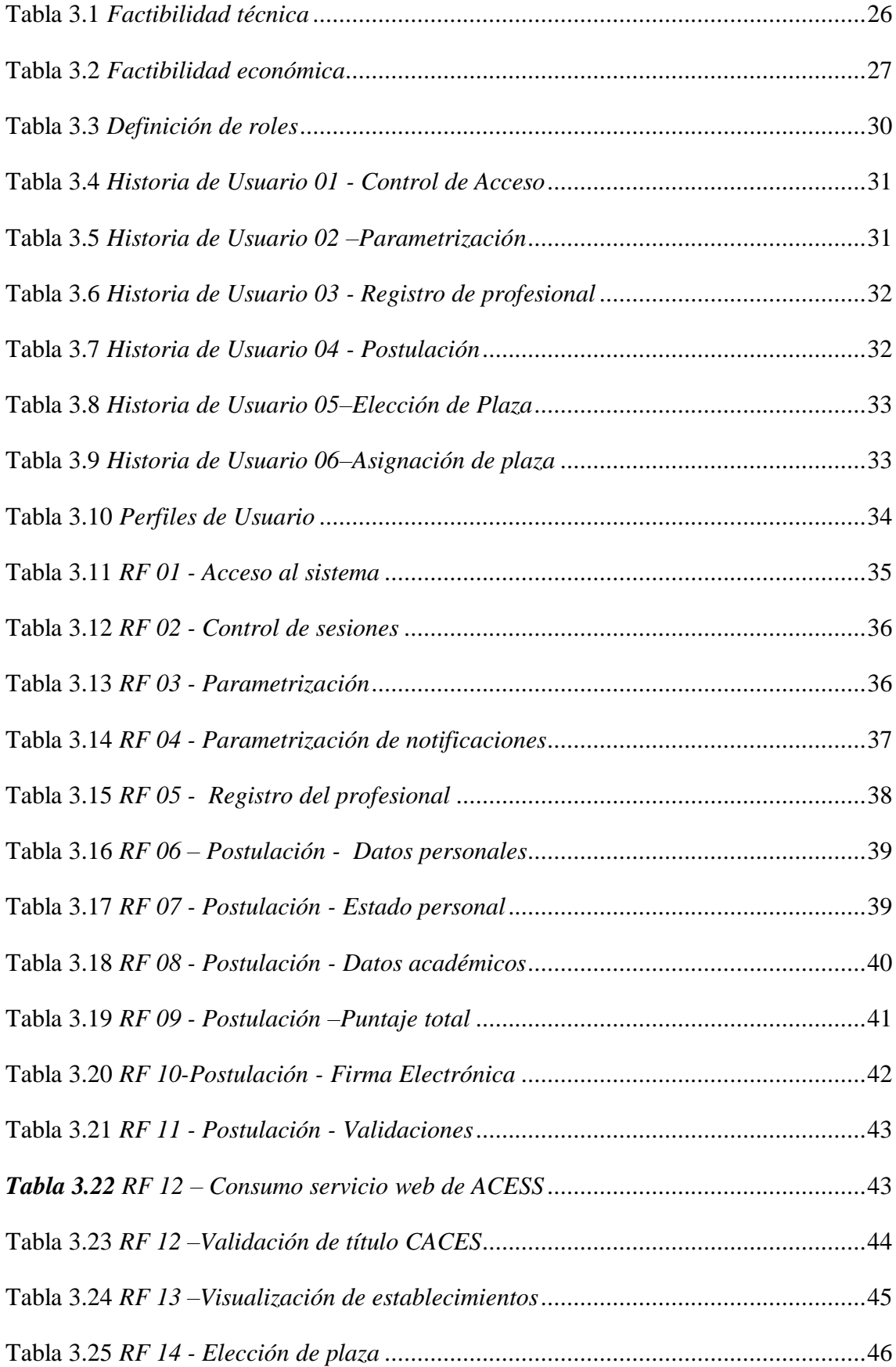

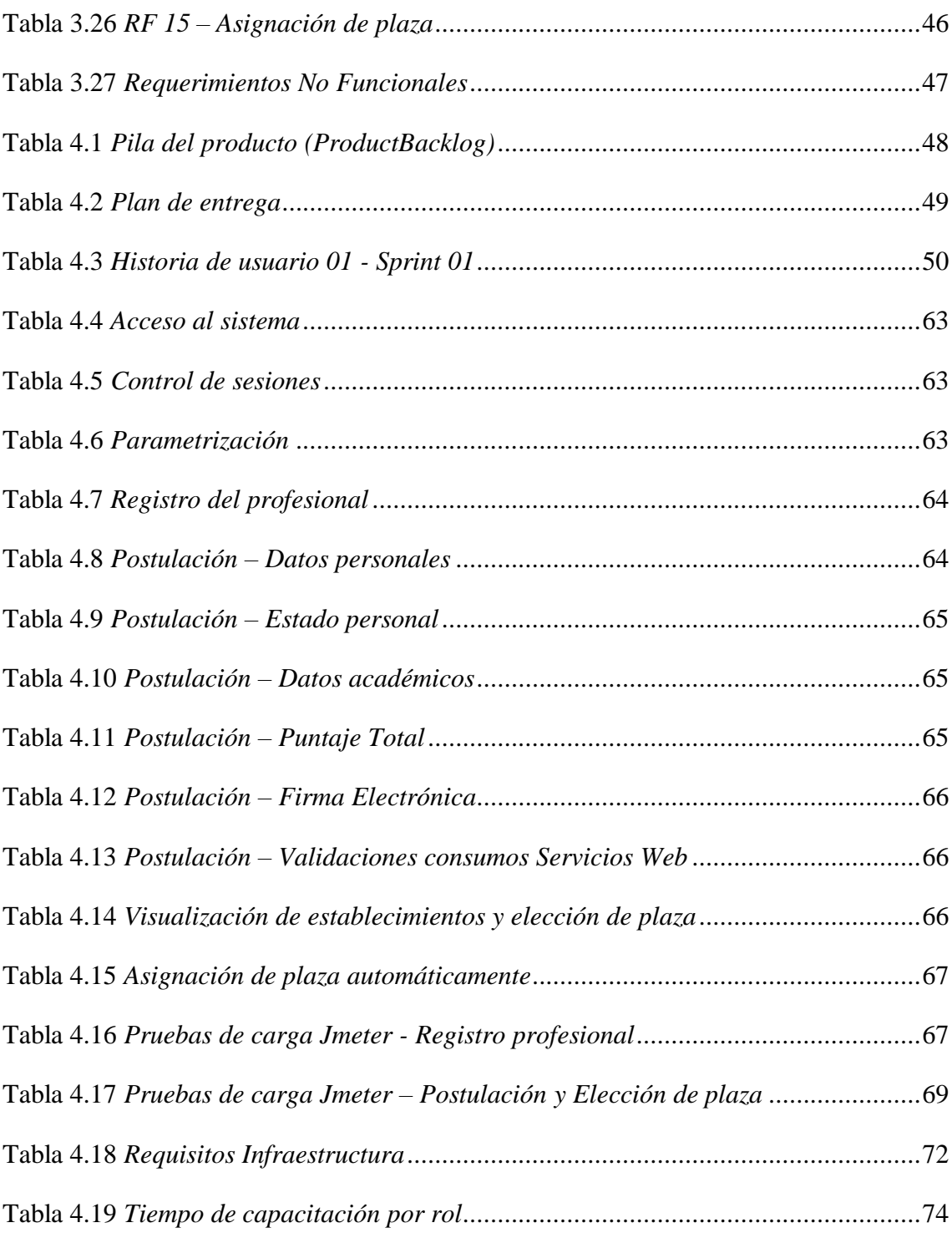

## **RESUMEN**

<span id="page-11-0"></span>Dentro de la gestión médica se pueden observar un sinnúmero de aplicaciones de software que cubren casi todas las áreas médicas y de gestión, logrando así brindar más y mejores servicios a los usuarios internos y externos. En el Ecuador el software en este campo no cubre aún todos los aspectos que se requieren, esto se evidencia en el proceso de asignación de las plazas para que los médicos puedan realizar el año de salud rural que es obligatorio, pues para que el profesional pueda ejercer como médico debe aplicar sus conocimientos adquiridos en campo con los pacientes durante un año y así adquiere su primera experiencia laboral. Por lo mencionado, se vio la necesidad de desarrollar una aplicación de software para la automatización del proceso del año rural del Ministerio de Salud Pública del Ecuador, ayudando así a la gestión de registro, postulación, elección y asignación de plazas rurales. Se utilizaron métodos de investigación como: Cualitativa – descriptiva, observación, entre otros, en el desarrollo de software se aplicó Scrum debido a la naturaleza del proyecto. Los resultados obtenidos en las pruebas realizadas evidencian un significativo ahorro de recursos económicos y de tiempo tanto para el MSP como para los médicos. Entre las conclusiones están el que la automatización resuelve el problema definido.

**Palabras clave:** Automatización, Software, Año rural, Salud, Gestión, Profesionales de la salud

## **ABSTRACT**

<span id="page-12-0"></span>Throughout the medical management, a number of software applications that cover almost all medical and management areas can be found, thus providing some more and better services to internal and external users. In Ecuador the acurate software in this field does not cover all the aspects that are required though, this is evidenced in the assigning places process for doctors to perform the mandatory rural health year, so that professionals can apply their acquired knowledge in the field with patients for a year and thus acquiring their first work experience. Due to the aforementioned, the need of a software application for rural year process automation for the Ministry of Public Health of Ecuador was seen, thus helping the management of registration, application, choice and allocation of rural places. Some research methods were used such as: Qualitative - descriptive, observation, among others, Scrum was applied in the software development due to the nature of the project. The results in the tests show a significant saving of economic resources and time for both the MSP and doctors. Among the conclusions it is found that automation solves the defined problem.

**Keywords:** Automation, Software, Rural year, Health, Management, Health professionals

## **INTRODUCCIÓN**

## <span id="page-13-1"></span><span id="page-13-0"></span>**Antecedentes de la situación objeto de estudio**

El Ministerio de Salud Pública, ejerce la rectoría, regulación, planificación, coordinación, control y gestión de la Salud Pública ecuatoriana a través de la gobernanza y vigilancia y control sanitario y garantizar el derecho a la Salud a través de la provisión de servicios de atención individual, prevención de enfermedades, promoción de la salud e igualdad, la gobernanza de salud, investigación y desarrollo de la ciencia y tecnología; articulación de los actores del sistema, con el fin de garantizar el derecho a la Salud.

#### <span id="page-13-2"></span>**Planteamiento del problema**

Dentro del proceso de habilitación para ser médicos, los profesionales deben cumplir un año de la rural para poder ejercer.

La Subsecretaria Nacional de Gobernanza de la Salud, ve la necesidad de automatizar el proceso de sorteo rural ya que actualmente se cuenta con un sistema básico en el cual se postulan en línea mostrando datos del Senescyt, CACES, estado civil y los demás datos deben ser cargados en línea en formato PDF, entregando la documentación en físico.

Para la postulación se mantienen las siguientes prioridades: casados, con hijos, embarazadas, sustitutos directos o por solidaridad, enfermedades catastróficas y discapacidades, cuando el profesional cumple con estos requisitos, el proceso de asignación de las plazas se realiza durante una semana por prioridades. Además, el postulante debe estar todo el día para escoger su plaza, siendo un proceso molestoso ya que el personal de la zona realiza la revisión de la documentación, recibiendo de 4000 a 5000 postulaciones dos veces al año, haciendo que la revisión de la documentación sea complicada.

Los postulantes, si son de otras provincias deben pagar hospedaje comida y si es cambio de plazas deben estar todo un día haciendo trámites en los diferentes distritos. Cabe indicar que la aplicación actual el año pasado, no soportó la cantidad de postulantes, muchos de los cuales pudieron ingresar y todo esto provocó que el sistema colapse, como consecuencia de esto se obtuvieron quejas de los usuarios.

La revisión manual trae consigo la pérdida de tiempo para el postulante, como para las zonas que realizan dicha función, adicional que la información es vulnerable y no se asegura el 100% de transparencia para los postulantes, inclusive se han presentado casos en los cuales los postulantes vuelven a realizar su año rural recibiendo nuevamente pagó por él mismo lo cual causa doble pago de mensualidades.

### <span id="page-14-0"></span>**Justificación**

A través del uso del sistema se pretende evitar que los postulantes carguen toda su información de forma manual y física, que el personal de la zona que realiza las validaciones realice una revisión de forma inmediata sin necesidad de estar revisando una a una la documentación, con la automatización del proceso se pretende que el año rural sea de manera transparente para los postulantes, ya que el puntaje obtenido será de acuerdo a la información obtenida por archivos planos y servicios web, siendo así una fuente confiable de información, evitando que los postulantes vuelvan a realizar por segunda vez.

## <span id="page-14-1"></span>**Objetivos**

## <span id="page-14-2"></span>**General**

Desarrollar un sistema informático que permita gestionar de forma eficiente el proceso de cumplimiento del servicio rural a los profesionales de salud a quienes les compete por ley realizarlo o validarlo, este aplicativo debe ser estructurado desde enfoque operativo, administrativo y gerencial brindando también la seguridad de información.

#### <span id="page-15-0"></span>**Objetivos específicos**

- Realizar el levantamiento de requerimientos de los procesos actuales que maneja la Sistema Nacional Gestión de Sorteo y la dirección nacional de Talento Humano.
- Analizar los requerimientos obtenidos y establecer los procesos actuales ha automatizar.
- Desarrollar la funcionalidad e interfaces de los módulos.
- Realizar las pruebas funcionales y no funcionales del sistema.
- Poner el sistema en funcionamiento a nivel nacional.

#### <span id="page-15-1"></span>**Descripción de los capítulos**

La introducción, trata de cómo se realizó la recopilación de información de la entidad y del proceso de salud rural para los profesionales, donde se verificará el problema que causa el proceso que se maneja actualmente, justificando la solución al inconveniente y los objetivos que se pretende lograr con el desarrollo de la tesis.

En el capítulo 1, se detalla todo tipo de información recopilada referente al marco conceptual, sobre la lógica del negocio, además de las herramientas utilizadas incluida la metodología ágil Scrum, con la que se desarrollará el sistema, SGBDD PostgreSQL, Lenguaje de programación Java, siendo el IDE Eclipse que se utilizará para el desarrollo de la tesis.

En el capítulo 2, se realiza un análisis de la entrevista realizada al funcional de Talento Humano que lleva a cargo la función de postulación y asignación de plazas, incluida la recopilación de información por históricos o evidencias de cómo se llevan los registros actualmente.

En el capítulo 3, se realiza la definición de requerimientos en conjunto con el dueño del producto, se realiza la separación de las historias de usuario, definiendo los roles y responsables que participan en el desarrollo del sistema, diseñando la base de datos, de acuerdo al análisis obtenido de las historias de usuario.

En el capítulo 4, se define la implementación del sistema, los requisitos de hardware y software, entrega del manual de usuario, conclusiones y recomendaciones

# **1 CAPÍTULO 1 FUNDAMENTACIÓN TEÓRICA**

## <span id="page-17-1"></span><span id="page-17-0"></span>**1.1 Estado del arte**

En la investigación que se realizó, existen varios temas referentes a la gestión de sorteo rural, el proceso que manejan otros sistemas es similar al que se maneja aquí en el Ecuador, se obtuvo información de artículos, tesis, a continuación, se presentan los más relevantes.

**Referencia No.1**, en Colombia se presentó la Normativa, Min salud ABCÉ, servicio social obligatorio (SSO), Gobierno de Colombia, 2017, donde indica que los profesionales deben cumplir el Servicio Social Obligatorio en plazas aprobadas por las Secretarías Departamentales de Salud, la Secretaría Distrital de Salud de Bogotá o la Secretaría Distrital de Salud de Barranquilla, a través de una de las siguientes opciones: (Salud., 2017)

**Tabla 1.1** *Opciones de cumplimiento Salud Rural del Min salud Colombia*

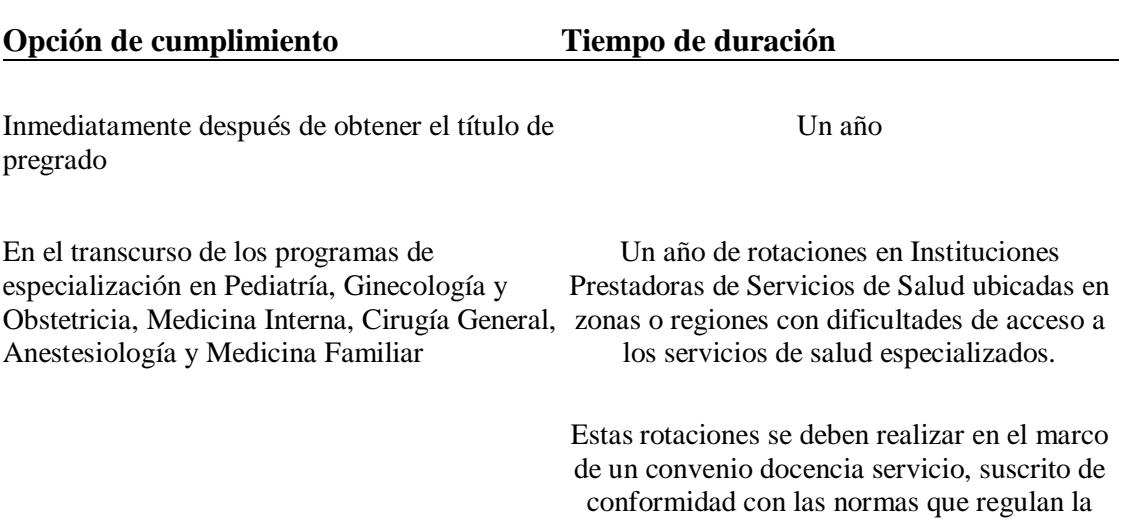

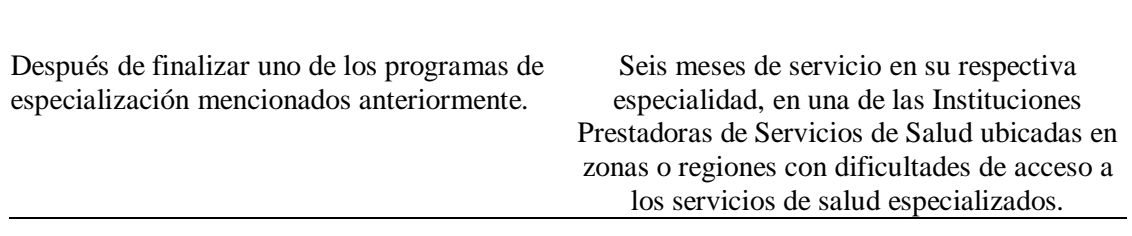

materia

*Nota: Recuperado de Min Salud. Opciones para asignación grupo 2018*

**Referencia No.2**, Chile presentó el artículo de especialización médica en Chile: tipos, mecanismos y requisitos de postulación.

Con este artículo se logra apreciar que en el país de Chile también es importante hacer que los profesionales realicen su año de salud rural cumpliendo con el proceso de postulación, elección de plaza y retiro de certificado de habilitación.

*"Concurso Nacional de Ingreso al Sistema Nacional de Servicios de Salud (CONISS) Está orientado a los médicos egresados en los dos últimos años en relación a la fecha del concurso. Cuenta con la ventaja de disponer del mayor número de cupos para EMP y está regulado por la Ley Nº 19.964. Presenta dos vías para acceder a la EMP: Médico en etapa de destinación y formación (EDF) y becado primario.*

*Dicha ley establece, al menos una vez por año, la realización de un proceso imparcial, público y nacional para acceder al CONISS. Considera una serie de requisitos mínimos de postulación y antecedentes académicos del candidato que son analizados y evaluados por una comisión de selección que asigna puntaje por diferentes ítems, pudiendo apelar ante fallos.*

*Se elabora un listado definitivo en orden decreciente con los postulantes, según su puntaje y en una reunión de carácter presencial, cada uno es llamado para optar a los cupos en cada una de las vías. Existe una segunda convocatoria del concurso, de similar metodología, pero que dispone de menos cupos al ser los restantes de la primera convocatoria.*

*Los postulantes por vía becado primario, al momento de la convocatoria, deben estar necesariamente habilitados en el centro formador a postular, ya que paralelo al CONISS, cada centro posee una comisión evaluadora que determina la competencia del postulante a un programa de formación de especialista en la respectiva escuela de postgrado, mediante entrevistas personales, antecedentes académicos y pruebas psicológicas.*

*Dependiendo de la modalidad escogida, la iniciación de la formación varía. A continuación, se describen ambas.*

*a. Médico en etapa de destinación y formación urbano o rural* 

*Popularmente conocido y denominado médico general de zona (MGZ), por el programa anterior de EMP, cuenta con dos etapas, una de destinación (ED) y otra de formación (EF).*

*La ED busca la incorporación de la última promoción de MG a centros de salud públicos situados en las localidades más vulnerables del país.*

*Se ubican en sectores urbanos o rurales, poseen diferentes grados de complejidad y corresponden a:* 

*Centros de salud familiar (CESFAM), centros comunitarios de salud familiar (CESCOF) y hospitales de baja a moderada resolución; los centros, denominados "plazas", son categorizadas según variables socio demográficas y epidemiológicas por letras desde la A hasta la E en orden decreciente de complejidad y puntaje."* (Huerta, 2017)

La finalidad de ejercer estas postulaciones es poder brindar profesionales capaces de dar una buena atención a los pacientes y que cuenten con la experiencia suficiente en campo para poder realizar las distintas actividades médicas de acuerdo a su carrera, una vez culminado el año de salud rural el profesional está habilitado para ejercer su profesión ya sea en una entidad pública o privada

**Referencia No.3**, en la tesis realizada en la Escuela de Salud Pública: Nivel de satisfacción laboral de los médicos, enfermeras, odontólogos y obstetras que realizan el año de salud rural en las unidades de salud del Ministerio de Salud Pública en Ecuador durante el periodo septiembre 2015 – agosto 2016.

"Se elabora el Plan Nacional de salud 1991-2000; que obligará a priorizar actividades *y a optimizar recursos disponibles, en una época de crisis nacional. Se establece un* nuevo modelo de atención para la familia y la comunidad denominado Salud familiar, integral y comunitario<sup>"</sup> (SAFIC). Planteando la estrategia de OMS de Atención *Primaria en Salud como pilar fundamental para la consecución del Plan Nacional. Este proceso determinó logros tan significativos como la puesta en funcionamiento de cerca de 500 nuevas unidades del primer nivel de atención y la incorporación de alrededor de* 

*1.500 puestos locales de trabajo para profesionales de salud distribuidos en todo el país."*

Con la finalidad de brindar un servicio de salud de calidad y dar más puestos de trabajo por necesidad el MSP decide poner como ley que los alumnos egresados con las carreras de medicina, para poder tener habilitado su título de doctor/a deben realizar el año de salud rural es decir ser distribuidos por las zonas del país para poner en práctica y obtener más conocimientos, cumpliendo con el objetivo.

*Como dice Bolaños (2015) debemos: asegurar la atención de salud para dos millones de ecuatorianos desprovistos de atención, que viven en condiciones de pobreza y por tanto, en riesgo de enfermar y morir por problemas susceptibles de prevención o tratamiento precoz, por un sistema de servicios básicos de salud eficaz, de calidad y bajo costo.* (Bolaños, 2015)

#### <span id="page-20-0"></span>**1.2 Lógica del negocio**

Para realizar el proceso de postulación, selección y asignación de plaza para el año de salud rural, se indicará el proceso que deben realizar los profesionales para poder conseguir una plaza y poder ejercer el año de salud rural, desde la fase de registro, postulación, elección y asignación de plaza culminando con la emisión del certificado de postulación y elección de plaza el año de salud rural, con la finalidad de evitar gastos al estado y al profesional de diferentes provincias.

#### a) **Postulación**

Se basa en el registro del profesional, y en la recolección de los datos del mismo como los datos personales, estado personal y los datos académicos al culminar con la recolección de esta información se asigna un puntaje de acuerdo a las prioridades que cumpla el profesional las cuales se indicarán a continuación: (Peralvo, 2018).

Para la asignación de plazas se tomarán en cuenta las siguientes prioridades:

#### **Tabla 1.2** *Prioridades para asignación de plazas*

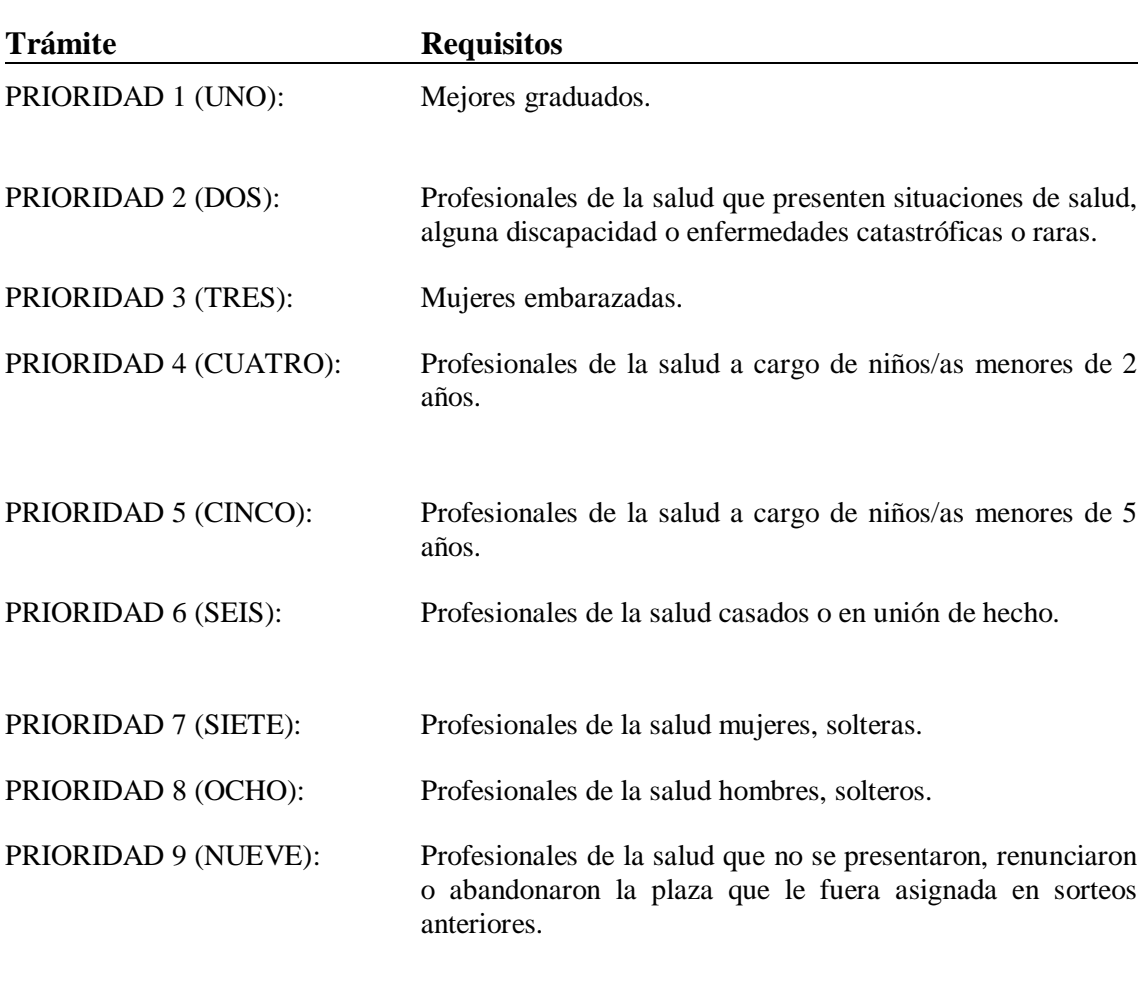

*Nota: Recuperado de Ministerio de Salud Pública. Asignación de grupos 2018*

Dependiendo al puntaje obtenido se asigna un grupo así poder seleccionar una plaza.

### b) **Selección de plaza**

El profesional después de haber realizado la postulación procede a seleccionar las plazas disponibles de acuerdo a la disponibilidad, dependiendo las fechas que se registren en los cronogramas, si el profesional no ha seleccionado su plaza se le asignará el lugar automáticamente esperando a la confirmación del profesional.

### c) **Emisión del certificado**

Una vez culminado el periodo del año rural se procede a entregar el certificado de habilitación profesional para que pueda ejercer la carrera de médico.

### <span id="page-22-0"></span>**1.3 Herramientas técnicas**

En esta sección se detallará las herramientas que serán utilizadas para el desarrollo de la aplicación.

## <span id="page-22-1"></span>**1.3.1 Sistema Gestor de Base de Datos**

Se utiliza PostgreSQL 9.6, por su reputación y arquitectura probada, brindando la confiabilidad e integridad de datos, necesaria para el desarrollo e implementación del sistema, realizar el uso de esta herramienta debido a que no necesita la adquisición de licencias siendo de código abierto, evitando así un gasto innecesario a la entidad pública.

#### <span id="page-22-2"></span>**1.3.2 Java 8**

Para el desarrollo del sistema se utiliza el lenguaje de programación Java 8, ya que será una tecnología escalable, la cual de ser necesario se puede cambiar de arquitectura sin afectar el desarrollo antes realizado.

Las características por las que se elige este lenguaje de programación son:

- ●Aplicación WEB.
- ●Lenguaje orientado a objetos

●Permite encapsular la información, clases y funciones, además de brindar estabilidad y el rendimiento debido a que el sistema posiblemente se incremente razonablemente.

●Sus programas se compilan perfectamente para no tener filtros de seguridad.

#### <span id="page-23-0"></span>**1.3.3 Eclipse IDE**

Se utiliza esta herramienta de entornos de desarrollo integrado debido a la facilidad para la compilación de código, pruebas unitarias con (Junit) y el control de versiones.

Esta plataforma se la puede extender a través de plug-ins, y así poder añadir funcionalidades de acuerdo a la necesidad del desarrollador.

#### <span id="page-23-1"></span>**1.3.4 JDK 8**

Es un entorno de desarrollo para crear aplicaciones, applets y componentes utilizando el lenguaje de programación Java.

El JDK incluye herramientas útiles para desarrollar y probar programas escritos en el lenguaje de programación Java y que se ejecutan en la plataforma Java. (Oracle, 2019)

## <span id="page-23-2"></span>**1.3.5 Maven 3.3.8**

Apache Maven es una herramienta de gestión y comprensión de proyectos de software. Basándose en el concepto de un modelo de objeto de proyecto (POM), Maven puede gestionar la compilación, los informes y la documentación de un proyecto a partir de una información central se distribuye en varios formatos para su comodidad. Simplemente se elige un archivo de distribución binario ya hecho y seguir las instrucciones de instalación. (The Apache Software Foundation, 2019)

### <span id="page-23-3"></span>**1.4 Modelo Vista Controlador**

Se utiliza MVC ya que por necesidades de la entidad se puede reutilizar el código, evitando así duplicar los datos en las vistas, tomando en cuenta que si se modifica la base de datos actualiza el modelo al que corresponde.

MVC es un patrón de diseño que considera dividir una aplicación en tres elementos claramente identificables y con funcionalidad bien definida: El Modelo, las Vistas y el Controlador. (Bascon, 2004)

- Modelo. Capa en la cual los datos son manipulados, por lo tanto, contiene métodos para acceder a y actualizar la información. Habitualmente la información se encuentra almacenada en una base de datos, por ende, se tienen modelos con las funciones que permitirán acceder a las tablas y de esta manera efectuar las consultas pertinentes. (Toa, 2017)
- Vista. Como su nombre lo indica, contiene todo el código de la aplicación la cual va a permitir mostrar las interfaces de usuario, o decir. Las vistas o frontend no contienen más que código C# y HTML el cual da la posibilidad de mostrar al usuario información almacenada. (Toa, 2017)
- Controlador. Parte del software encargado de responder a las acciones encomendadas por la aplicación, por ejemplo: Visualizar elementos, registrar un nuevo usuario, buscar, eliminar un registro, etc. En sí se trata de una capa que sirve como puente para enlazar la vista y el modelo de una aplicación. (Toa, 2017)

En la figura 1.1, se muestra el ciclo de vida y funcionamiento del modelo, vista controlador.

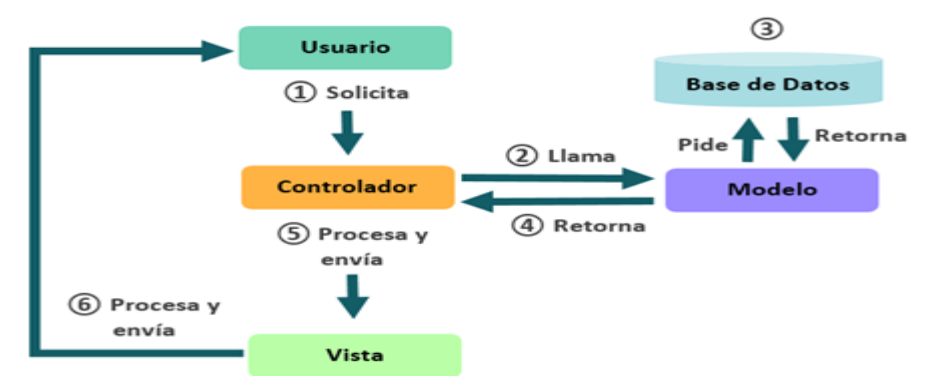

**Figura 1.1** Ciclo de vida del MVC, **Fuente:** Rodrigo Gómez

#### <span id="page-24-1"></span><span id="page-24-0"></span>**1.5 Servicios web**

Como parte del desarrollo se pretende consumir información de los servicios web que general el Ministerio de telecomunicaciones (MINTEL), debido a que se quiere evitar que el profesional haga registro de información que no es real en cuanto a datos personales, estado personal, datos profesionales.

#### <span id="page-25-0"></span>**1.6 Metodología de desarrollo**

Scrum se basa en la teoría de control de procesos empírica o empirismo. El empirismo asegura que el conocimiento procede de la experiencia y de tomar decisiones basándose en lo que se conoce. Scrum emplea un enfoque iterativo e incremental para optimizar la predictibilidad y el control del riesgo.

Tres pilares soportan toda la implementación del control de procesos empírico: transparencia, inspección y adaptación. (Schwaber& Sutherland, 2014)

#### *Características principales*

El conjunto de características que forma parte de cada sprint viene del ProductBacklog, que es un conjunto de requisitos de alto nivel priorizados que definen el trabajo a realizar (PBI, ProductBacklogItem). Los elementos del ProductBacklog que forman parte del sprint se determinan durante la reunión de Sprint Planning. Durante esta reunión, el ProductOwner identifica los elementos del ProductBacklog que quiere ver completados y los hace del conocimiento del equipo. Entonces, el equipo conversa con el ProductOwner buscando claridad y magnitud adecuadas (Cumpliendo el INVEST) para luego determinar la cantidad de ese trabajo que puede comprometerse a completar durante el siguiente sprint. Durante el sprint, nadie puede cambiar el Sprint Backlog, lo que significa que los requisitos están congelados durante el sprint.

Scrum permite la creación de equipos auto organizado impulsando la co-localización de todos los miembros del equipo, y la comunicación verbal entre todos los miembros y disciplinas involucrados en el proyecto. (Jasso, 2019)

#### *Roles Principales*

### **ProductOwner**

El ProductOwner se asegura de que el equipo Scrum trabaje de forma adecuada desde la perspectiva del negocio. El ProductOwner ayuda al usuario a escribir las historias de usuario, las prioriza, y las coloca en el ProductBacklog. (León, 2015)

#### **Scrum Master (o Facilitador)**

El Scrum es facilitado por un Scrum Master, cuyo trabajo primario es eliminar los obstáculos que impiden que el equipo alcance el objetivo del sprint. El Scrum Master no es el líder del equipo (porque ellos se auto-organizan), sino que actúa como una protección entre el equipo y cualquier influencia que le distraiga. (Schwab& Sutherland, 2014)

El Scrum Master se asegura de que el proceso Scrum se utiliza como es debido. El Scrum Master es el que hace que las reglas se cumplan.

#### **Equipo de desarrollo**

El equipo tiene la responsabilidad de entregar el producto. Es recomendable un pequeño equipo de 5 a 9 personas con las habilidades transversales necesarias para realizar el trabajo (análisis, diseño, desarrollo, pruebas, documentación.). (Szysz, 2016)

#### **Roles Auxiliares**

Los roles auxiliares en los "equipos Scrums" son aquellos que no tienen un rol formal y no se involucran frecuentemente en el "proceso Scrum", sin embargo, deben ser tomados en cuenta. (Araque, 2015)

Un aspecto importante de una aproximación ágil es la práctica de involucrar en el proceso a los usuarios, expertos del negocio y otros interesados ("stakeholders"). Es importante que esa gente participe y entregue retroalimentación con respecto a la salida del proceso a fin de revisar y planear cada sprint. (Ramirez, 2013)

### **Stakeholders (Clientes, Proveedores, Vendedores, etc.)**

Son las personas que hacen posible el proyecto y para quienes el proyecto brindarán el beneficio acordado que justifica su desarrollo. Sólo participan directamente durante las revisiones del "sprint".

#### **Administradores (Managers)**

Son los responsables de establecer el entorno para el desarrollo del proyecto.

#### *Flujo del trabajo*

## **Sprint**

El Sprint es el período en el cual se lleva a cabo el trabajo en sí. Es recomendado que la duración de cada Sprint sea constante y definida por el equipo con base en su propia experiencia. Se puede comenzar con una duración de sprint en particular (2 o 3 semanas) e ir ajustándolo con base en el ritmo del equipo, aunque sin relajarlo demasiado. (Szysz, 2016)

Al final de cada sprint, el equipo deberá presentar los avances logrados, y el resultado obtenido es un producto que, potencialmente, se puede entregar al cliente.

Así mismo, se recomienda no agregar objetivos al sprint o *sprint backlog,* a menos que su falta amenace al éxito del proyecto. La constancia permite la concentración y mejora la productividad del equipo de trabajo. (Araque, 2015)

El tiempo mínimo de un Sprint es de dos (2) semanas y el máximo es de cuatro (4) semanas.

#### **Planificación de sprint**

Al comienzo de un sprint, el equipo de Scrum tiene un evento de planificación de sprint. (Araque, 2015)

El fin de esta reunión es para especificar el tiempo que se tomara en realizar cada tarea.

### **Scrum diario**

Cada día durante la iteración, tiene lugar una reunión de estado del proyecto. (Araque, 2015)

La reunión tiene una duración mínima de15 minutos, con todos los miembros del equipo.

### **Revisión de sprint**

Al final de un sprint, el equipo realiza dos eventos: la revisión del sprint y la retrospectiva del sprint. (Schwaber& Sutherland, 2014)

En la reunión de revisión de sprint se presentan los trabajos completados y su duración no debería ser superior a 4 horas para un Sprint de 1 mes. (Araque, 2015)

#### **Retrospectiva del sprint**

Después de cada sprint, Se realiza la reunión de retrospectiva con la finalidad de identificar ¿Qué se hizo bien?, ¿Qué hay que mejorar?, ¿Problemas encontrados?, con esta retroalimentación el equipo debe tratar de mejorar y que en la siguiente retrospectiva no se presente los mismos problemas detectados.

En la figura 1.2, se muestra la aplicación de la metodología Scrum.

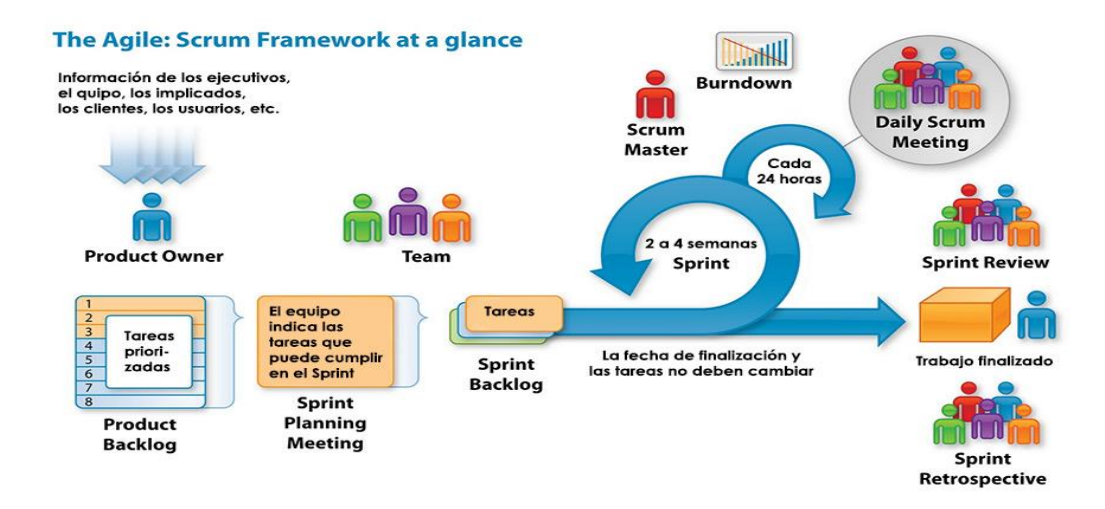

<span id="page-28-0"></span>**Figura 1.2** Metodología Ágil, **Fuente:** Itnove Agile

### <span id="page-29-0"></span>**1.7 Alternativas de solución**

Para poder cumplir con el proceso de sorteo rural se obtiene tres alternativas las cuales se presentarán en un cuadro comparativo, con la finalidad de poder decidir mostrar resumidamente, por qué se eligió desarrollar la aplicación.

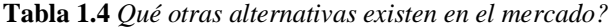

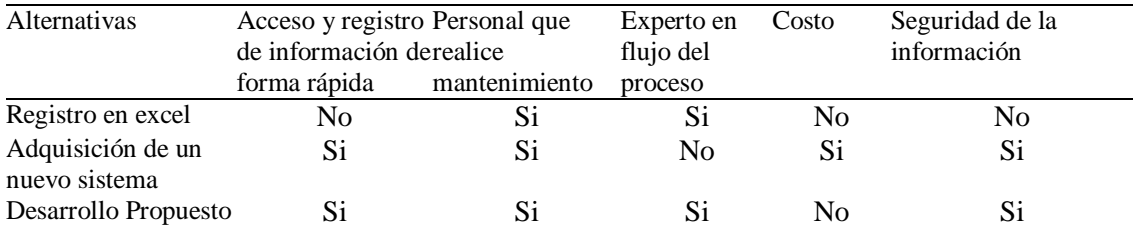

#### *Nota: Fuente propia*

Tomando en cuenta que en la actualidad manejar registros de información en Excel es inseguro por la fragilidad de la información y por el tiempo que toma realizar los registros prácticamente sin ninguna mejora al proceso actual no se toma en cuenta como buena alternativa de automatización.

Adquirir un software que cumpla con el proceso es realmente factible sin embargo en la actualidad el Estado no autoriza la compra de software a proveedores por el antecedente que se presentó con el proyecto SISALUD año 2015, adicional que evaluando de adquisición realmente seria fuerte por licencias y mantenimiento al sistema como base se pondrá el valor de 70.000 dólares, siendo un costo elevado para la entidad.

El beneficio que resulta mejor es realizar el desarrollo en la Entidad en conjunto con el área funcional quien está diariamente pendiente que el proceso cumpla con el flujo real del sorteo rural, ya que cuando el sistema se encuentre en producción si es de realizar cambios serian de inmediato y no generando más costos a la Entidad, brindando así calidad y garantizando un sistema estable.

## **CAPÍTULO 2. MARCO METODOLÓGICO**

### <span id="page-30-1"></span><span id="page-30-0"></span>**2.1 Tipo de investigación**

En la investigación se realizará en el enfoque mixto, pues se lo determina así por la naturaleza del problema y las características propias que se han presentado en la actualidad.

## <span id="page-30-2"></span>**2.1.1 Metodología seleccionada**

Para el desarrollo de la tesis se utilizó el método de investigación cualitativa en la cual se enfocó en obtener información de: entrevistas, observación, históricos y recopilación de documentación. Siendo así se pudo obtener y entender cómo se maneja el proceso de registro, postulación, elección y asignación de plaza culminando con la obtención de certificado de plaza elegida.

De tal forma se procede a realizar una entrevista al personal de Talento Humano de forma más detallada con la finalidad de entender la problemática.

Por último, se recopila información histórica donde se visualiza como han sido desarrollados los procesos de postulación para los profesionales, tomando en cuenta también el sistema que actualmente se maneja y así obtener datos para utilizar en el sistema.

A continuación, se indican los tipos de investigación que se utilizaron para obtener información.

#### **a) Enfoque cualitativo**

Se aplica este tipo de investigación ya que se pondrá énfasis en los procesos que se manejan actualmente, basados en el comportamiento natural y en la observación crítica, para proceder a entender el fenómeno a analizar.

#### **b) Enfoque cuantitativo**

Se busca las causas por las cuales se generaron los problemas obtenidos, procediendo también a presentar los hechos encontrados, Adicional se pone énfasis en los resultados obtenidos ya que son de suma importancia para poder interpretarlos mediante tabulaciones, mostrando cifras y porcentajes concretos.

#### **c) Investigación de campo**

Se utilizó la investigación de campo para obtener datos específicos, es decir acercarse a la realidad del profesional y de la institución, para observar y obtener información concreta y directa.

### **d) Investigación descriptiva**

Mediante esta investigación se observa como es el flujo de los procesos que se manejan en cuanto al registro, postulación, elección y asignación de plaza, debido a que el profesional debe entregar documentos en físico, siendo información falsa, adicional que el profesional debe trasladarse de una ciudad a otra y gastar recursos monetarios hasta que se le asigne la plaza, radicando aquí el problema central que se requiere resolver con esta tesis.

#### **e) Investigación Histórica**

Se aplica la investigación histórica debido a que se cuenta con datos del proceso de años rurales anteriores donde se obtiene relatos de profesionales y videos en los que se evidencia los distintos inconvenientes presentados en su momento.

### **2.2 Recopilación de información**

Mediante la técnica de investigación para recopilar la información se aplica la entrevista a las personas que realizan el proceso, la técnica de recopilación de documentos y observación de la antigua herramienta de registro.

### <span id="page-32-0"></span>**2.2.1 Técnicas de recopilación de información**

A continuación, se detalla las técnicas de recopilación de información que se utilizó para obtener los datos:

### *Entrevista*

Se realizó la entrevista al personal encargado de manejar el proceso de registro, postulación, elección y asignación de plazas rurales, al Tlgo. David Peralvo y María Fernanda Cárdenas, con quienes se pudo obtener la siguiente información para el desarrollo del sistema:

- Se identificó que la recepción de documentos es durante 1 semana en la cual el profesional se traslada de una ciudad a otra.
- Asignan ciertos días para verificar que la información recibida no sea falsificada.
- Cuando se va a realizar el sorteo de la plaza, el profesional se mantiene todo el día en un lugar destinado para el sorteo ya sea en coliseos o auditorios de distintas universidades, siendo los profesionales llamados uno por uno para que elijan las plazas disponibles de acuerdo a su puntaje.
- Cuando el profesional desea realizar el cambio de plaza debe esperar en el sitio hasta que se termine el proceso de asignación y puedan realizar el reemplazo.
- Se verificó que en ciertas ocasiones hay profesionales que son extranjeros y por no encontrar trabajo vuelven a realizar el año de salud rural ya que es remunerado. Además, cierta información entregada suele ser falsificada.

### *Observación*

Mediante un video se pudo observar la desorganización de los profesionales al momento de elegir su plaza ya que se observó discusiones y malos entendidos con el personal a cargo del proceso de asignación de plazas rurales.

## **3 CAPÍTULO 3. PROPUESTA**

## <span id="page-34-1"></span><span id="page-34-0"></span>**3.1 Diagramas de procesos**

A continuación, se mostrará en las figuras: 3.1 y 3.2, el proceso manejado manualmente.

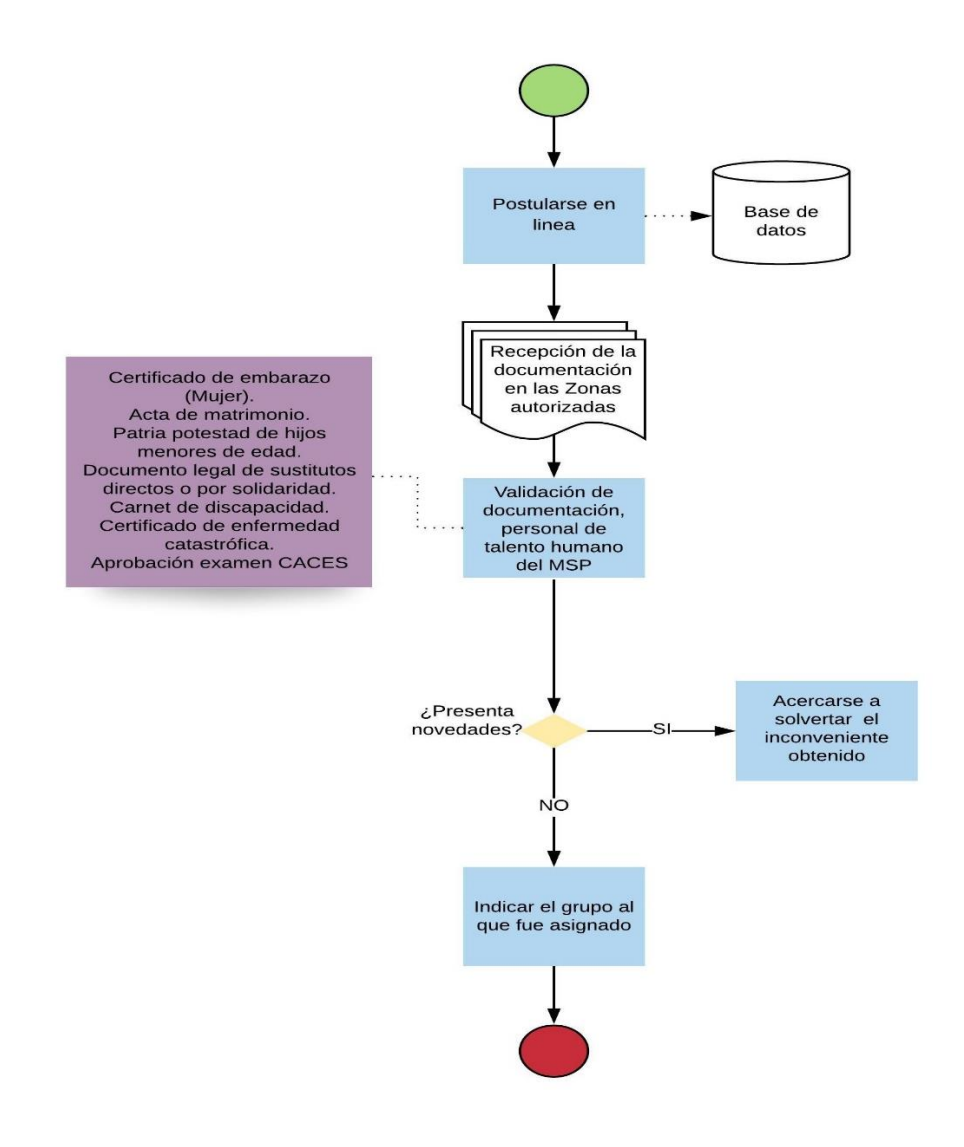

<span id="page-34-2"></span>**Figura 3.1** Proceso de Postulación manual, **Fuente:** Propia

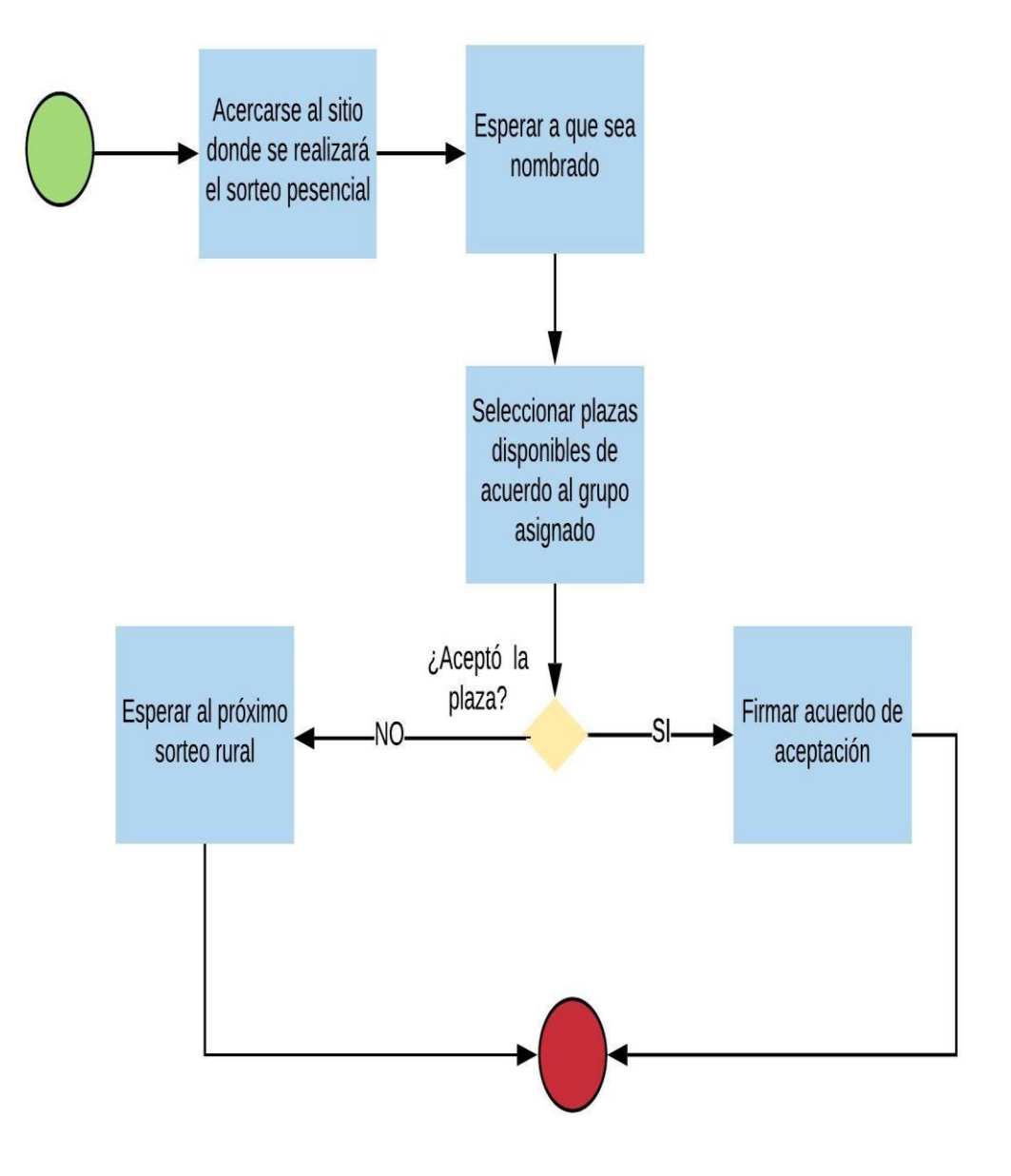

**Figura 3.2** Proceso de Elección de plaza manual, **Fuente:** Propia

En la figura 3.2. Se describe el proceso manual, donde el profesional debe estar presente en la elección de las plazas y esperar hasta que sea llamado de acuerdo al grupo asignado, firmando la aceptación de la plaza.
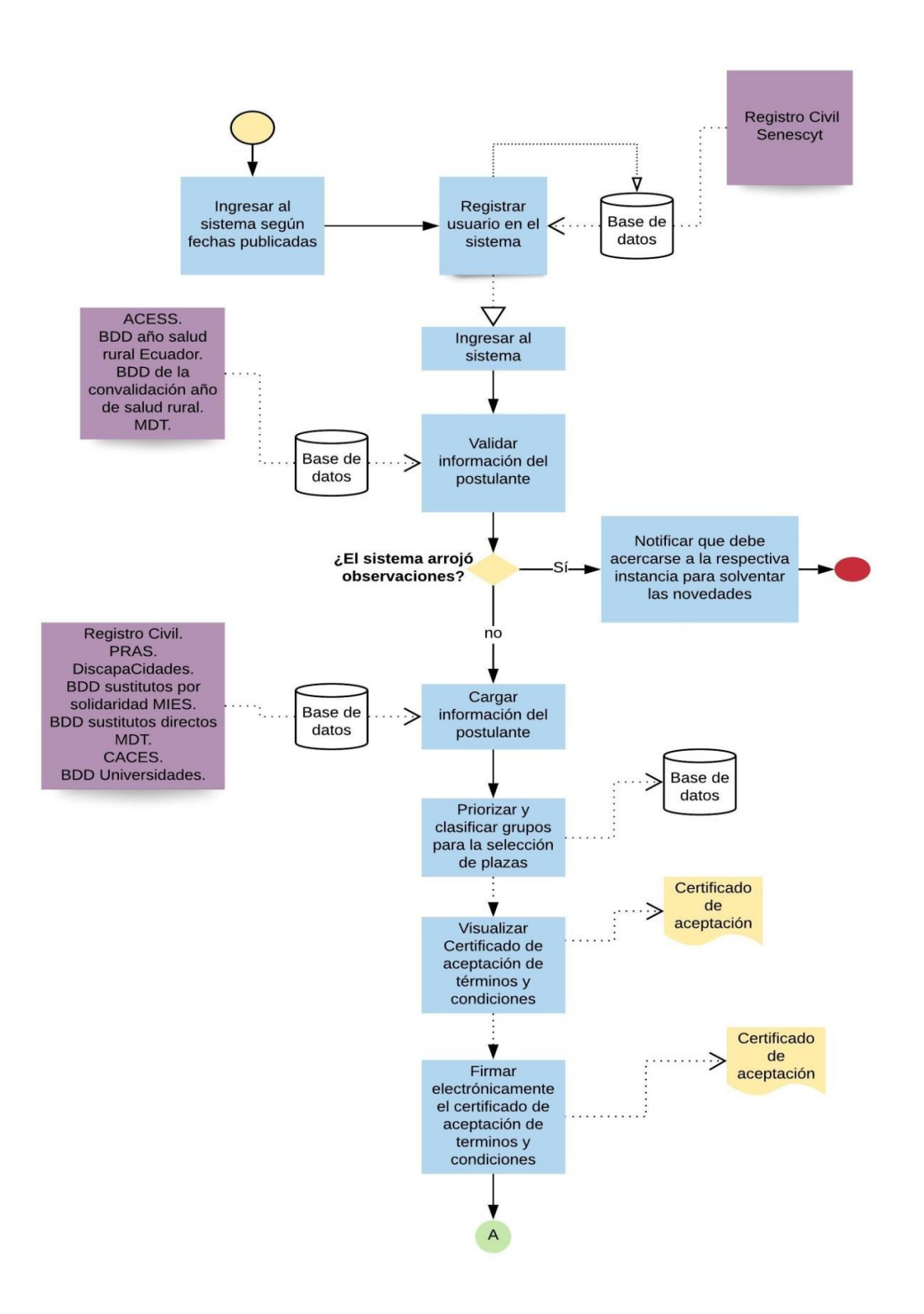

En las figuras: 3.3 y 3.4 se muestra el proceso automatizado del año rural.

**Figura 3.3** Diagrama propuesto del proceso registro del profesional, **Fuente:** Propia

En la figura 3.3. Se describe la forma que se va a seguir para automatizar el proceso, cabe resaltar que para el levantamiento del proceso se trabaja en conjunto con la Dirección Nacional de Procesos, quienes validan y aprueban dicho proceso, donde indica de manera detallada el flujo del registro del profesional y su postulación.

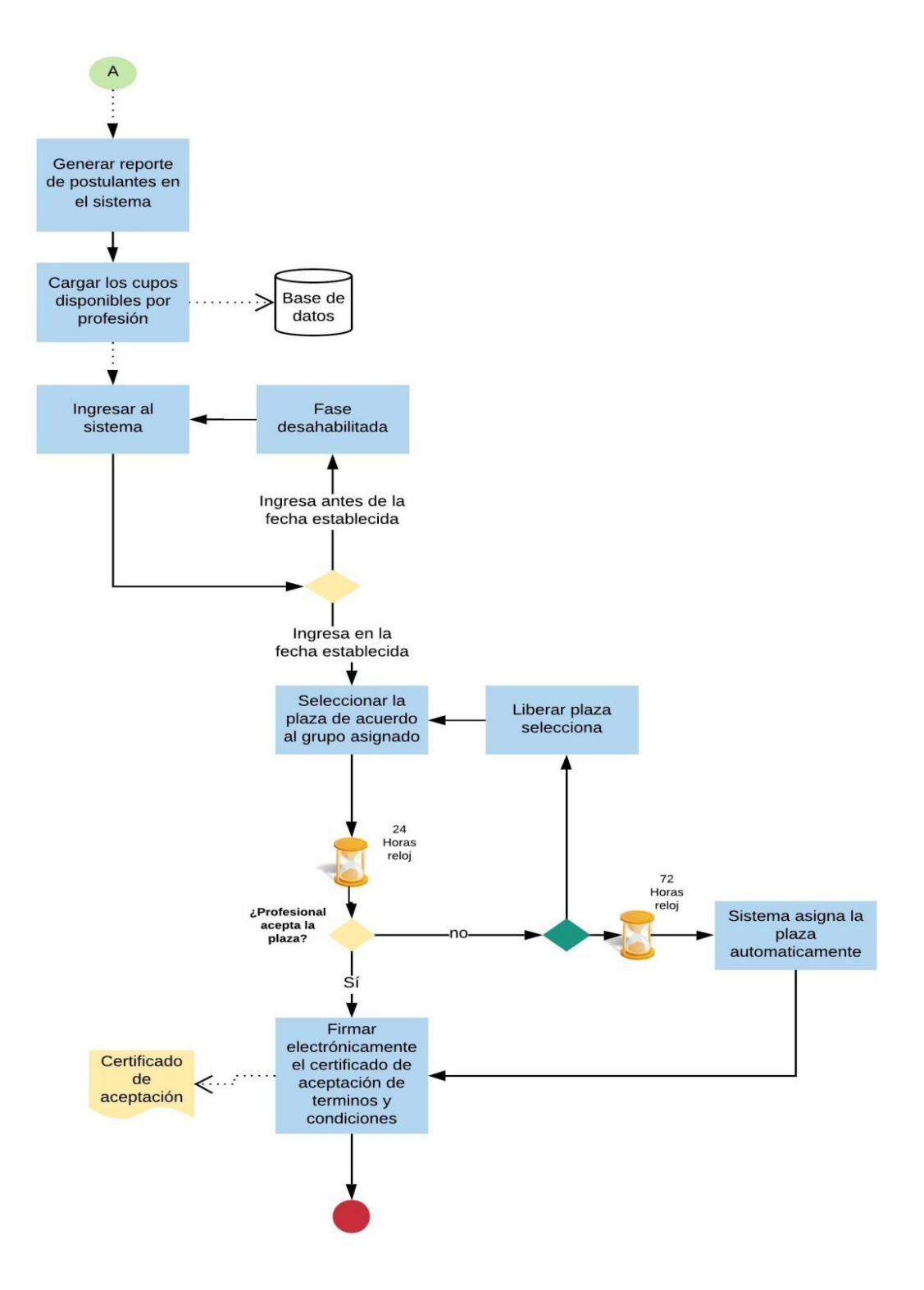

**Figura 3.4** Diagrama propuesto de elección y asignación de plazas, **Fuente**: Propia

En la figura 3.4. Se describe el tipo de validaciones que se realizan al profesional con las cuales se verifica si cumple con los parámetros necesarios para realizar el año de salud rural, una vez cumplidos los requisitos principales y la verificación si la información del profesional es real, culmina el proceso con la firma electrónica el documento de la elección de plaza.

### **3.2 Factibilidad técnica**

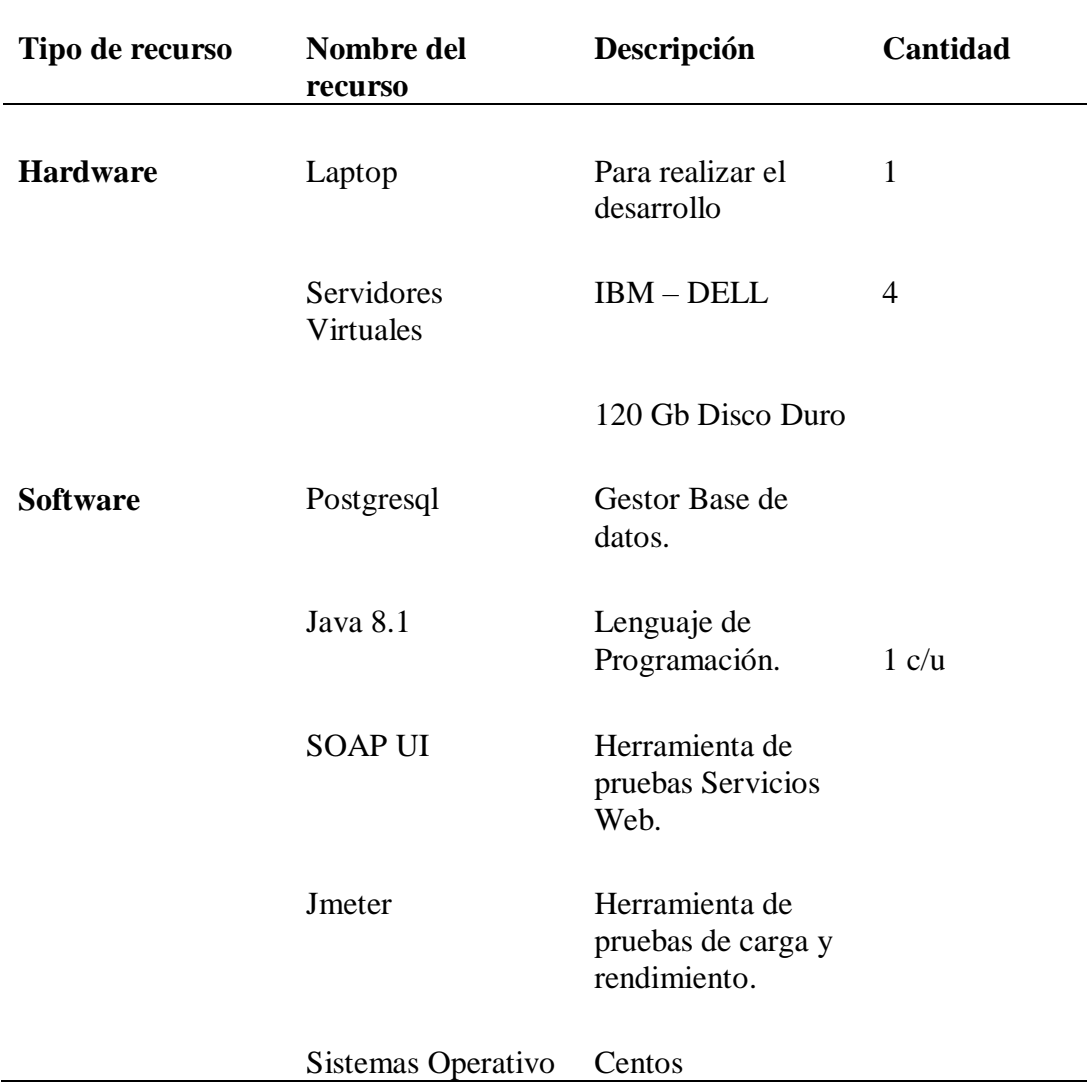

**Tabla 3.1** *Factibilidad técnica*

*Nota: Fuente propia*

Como resultado de este estudio técnico se determinó que el Ministerio de Salud Pública, cuenta con la infraestructura tecnológica (Hardware y Software) necesaria para realizar el desarrollo del sistema, incluyendo las características que exigen las nuevas plataformas, permitiendo que al momento de realizar el despliegue del sistema no exista problemas al procesar los datos.

### **3.3 Factibilidad operacional**

Por ser un sistema que se desplegará a nivel Nacional el Ministerio de Salud Pública contará con personal capacitado en las zonas para poder asistir las dudas de los profesionales, adicionalmente es de fácil uso ya que su interfaz es sencilla siendo accesible para cualquier usuario.

### **3.4 Factibilidad económica-financiera**

Al tratarse de una entidad pública se cuenta con los recursos financieros, siendo necesarios para cubrir con todos los gastos que se requiere durante el desarrollo del sistema, a continuación, se muestran valores referenciales ya que por temas de confidencialidad no se puede indicar los costos reales de los recursos utilizados.

Se determina el presupuesto de costos de los recursos tecnológicos, humanos tanto para el desarrollo como para la implementación, ayudando a realizar el costo beneficio del sistema con la finalidad de determinar si es factible su desarrollo.

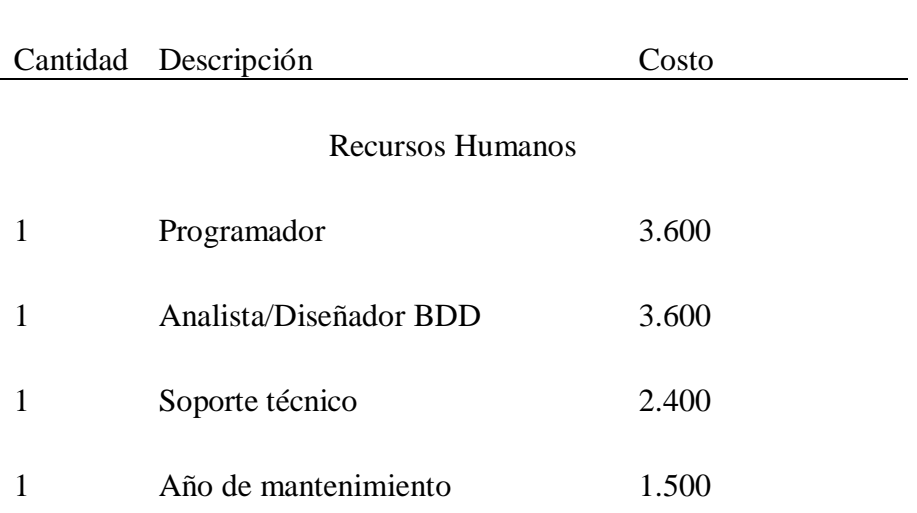

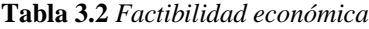

#### Recursos Tecnológicos

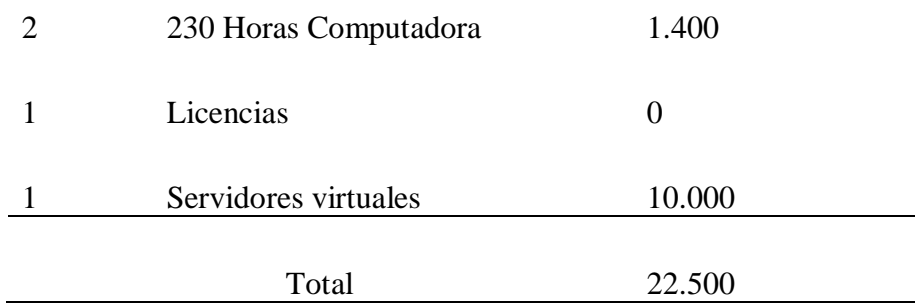

*Nota: Fuente propia*

### **3.5 Especificación de requerimientos**

En esta parte se realizará la descripción de los requerimientos de forma clara y precisa.

# **3.5.1 Ámbito del software**

El "Sistema de Gestión de Rurales orientado a la web para el Ministerio de Salud Pública", para que sea de fácil reconocimiento por los actores de los procesos y demás involucrados se lo llamará de ahora en adelante SGR.

SGR es un sistema web que usa el patrón de diseño MVC, fue desarrollado usando programación orientada a objetos en JAVA, contando con un motor de base de datos PostgreSQL. Está conformado por distintos módulos que permiten el correcto funcionamiento de los procesos que están involucrados con los procesos analizados, e indicados en los siguientes módulos:

*Proceso de administración y parametrización,* permite la parametrización de los calendarios de activación para las fases de postulación, elección y asignación de la plaza para el profesional.

*Proceso de Registro,* el profesional realiza su registro de datos principales para poder acceder al SGR.

*Proceso de postulación,* el profesional procede a realizar la postulación para poder elegir una plaza, de acuerdo al puntaje que logre obtener dependiendo las prioridades que cumpla.

*Proceso de Elección,* permite al profesional realizar la elección de la plaza donde realizara el año de salud rural culminando con la firma electrónica de la plaza seleccionada.

*Proceso de asignación,* otorga una plaza automáticamente si el profesional no realizo a tiempo su elección.

*Reportes,* permite generar el reporte de los postulantes que se registraron, y de las plazas que han sido ocupadas.

Éste sistema pretende mejorar el método de la elección y asignación de plazas a los profesionales para la realización del año de salud rural, pues optimiza el tiempo de postulación, elección y asignación de plaza, tomando en cuenta que beneficia económicamente al profesional y al MSP ya que los postulantes no tendrán que trasladarse de una ciudad a otra y no se tendrá que arrendar un espacio para realizar el sorteo de la plaza.

También representa una herramienta útil que permitirá a quienes la usen y administren (Dirección de Talento Humano), simplificar varios de los procesos actuales como el mantener la documentación física y realizar el sorteo en las ciudades principales. Obteniendo información de archivos planos del MIES - MDT, servicios web que se encuentran publicados por el MINTEL, así como de la Plataforma de registros de Atenciones médicas llamado PRAS y Geo Salud.

Se espera así, con la implementación de este software, dar un mayor soporte a los profesionales en cuanto a consulta de información personal y elección de plazas disponibles.

### **3.5.2 Funciones del producto**

**Definición de roles.-** Es importante definir los roles que exige utilizar la metodología ágil SCRUM por lo que en la siguiente tabla se encuentra los roles con sus respectivos responsables y una breve descripción.

| Rol:                          | Descripción:                                                                                                    | <b>Responsable:</b>                        |
|-------------------------------|----------------------------------------------------------------------------------------------------|--------------------------------------------|
| Dueño del producto            | Es responsable de definir que<br>funcionalidades y<br>características debe tener el<br>sistema.                                                                                                    | David Peralvo<br>Fernanda<br>V<br>Cárdenas |
| Facilitador<br>(Scrum Master) | Ing. Patricio Coba M.<br>Se encarga que el proyecto<br>se desarrolle de una manera<br>fluida, para mantener<br>actualizada las tareas que se<br>van a llevar a cabo durante<br>las iteraciones establecidas. |                                            |
| Equipo de trabajo:            | Son responsables de ejecutarProgramadora / Tester<br>las tareas propuestas.                                                                                                    | Maribel Vargas                             |

**Tabla 3.3** *Definición de roles*

*Nota: Fuente propia*

Tomando en cuenta que la tesis es individual, para el desarrollo del sistema el estudiante desempeña dos actividades muy importantes de la metodología Scrum.

**Definición de historias de usuario.-** Las historias de usuario han sido identificadas en una primera reunión de priorización, las cuales pasarán a ser parte de los requerimientos funcionales del sistema al finalizar cada una de las iteraciones.

# **Control de Acceso**

**Tabla 3.4** *Historia de Usuario 01 - Control de Acceso*

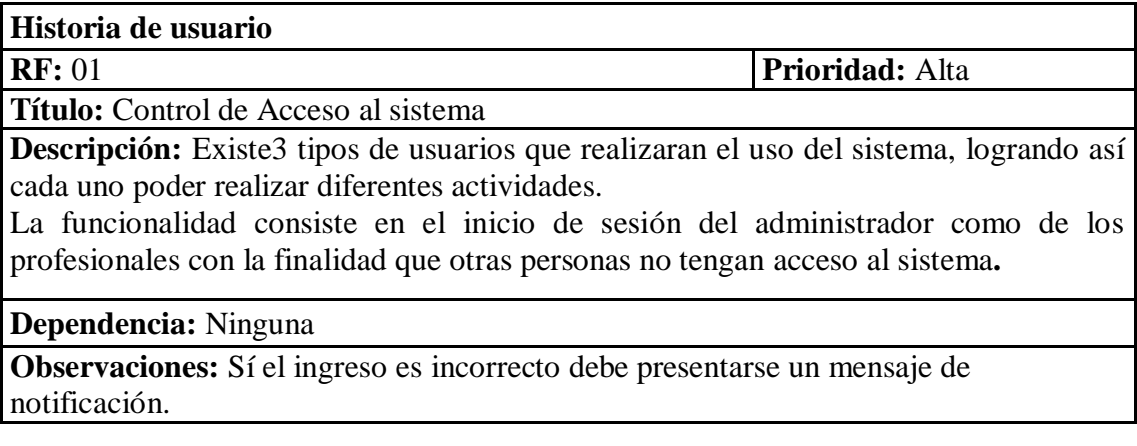

*Nota: Fuente propia*

# **Parametrización**

**Tabla 3.5** *Historia de Usuario 02 –Parametrización*

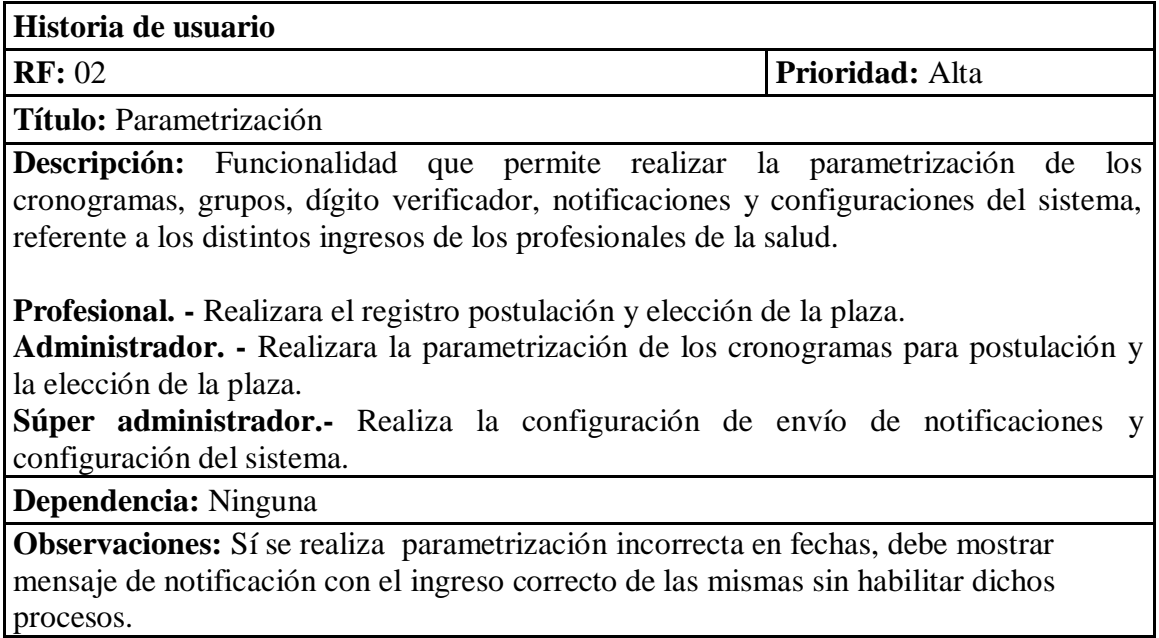

# **Registro del profesional**

**Tabla 3.6** *Historia de Usuario 03 - Registro de profesional*

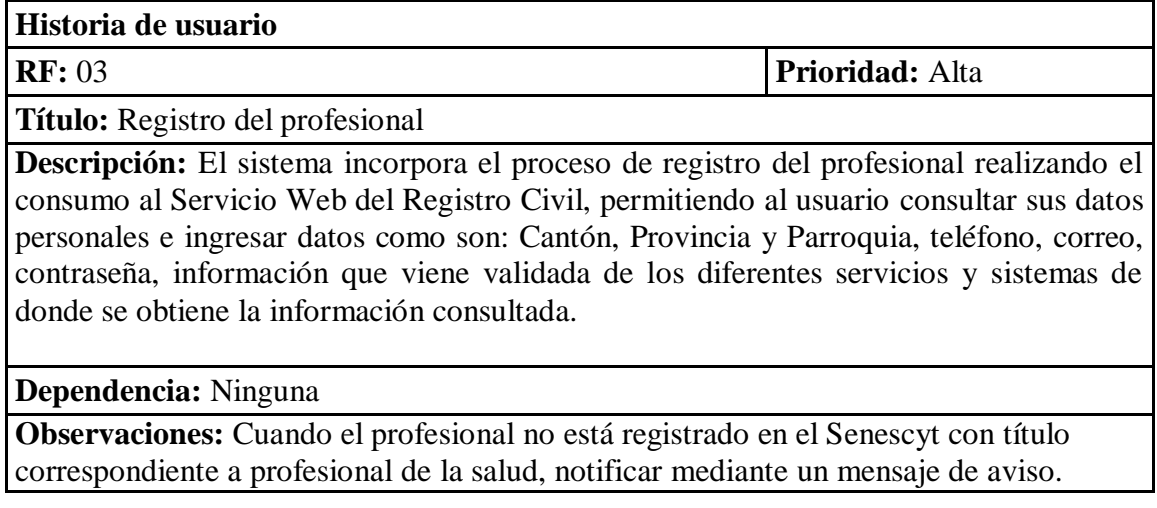

*Nota: Fuente propia*

# **Postulación**

**Tabla 3.7** *Historia de Usuario 04 - Postulación*

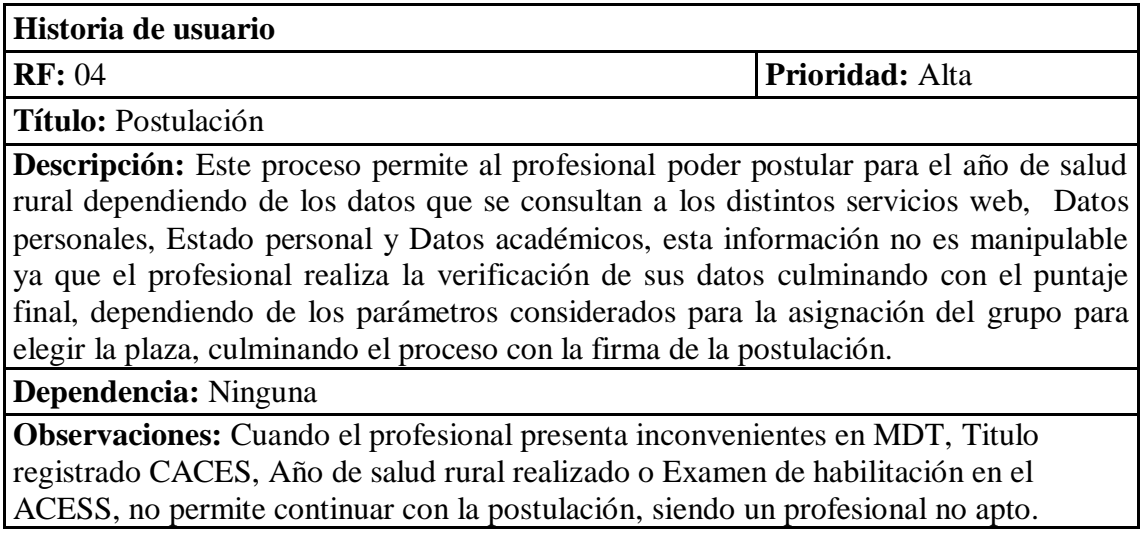

# **Elección de Plaza**

**Tabla 3.8** *Historia de Usuario 05–Elección de Plaza*

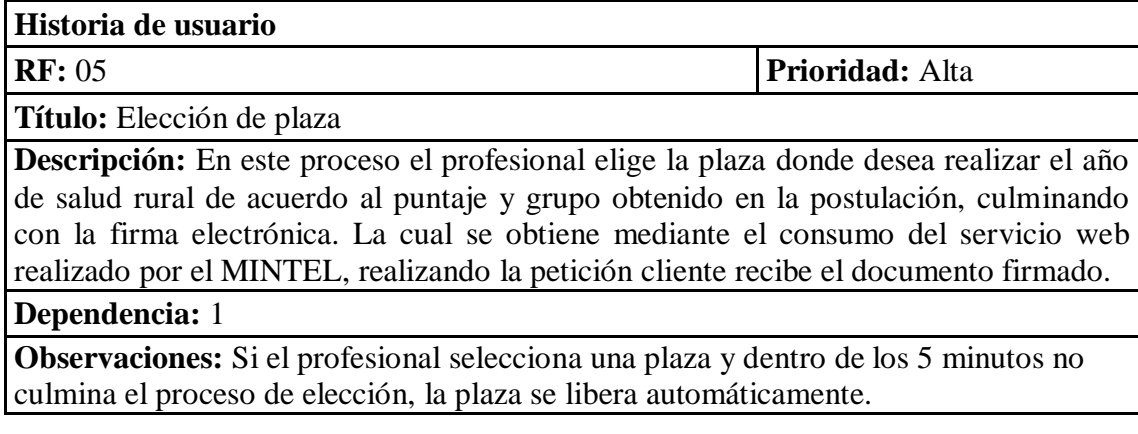

*Nota: Fuente propia*

# **Asignación de plaza**

**Tabla 3.9** *Historia de Usuario 06–Asignación de plaza*

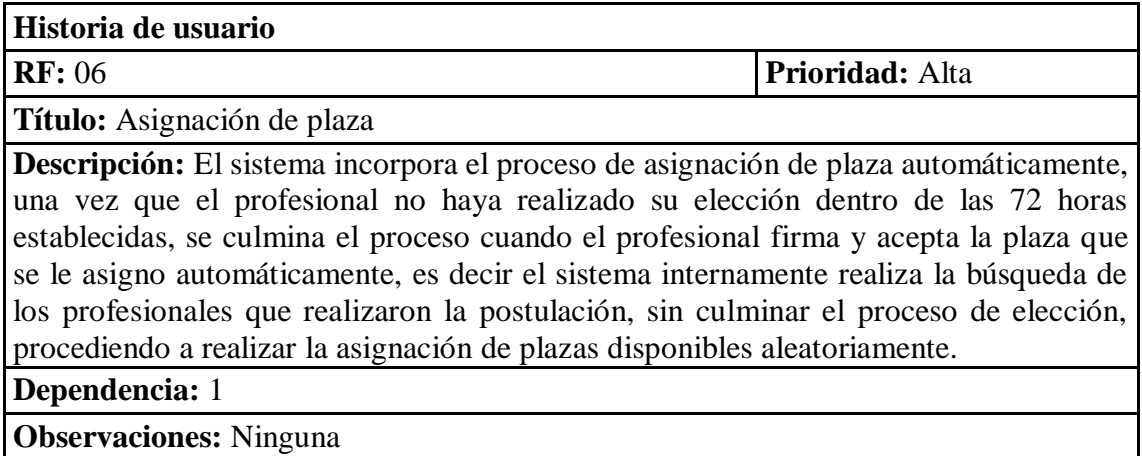

*Nota: Fuente propia*

# **3.5.3 Características de los usuarios del sistema**

En la siguiente tabla se brindará una breve descripción de los actores identificados en el proceso de sorteo rural, mostrando sus características y acciones a realizar.

#### **Tabla 3.10** *Perfiles de Usuario*

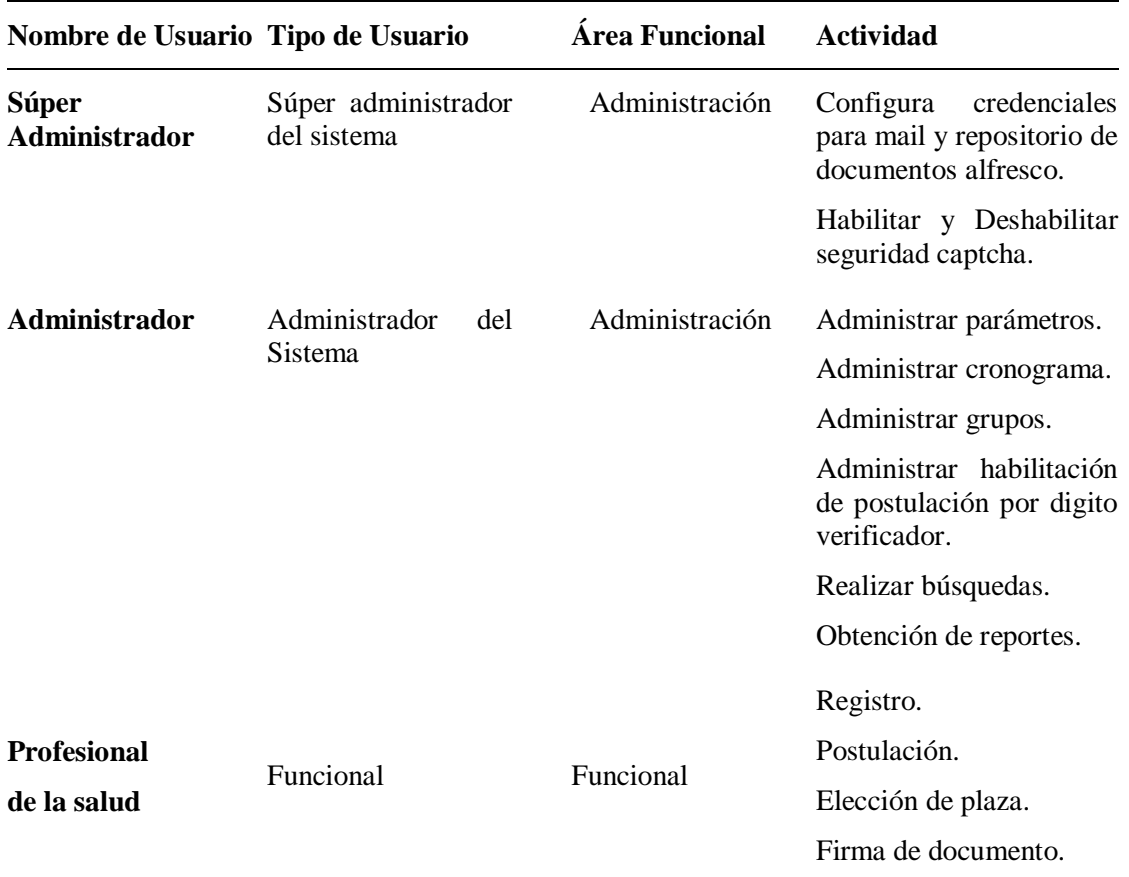

*Nota: Fuente propia*

### **3.5.4 Restricciones de desarrollo**

Por ser una entidad pública se utiliza software libre y tomando en cuenta que es un nuevo desarrollo no se ha identificado restricciones en cuanto a herramientas ya que ninguna de las que se va a utilizar generan costos altos, ni tampoco tiene que adaptarse a alguna tecnología que se utilice en la Dirección Nacional de Tecnologías de la Información y Comunicación.

De igual manera no se ha identificado normas o estándares que limiten el alcance que se encuentra planteado, mencionando que el hardware y software donde se publicará el sistema cuenta con lo necesario para realizar la publicación a nivel nacional.

Adicional el desarrollo del sistema se realizará exclusivamente dentro de la instalación de la entidad pública, por temas de seguridad de la información y consumos del bus de servicios web.

### **3.5.5 Requisitos**

Los requerimientos funcionales y no funcionales detallados en las tablas a continuación, fueron tomados en las reuniones de afinamiento con los funcionales a cargo del sistema, posteriormente de una priorización.

# *Funcionales.*

Los requerimientos a continuación has sido desglosado de las historias de usuario de acuerdo a los diferentes procesos manejados.

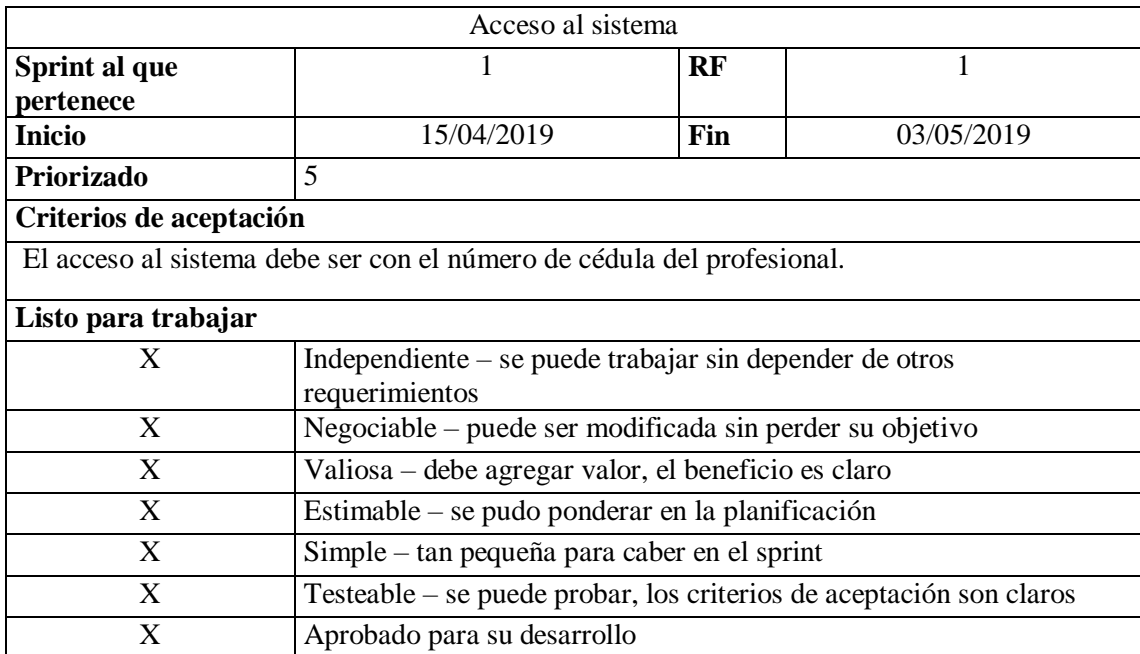

### **Tabla 3.11** *RF 01 - Acceso al sistema*

### **Tabla 3.12** *RF 02 - Control de sesiones*

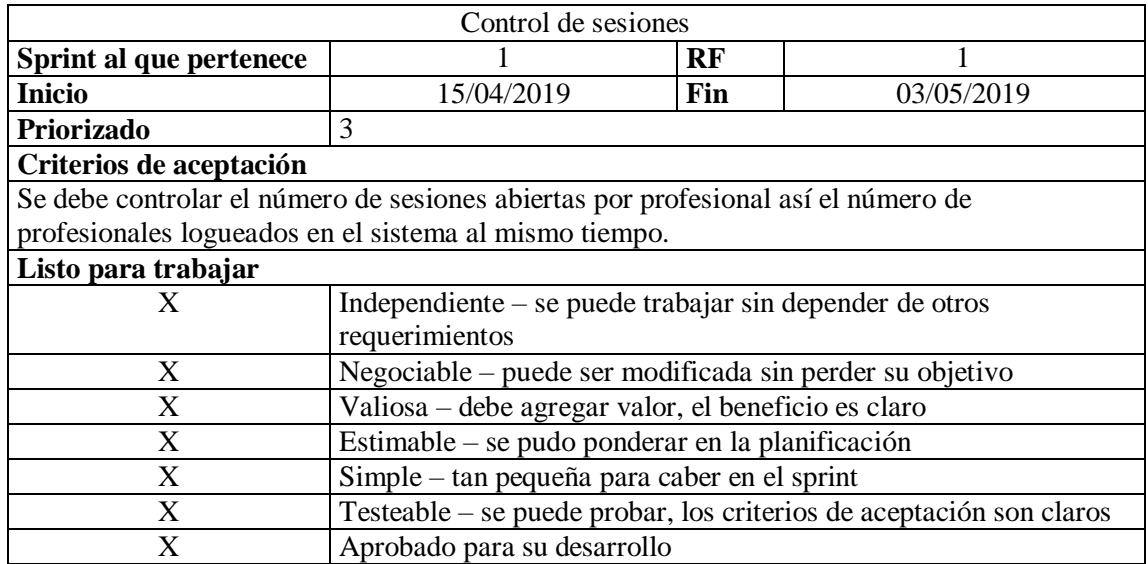

*Nota: Fuente propia*

**Tabla 3.13** *RF 03 - Parametrización*

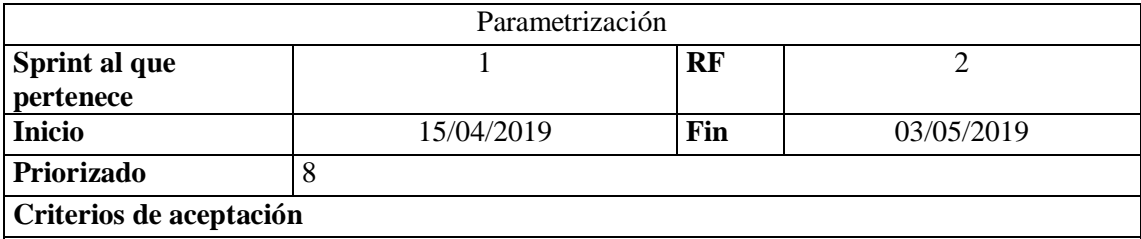

Permitir realizar la parametrización de los cronogramas: postulación, elección de plaza y asignación, donde la fecha inicio no sea mayor a la fecha fin.

- Sí llega la fecha de inicio del cronograma la fase cambie a Activa.
- No permitir eliminar fases si las mismas contienen registros.

Permitir realizar la parametrización de grupos, donde se pueda ingresar el rango de inicio y fin de los puntajes para cada grupo.

Parametrizar por último digito de la cédula, donde se habilitará el módulo de postulación con fecha de inicio y fin, dependiente el digito del profesional.

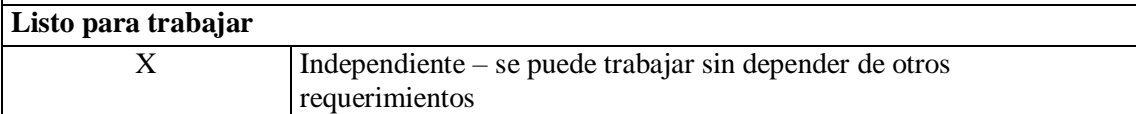

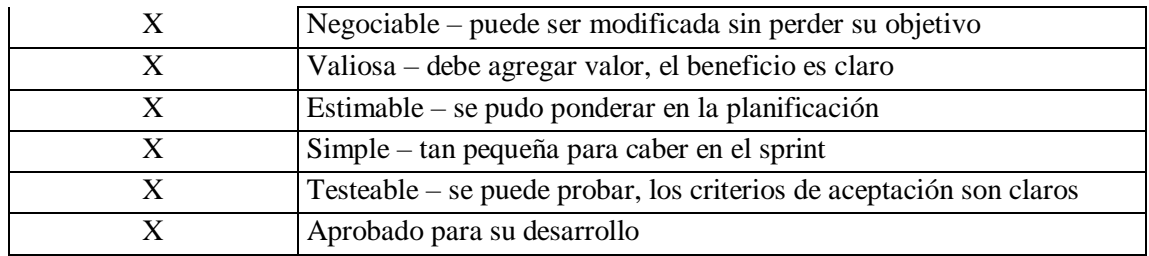

### **Tabla 3.14** *RF 04 - Parametrización de notificaciones*

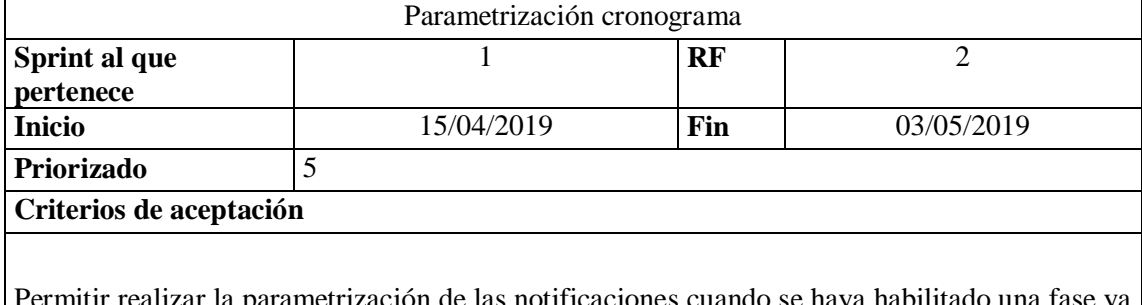

Permitir realizar la parametrización de las notificaciones cuando se haya habilitado una fase ya sea postulación o la asignación de la plaza automáticamente, llega un correo al administrador notificando dicha acción.

# **Listo para trabajar**

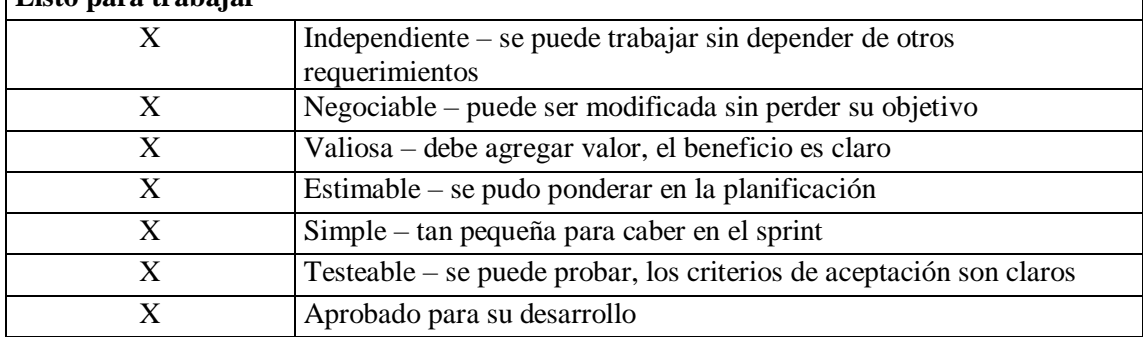

# **Tabla 3.15** *RF 05 - Registro del profesional*

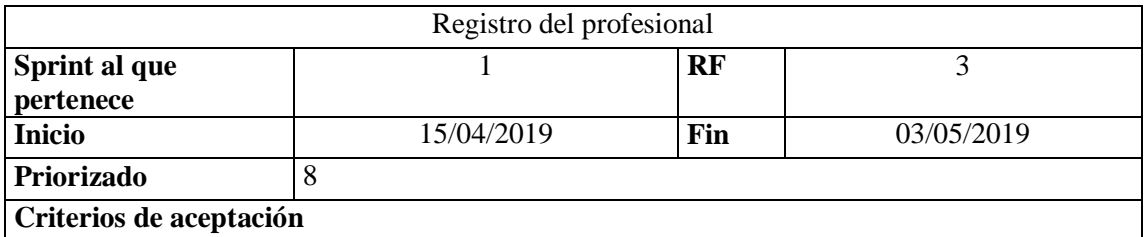

El profesional debe registrarse utilizando su número de cédula y consultando los datos al registro civil y la DPA del GEO Salud 2.0, con la finalidad que cumpla con las siguientes validaciones:

- Debe tener el título como profesional de la salud, caso contrario no permitir el registro de otras carreras.
- No debe permitir editar los nombres y apellidos, sexo.
- De ser un nombre común presentar los nombres y apellidos y permitir realizar la separación del mismo manualmente, el sistema validará que el nombre o apellido corresponda al profesional.
- Permitir ingresar al profesional: contraseña, correo electrónico, teléfono, celular, domicilio, provincia, cantón y parroquia.
- El sistema por seguridad debe contener validación del CAPTCHA.
- Mostrar mensaje de notificación donde indique al profesional que solo es una fase de registro más no la postulación.

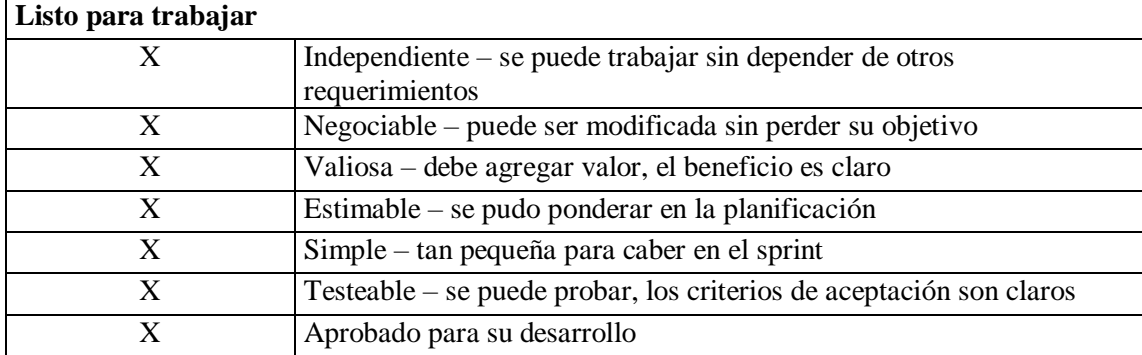

### **Tabla 3.16** *RF 06 – Postulación - Datos personales*

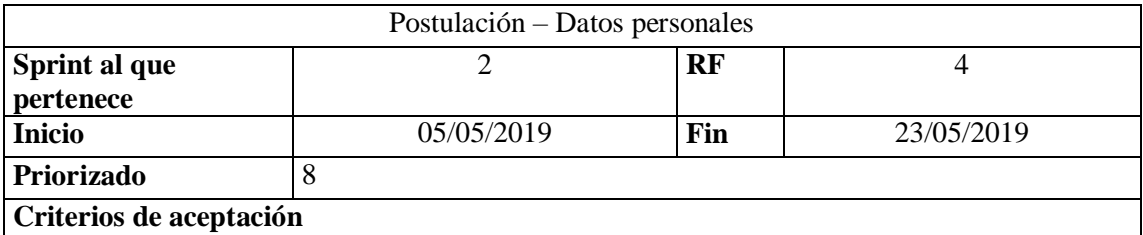

El profesional al iniciar sesión debe dar clic en postulación donde debe visualizar lo siguiente: datos personales, estado personal, estado académico, resumen.

- En datos personales, el profesional visualizará: Nombres y Apellidos, Edad, Estado civil, Nombre de la conyugue.
- Debe permitir ingresar el número de cedula del menor, donde se validará los apellidos del hijo/a con los apellidos del padre o madre, con la finalidad que no presenten documentos falsos, permitiendo cargar.

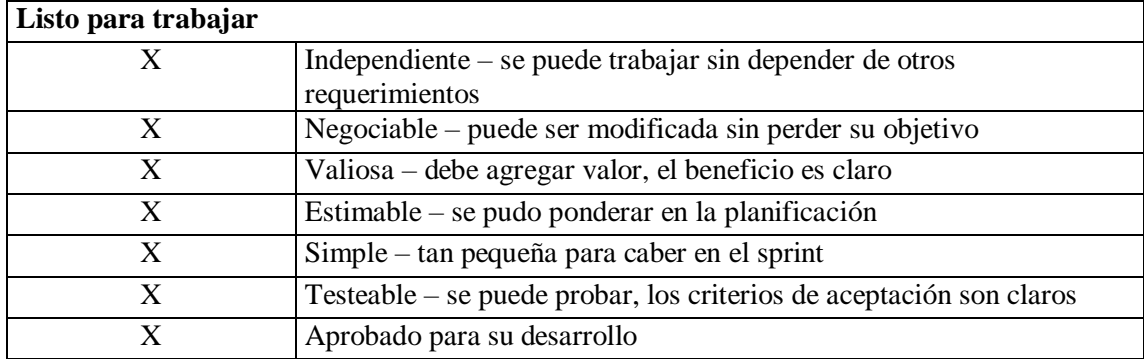

*Nota: Fuente propia*

**Tabla 3.17** *RF 07 - Postulación - Estado personal*

| Postulación – Estado personal                                                                     |            |     |            |
|---------------------------------------------------------------------------------------------------|------------|-----|------------|
| Sprint al que                                                                                     | っ          | RF  |            |
| pertenece                                                                                         |            |     |            |
| <b>Inicio</b>                                                                                     | 05/05/2019 | Fin | 23/05/2019 |
| Priorizado                                                                                        | 5          |     |            |
| Criterios de aceptación                                                                           |            |     |            |
|                                                                                                   |            |     |            |
| El profesional al iniciar sesión debe dar clic en postulación donde debe visualizar lo siguiente: |            |     |            |
| datos personales, estado personal                                                                 |            |     |            |

En Estado personal, el profesional visualizará el dato de discapacidad, embarazada y

enfermedad catastrófica.

- Los datos de embarazada y enfermedad catastrófica se consultarán del servicio web del sistema PRAS (Plataforma de Registro de Atenciones Médicas).
- El dato de Discapacidades proviene del servicio web de la DINARDAP.
- Si el profesional tiene a carga sustitutos directos o por solidaridad, se entregará un archivo emitido por el MIES y MDT con los números de cédula que pertenecen a ese grupo, donde el profesional al ingresar la cédula el sistema valida que ese número conste en uno de los dos archivos que se cargaran por archivo plano.

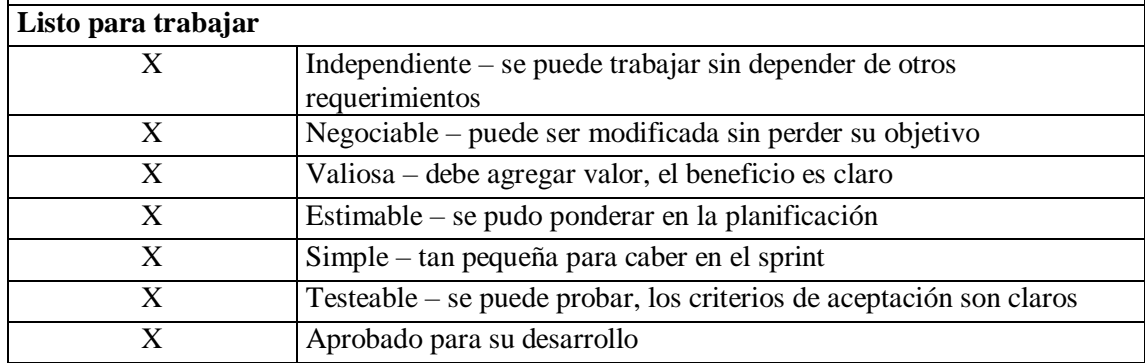

*Nota: Fuente propia*

**Tabla 3.18** *RF 08 - Postulación - Datos académicos*

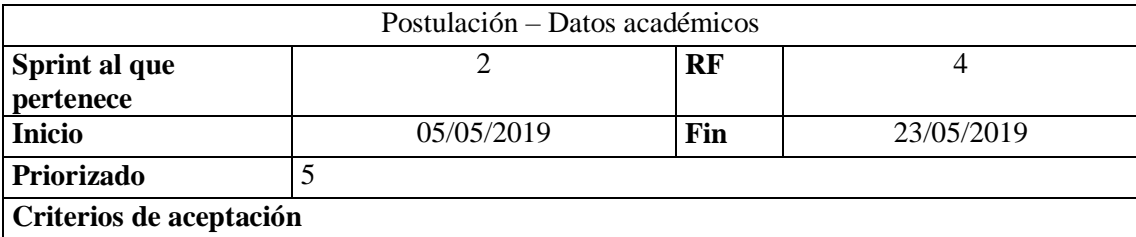

El profesional al iniciar sesión debe dar clic en postulación donde debe visualizar lo siguiente: datos personales, estado personal, datos académicos.

En datos académicos el profesional visualizara los datos de la universidad de donde proviene, si está dentro del 10 % de mejores alumnos de la universidad, 5% de mejor puntuado en el examen del CACES y si su examen de habilitación fue aprobado, caso contrario el profesional no puede continuar con la postulación.

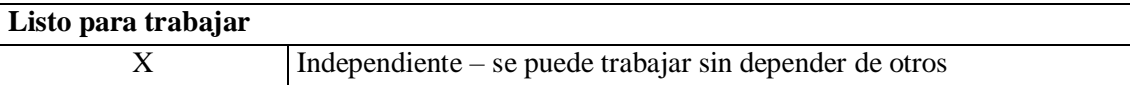

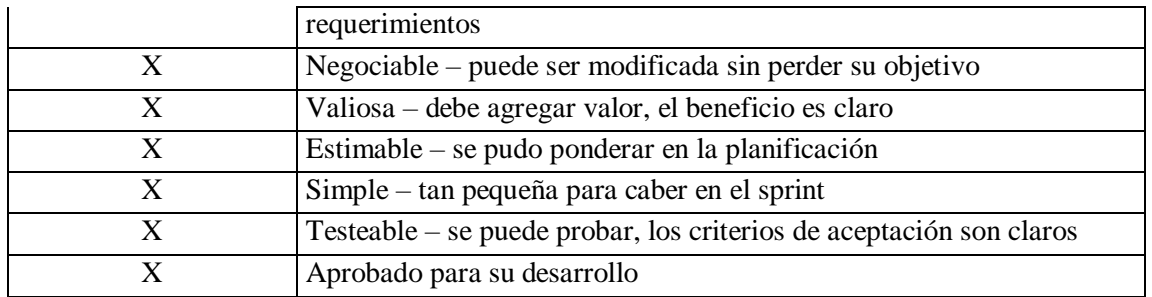

**Tabla 3.19** *RF 09 - Postulación –Puntaje total*

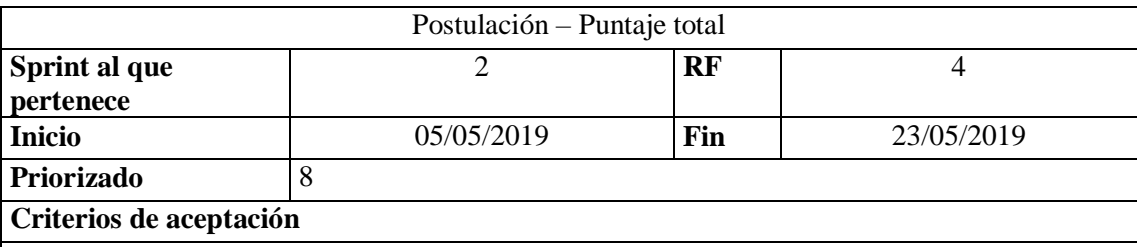

Cuando el profesional ha culminado con el ingreso y validación de su información personal, cada fase para la asignación de grupo cuenta con un puntaje por los siguientes parámetros:

Profesionales casados o unión de hecho, profesionales embarazadas, profesionales con discapacidad, profesionales con enfermedades catastróficas alta complejidad, sustituto directo, sustituto por solidaridad, profesionales a cargo de niños/as de 0 a 11 años, mejor resultado del CACES y mejores graduados.

La sumatoria de estas validaciones permite al profesional saber a qué grupo fue asignado, se cuenta con los siguientes grupos:

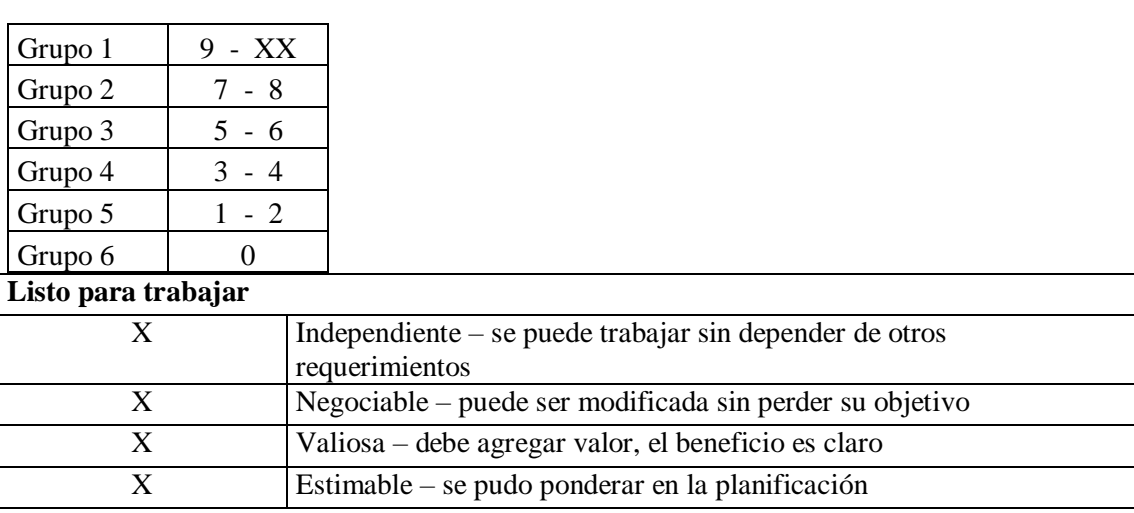

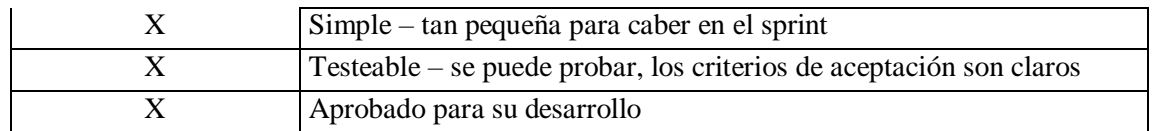

**Tabla 3.20** *RF 10-Postulación - Firma Electrónica*

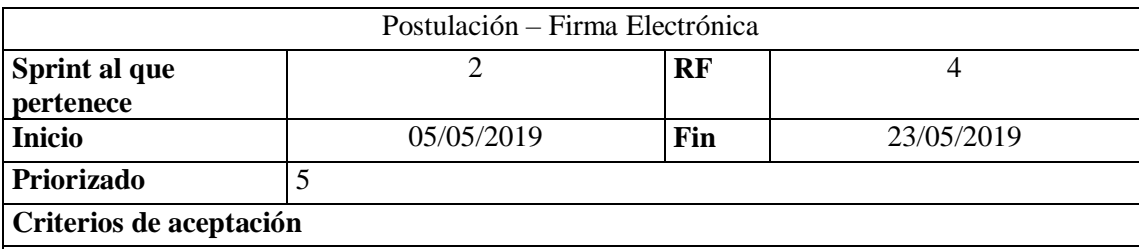

Una vez que el profesional ha culminado con el ingreso y validación de su información y que cuenta con el puntaje obtenido en la postulación, debe proceder a realizar la firma de su postulación.

- Permitir visualizar el documento al profesional, donde consten los siguientes datos: nombre y apellidos, universidad, especialidad, puntaje y grupo obtenido.
- Indicar los pasos a seguir para poder firmar el documento ya sea por token o por archivo.
- Visualizar documento de postulación firmado.

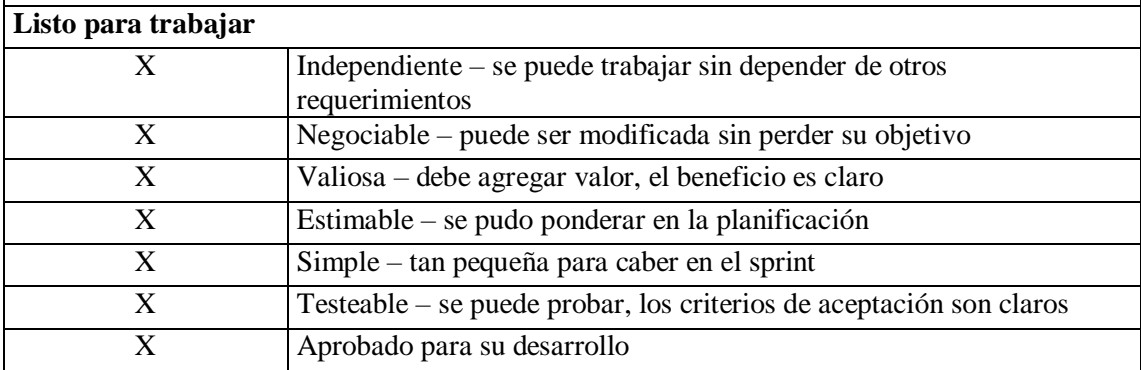

#### **Tabla 3.21** *RF 11 - Postulación - Validaciones*

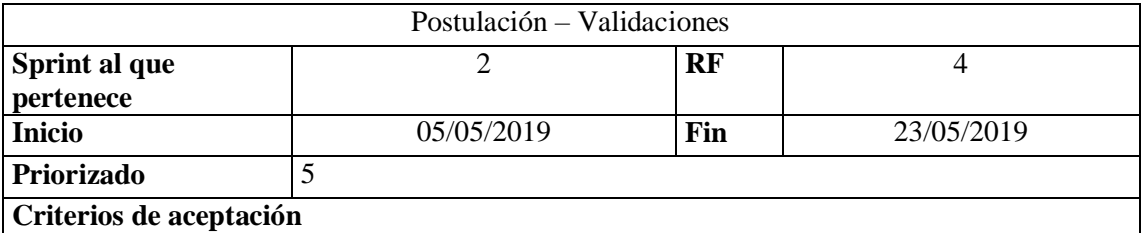

El profesional para poder el proceso al dar clic en postulación debe validar los siguientes puntos:

- Registro ACESS.
- Validación año de salud rural, archivo plano otorgado por el funcional.
- Realización de Año de salud rural, archivo plano otorgado por el funcional.
- Impedimento para ejercer cargo público (MDT).

Si el profesional cumple con uno de estos puntos no puede continuar con la postulación.

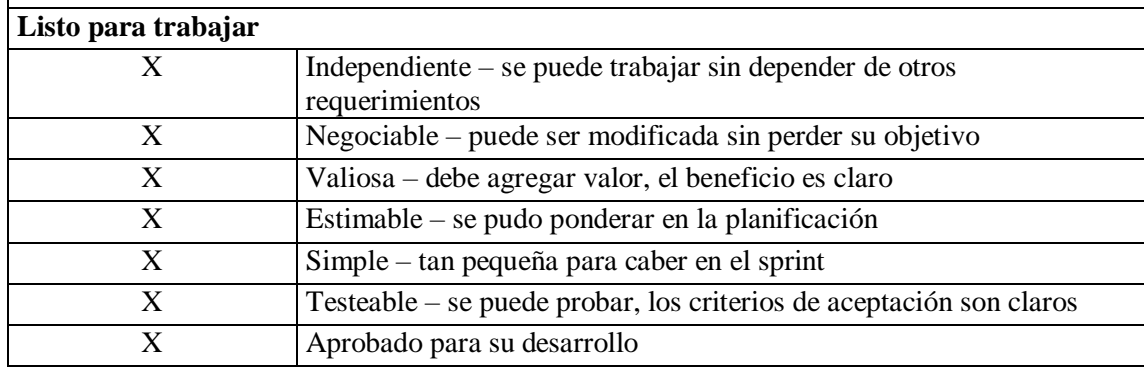

*Nota: Fuente propia*

*Tabla 3.22 RF 12 – Consumo servicio web de ACESS*

| Consumo servicio web de ACESS |            |     |            |  |
|-------------------------------|------------|-----|------------|--|
| Sprint al que                 |            | RF  |            |  |
| pertenece                     |            |     |            |  |
| <b>Inicio</b>                 | 05/05/2019 | Fin | 23/05/2019 |  |
| Priorizado                    |            |     |            |  |
| Criterios de aceptación       |            |     |            |  |
|                               |            |     |            |  |

Se requiere consultar la información del servicio web de ACESS los siguientes campos:

### Entradas:

Número identificación

Salidas:

- Identificación
- Nombre Completos
- Registro Título
- Profesión
- Observación

Si no tiene registrado el título por parte del ACESS, deberá devolver que no posee registrado su título en el ACESS.

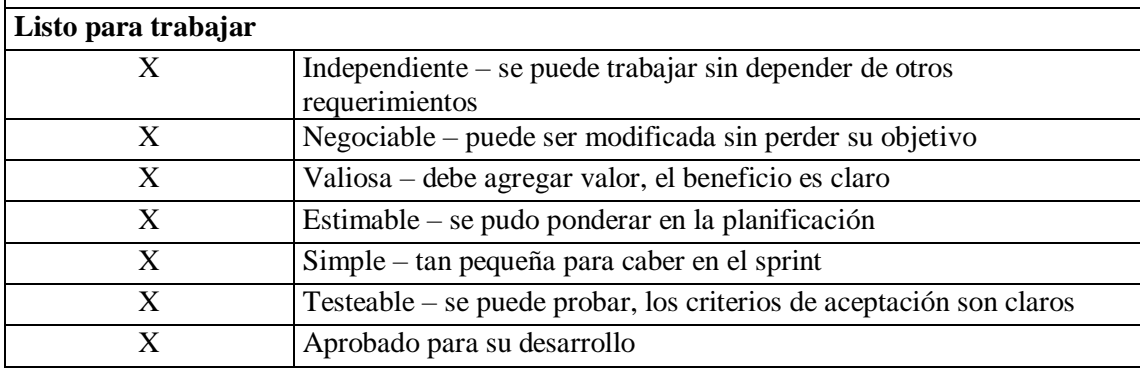

*Nota: Fuente propia*

### **Tabla 3.23** *RF 12 –Validación de título CACES*

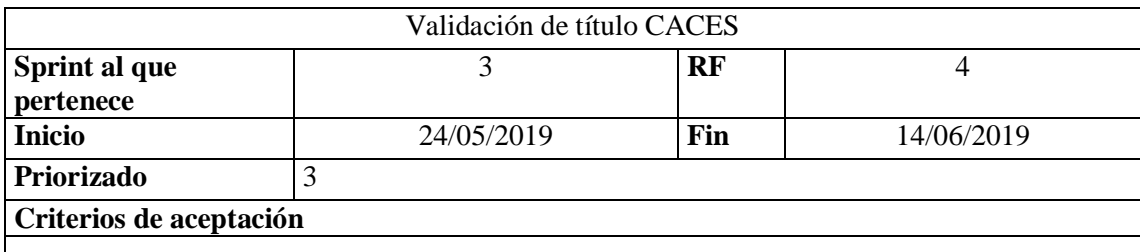

Los profesionales que tengan título registrado hasta el año 2010, no son obligados a realizar el examen del CACES.

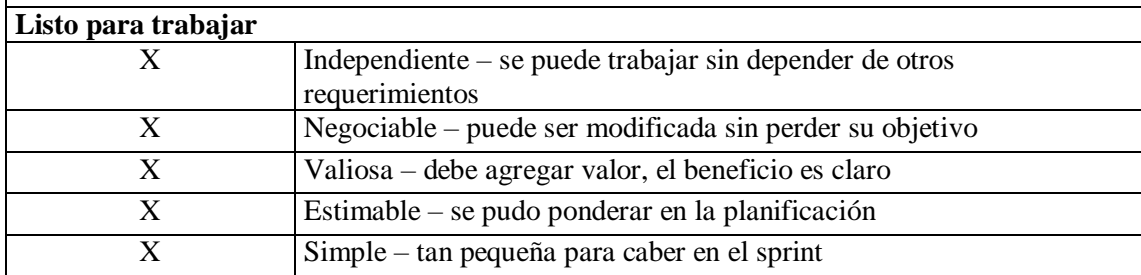

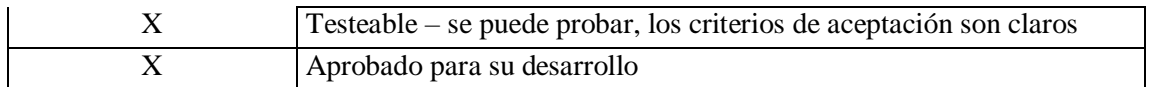

**Tabla 3.24** *RF 13 –Visualización de establecimientos*

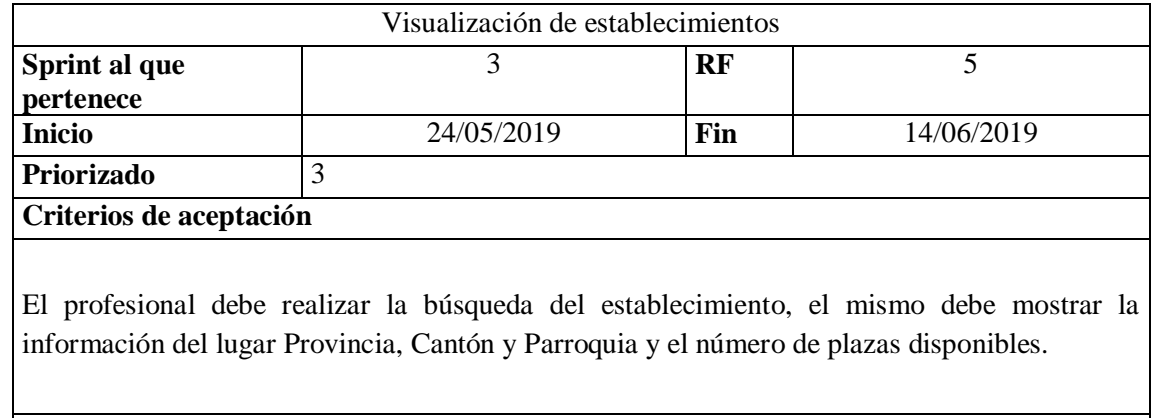

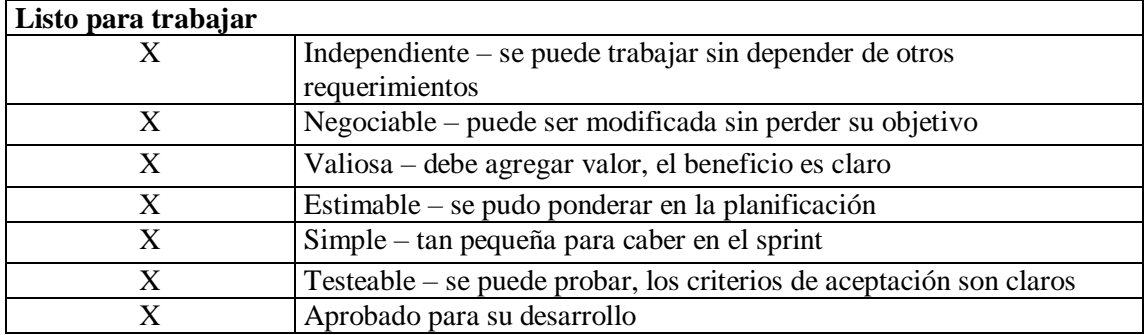

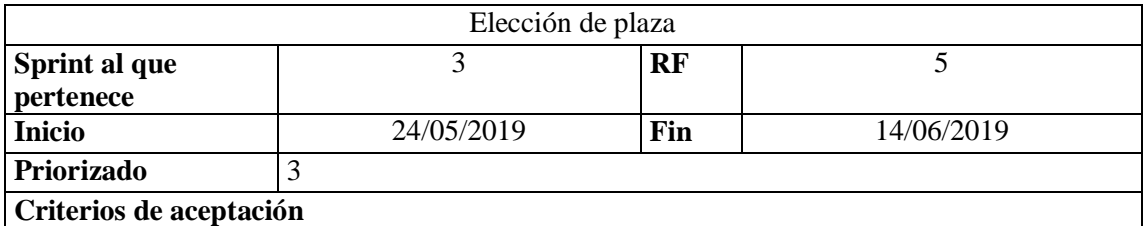

El profesional una vez que ubicó el establecimiento donde desea realizar la plaza y si la misma tiene aún espacio, realiza la elección, si dentro de los 5 minutos no elige la plaza la misma se libera.

El contador cuando esté en el 1:30 se coloca de color rojo como advertencia que el tiempo se acaba para realizar la elección.

Si el profesional tiene problemas con el servicio web de firma electrónica el sistema guarda la plaza elegida, para que el profesional cuando vuelva a ingresar culmine el proceso, si la falla es ajena al sistema la plaza no queda reservada.

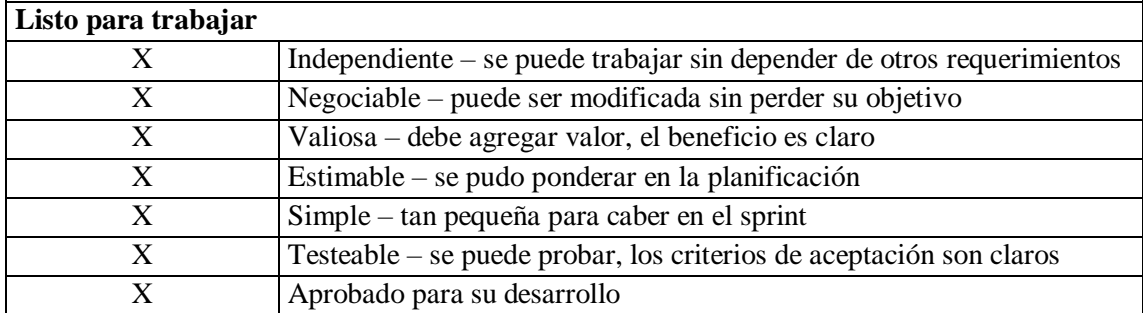

*Nota: Fuente propia*

**Tabla 3.26** *RF 15 – Asignación de plaza*

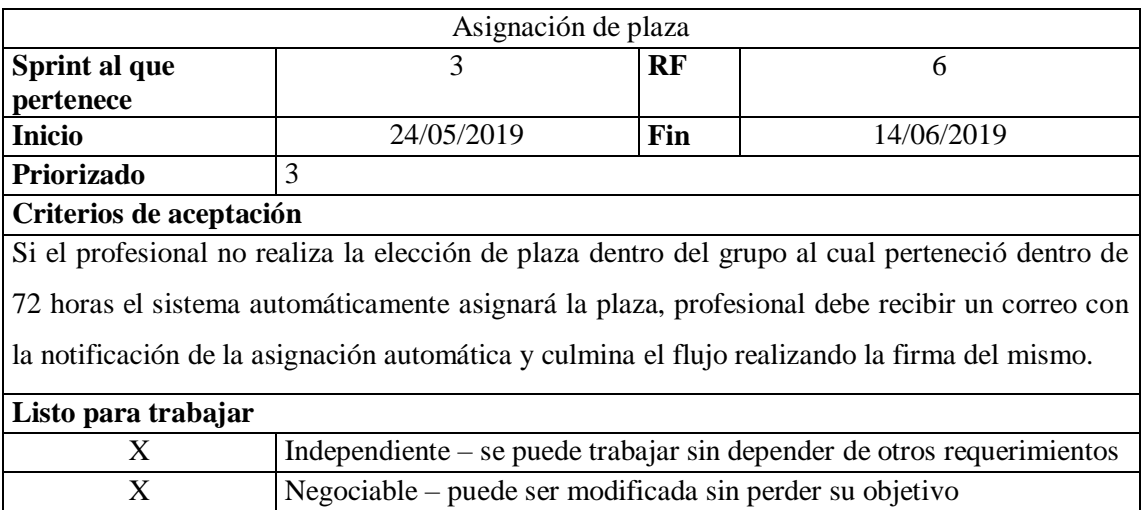

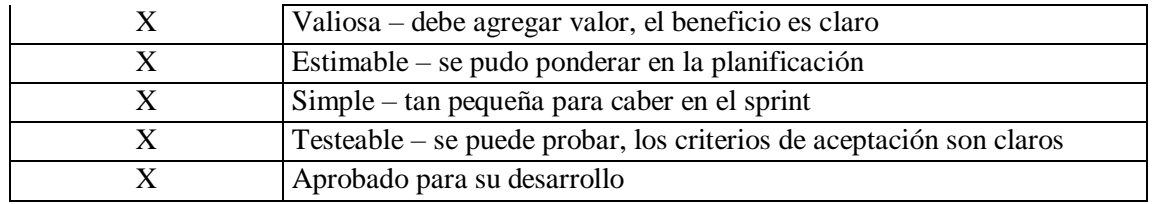

# *No funcionales.*

En esta parte se agrupa los requerimientos a nivel tecnológico y de arquitectura.

**Tabla 3.27** *Requerimientos No Funcionales*

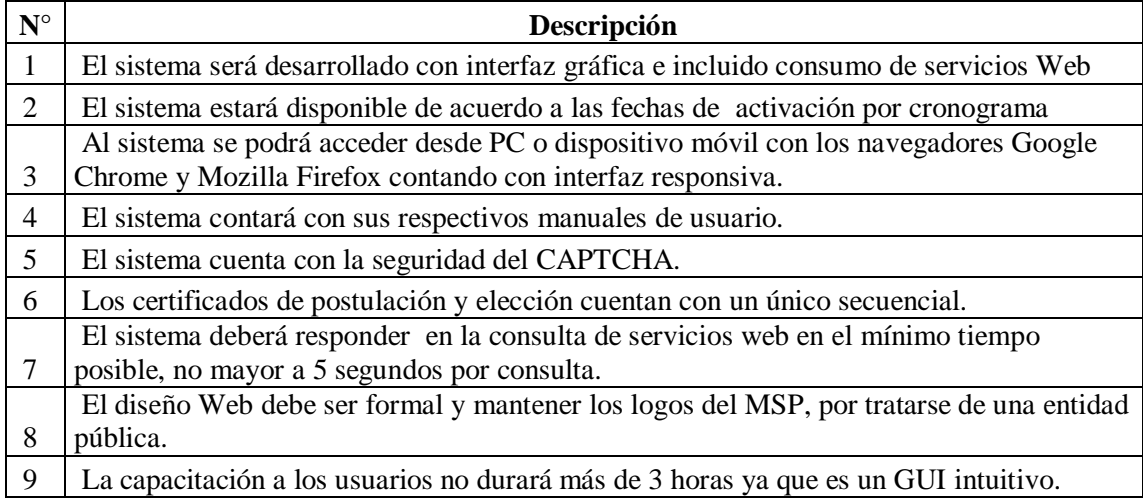

# **4 CAPÍTULO 4. IMPLEMENTACIÓN**

# **4.1 Diseño**

A continuación se presentará la documentación realizada en la metodología ágil Scrum, lo realizado y planificado para poder cumplir con la entrega del sistema.

# **4.1.1 Pila del producto (ProductBacklog)**

En tabla que se detallará a continuación, se muestra la estimación de esfuerzo requerido para las historias de usuarios definidas anteriormente, además se detallan los casos prueba de aceptación por parte del funcional.

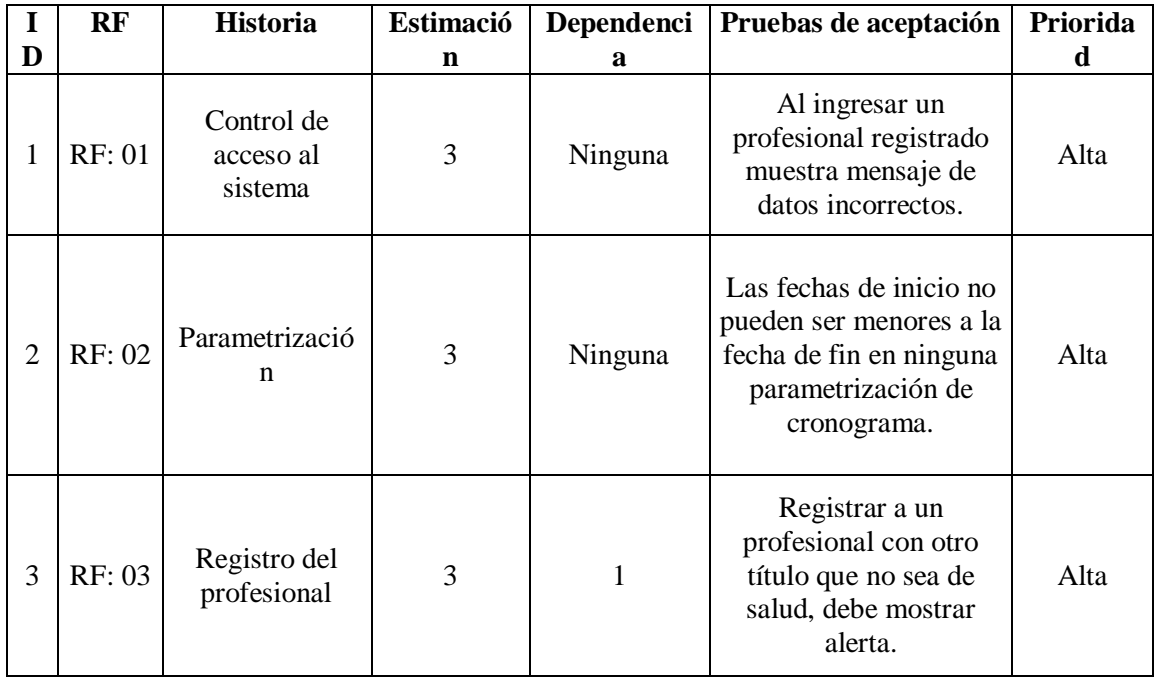

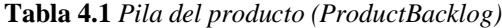

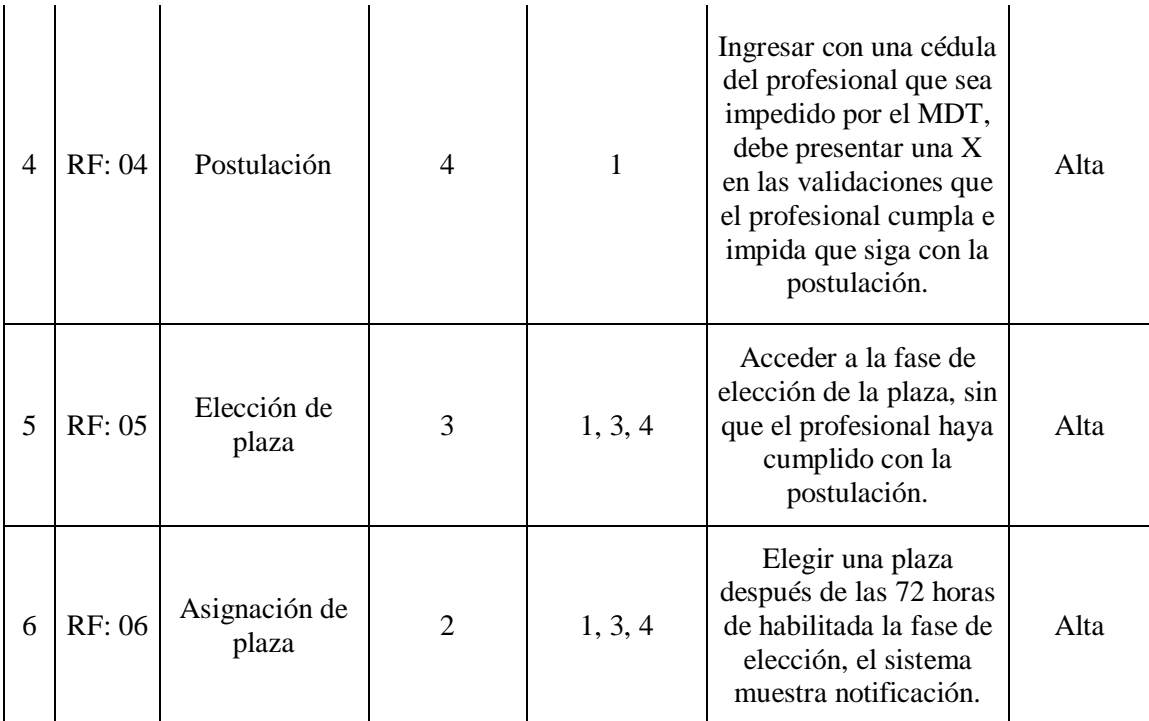

# **4.1.2 Plan de entrega**

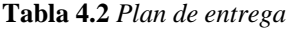

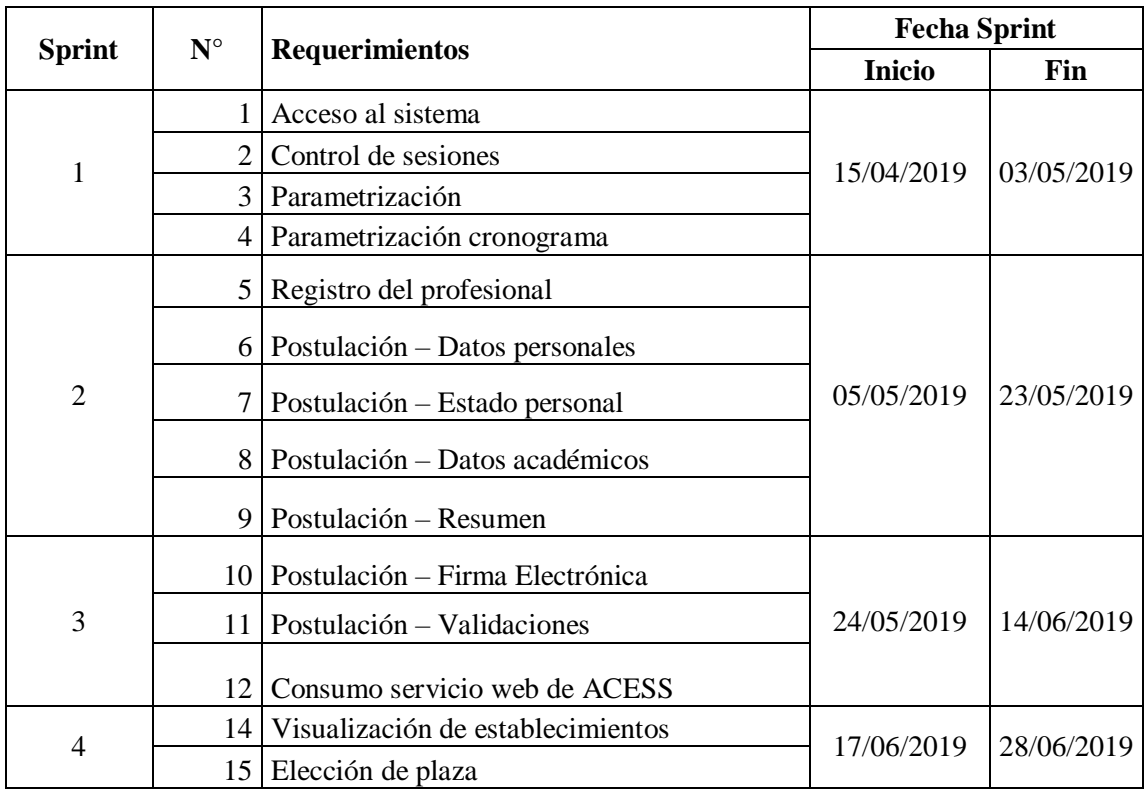

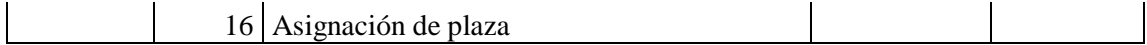

### **4.1.3 Pila del sprint (Sprint Backlog)**

A continuación se describe cada una de las tareas necesarias que se requiere para desarrollar las historias de usuario, con la finalidad de realizar el avance del proyecto.

# **Sprint N°01 Tareas de la iteración**

El siguiente sprint está conformado por 4 historias de usuario las cuales han sido seleccionadas de acuerdo a su dificultad y nivel de importancia para el funcional, siendo desarrollado en el lapso de 15 días laborables, primer entregable de la versión 1.0 del sistema.

**Tabla 4.3** *Historia de usuario 01 - Sprint 01*

|               | <b>RF:</b> 01 Acceso al sistema                                                                      |                 |
|---------------|----------------------------------------------------------------------------------------------------|-----------------|
| Id            | Tarea                                                                                                | Tiempo estimado |
|               | Configuración del proyecto y descarga de las herramientas<br>necesarias, Eclipse, Maven, PostgreSQL. | 2 Horas         |
| $\mathcal{D}$ | Implementación del frameworkjsf.                                                                     | 1 hora          |
| 3             | Diseño del formulario de login y pantalla principal                                                  | 16 horas        |
| 4             | Configuración para envío de correos, recuperación de contraseña.                                     | 4 horas         |
|               |                                                                                                    | 23 horas        |

*Nota: Fuente propia*

**Tabla 4-4** *Historia de usuario 02 - Sprint 01*

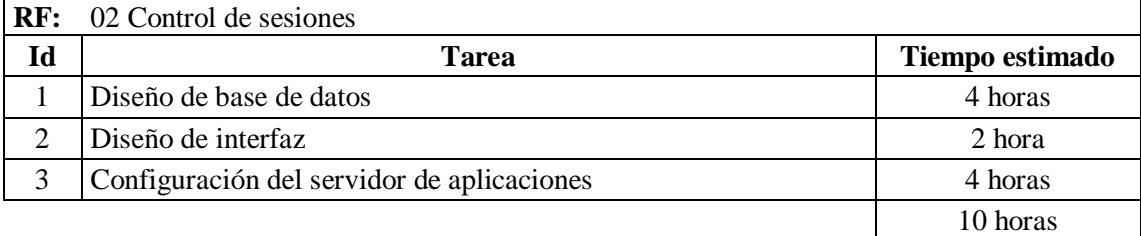

#### **Tabla 4-5** *Historia de usuario 03 - Sprint 01*

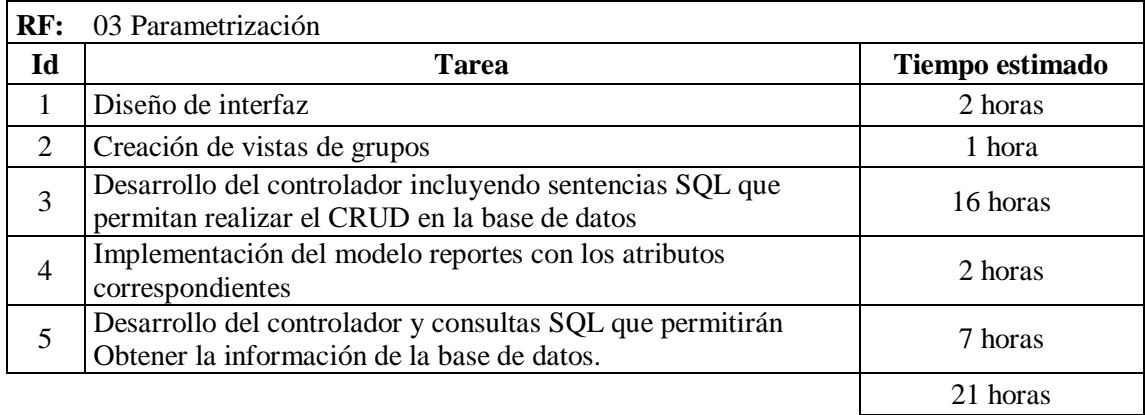

*Nota: Fuente propia*

#### **Tabla 4-6** *Historia de usuario 04 - Sprint 01*

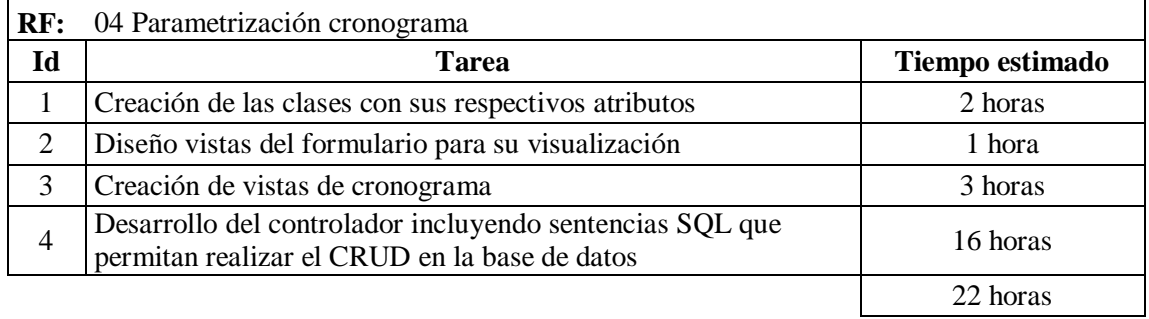

*Nota: Fuente propia*

# **Sprint N 02**

# **Tareas de la iteración**

El siguiente sprint está conformado por 5 historias de usuario las cuales han sido seleccionadas de acuerdo a su dificultad y nivel de importancia para el funcional, siendo desarrollado en el lapso de 15 días laborables, segundo entregable del sistema.

|          | <b>RF:</b> 05 Registro del profesional                                                                    |                 |
|----------|----------------------------------------------------------------------------------------------------|-----------------|
| Id       | Tarea                                                                                                    | Tiempo estimado |
|          | Diseño de interfaz                                                                                        | 2 horas         |
| $\gamma$ | Consulta al servicio web del Registro Civil                                                               | 4 hora          |
|          | Desarrollo del controlador incluyendo sentencias SQL que<br>permitan realizar el CRUD en la base de datos | 4 horas         |

**Tabla 4-7** *Historia de usuario 05 - Sprint 02*

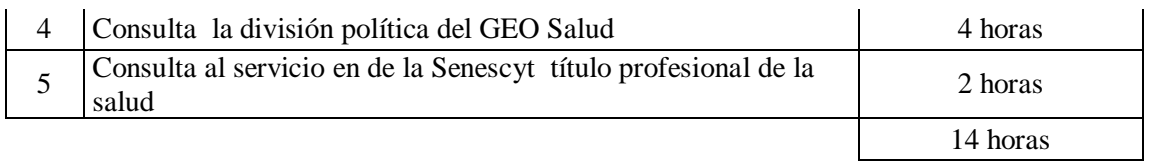

### **Tabla 4-8** *Historia de usuario 06 - Sprint 02*

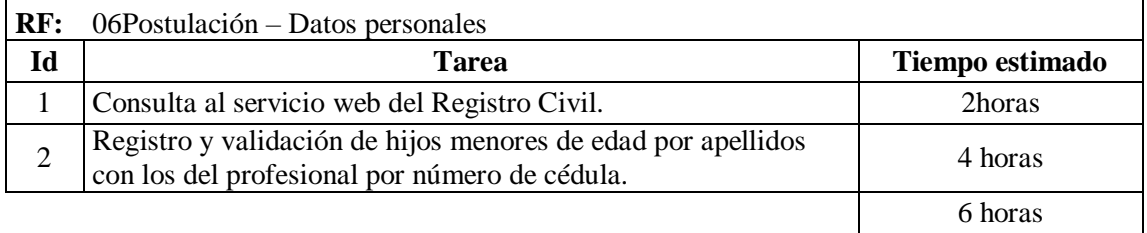

*Nota: Fuente propia*

### **Tabla 4-9** *Historia de usuario 07 - Sprint 02*

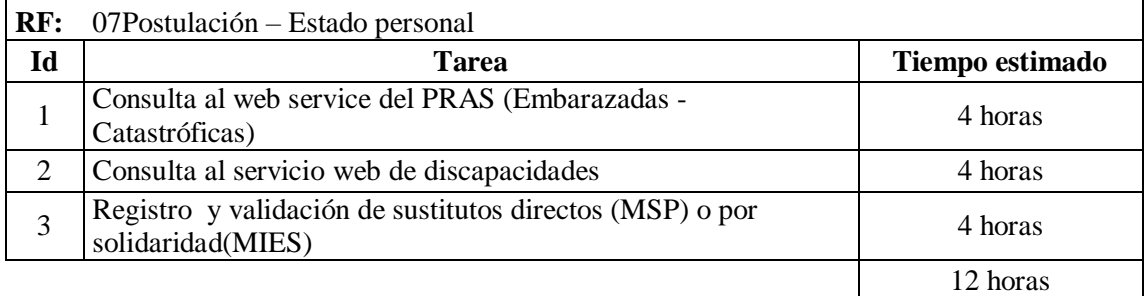

*Nota: Fuente propia*

**Tabla 4-10** *Historia de usuario 08 - Sprint 02*

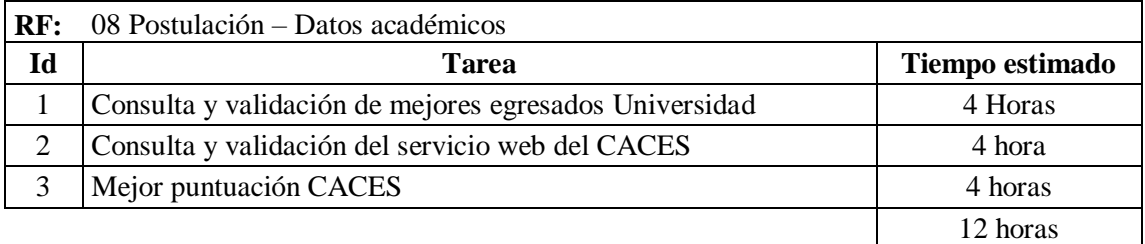

#### **Tabla 4-11** *Historia de usuario 09 - Sprint 02*

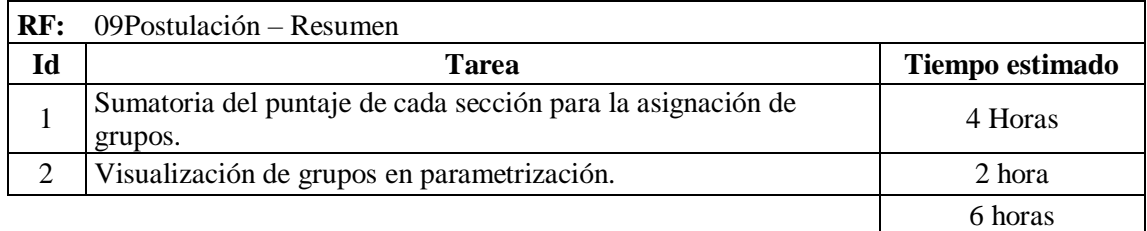

*Nota: Fuente propia*

# **Sprint N 03 Tareas de la iteración**

El siguiente sprint está conformado por 3 historias de usuario las cuales han sido seleccionadas de acuerdo a su dificultad y nivel de importancia para el funcional, siendo desarrollado en el lapso de 15 días laborables, tercer entregable del sistema.

**Tabla 4-12** *Historia de usuario 10 - Sprint 03*

| RF: | 10Postulación – Firma Electrónica                                                              |                 |
|-----|------------------------------------------------------------------------------------------------|-----------------|
| Id  | <b>Tarea</b>                                                                                   | Tiempo estimado |
|     | Generación y visualización de PDF de postulación.                                              | 2 Horas         |
| 2   | Consulta del Servicio Web al MINTEL de firma electrónica                                       | 2 hora          |
| 3   | Desarrollo del cliente para la firma electrónica                                               | 6 horas         |
| 4   | Validación con firmas obtenidas en el Consejo de la Judicatura<br>por token o archivo digital. | 4 horas         |
|     |                                                                                                | 14 horas        |

*Nota: Fuente propia*

**Tabla 4-13** *Historia de usuario 11- Sprint 03*

|                | $RF: 11$ Postulación – Validaciones                                                            |                 |
|----------------|------------------------------------------------------------------------------------------------|-----------------|
| Id             | <b>Tarea</b>                                                                                   | Tiempo estimado |
|                | Consulta y validación datos del profesional con el MDT                                         | 2 Horas         |
| $\overline{2}$ | Validación contra archivo plano con los profesionales que<br>realizaron el año de salud rural. | 2 hora          |
|                | Consulta y validación servicio web ACESS registro de Título                                    | 2 horas         |
| $\overline{4}$ | Validación contra archivo plano del año de salud rural                                         | 2 horas         |
|                |                                                                                                | 8 horas         |

#### **Tabla 4-14** *Historia de usuario 12- Sprint 03*

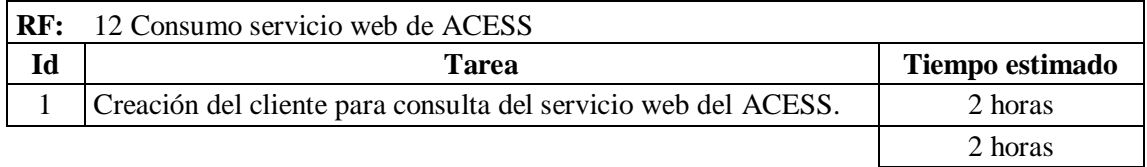

*Nota: Fuente propia*

# **Sprint N 04**

# **Tareas de la iteración**

El siguiente sprint está conformado por 3 historias de usuario las cuales han sido seleccionadas de acuerdo a su dificultad y nivel de importancia para el funcional, siendo desarrollado en el lapso de 15 días laborables, cuarto entregable del sistema.

### **Tabla 4-16** *Historia de usuario 13 - Sprint 04*

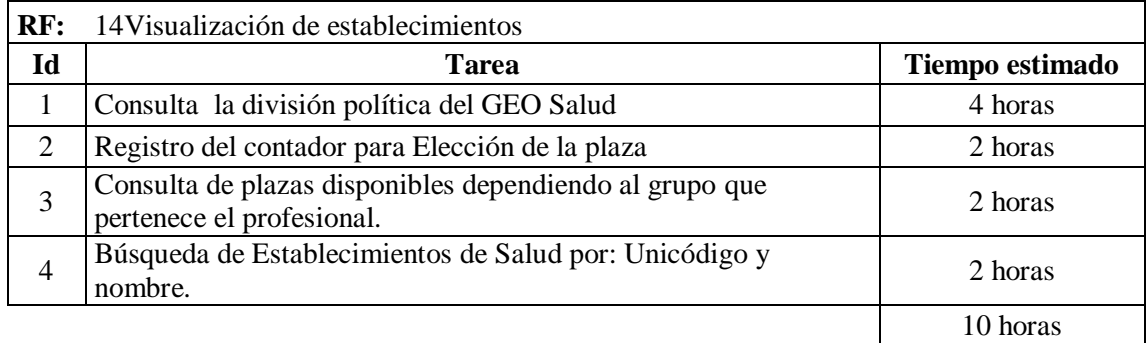

*Nota: Fuente propia*

**Tabla 4-17** *Historia de usuario 14 - Sprint 04*

| RF: | 15 Elección de plaza                                                       |                 |
|-----|----------------------------------------------------------------------------|-----------------|
| Id  | Tarea                                                                      | Tiempo estimado |
|     | Almacenar plaza seleccionada.                                              | 2 horas         |
|     | Almacenar plaza elegida, sí el servicio Web de Firma<br>Electrónica falla. | 1 horas         |
| 3   | Generación y visualización de PDF de postulación.                          | 2 horas         |
| 4   | Consulta del Servicio Web al MINTEL de firma electrónica                   | 2 horas         |
|     |                                                                            | 7 horas         |

#### **Tabla 4-18** *Historia de usuario 15 - Sprint 04*

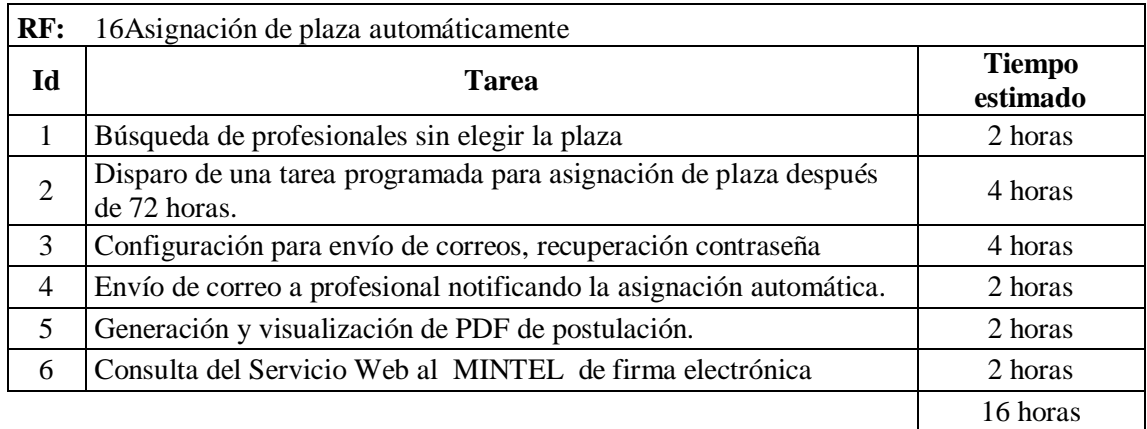

*Nota: Fuente propia*

### **4.2 Esquema de la base de datos**

Para realizar el almacenamiento de información del sistema SGR, se hizo el diseño de datos relacional con el uso del SGBD PostgreSQL, mencionado en capítulos anteriores, con la finalidad de evitar inconsistencia y redundancia en los datos, aplicando las buenas prácticas del cómo dar un uso simplificado de tablas.

En las figuras: 4.1, 4.2, 4.3, 4.4 y 4.5 se presenta el diagrama del sistema SGR dividido en secciones.

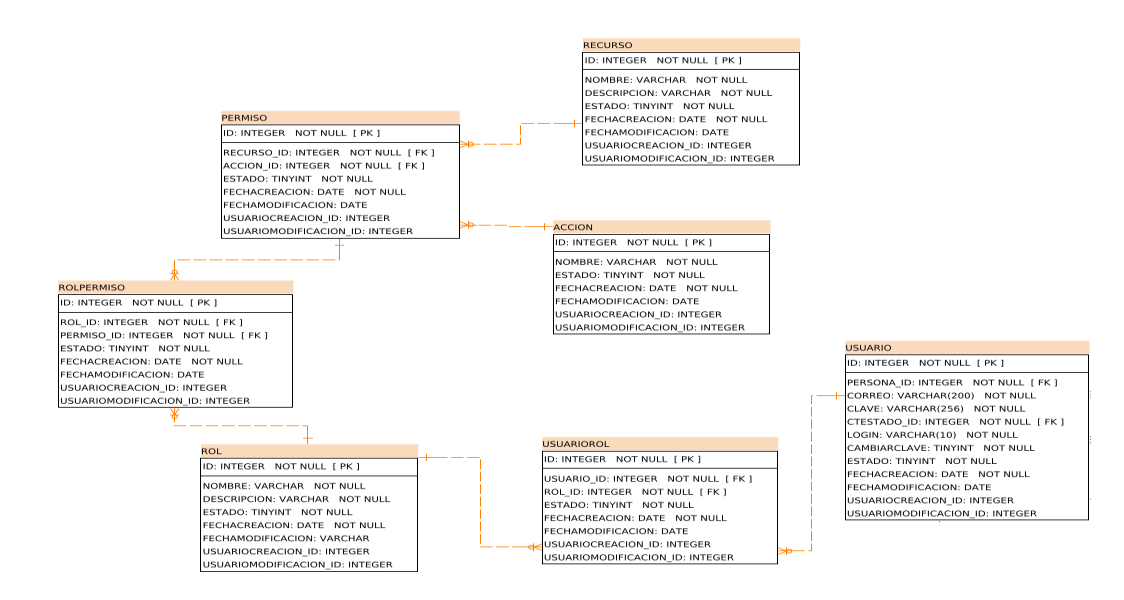

**Figura 4.**1Diagrama físico de base de datos entidad relación, representa las tablas de usuarios y de Accesos a las fases, **Fuente:** propia

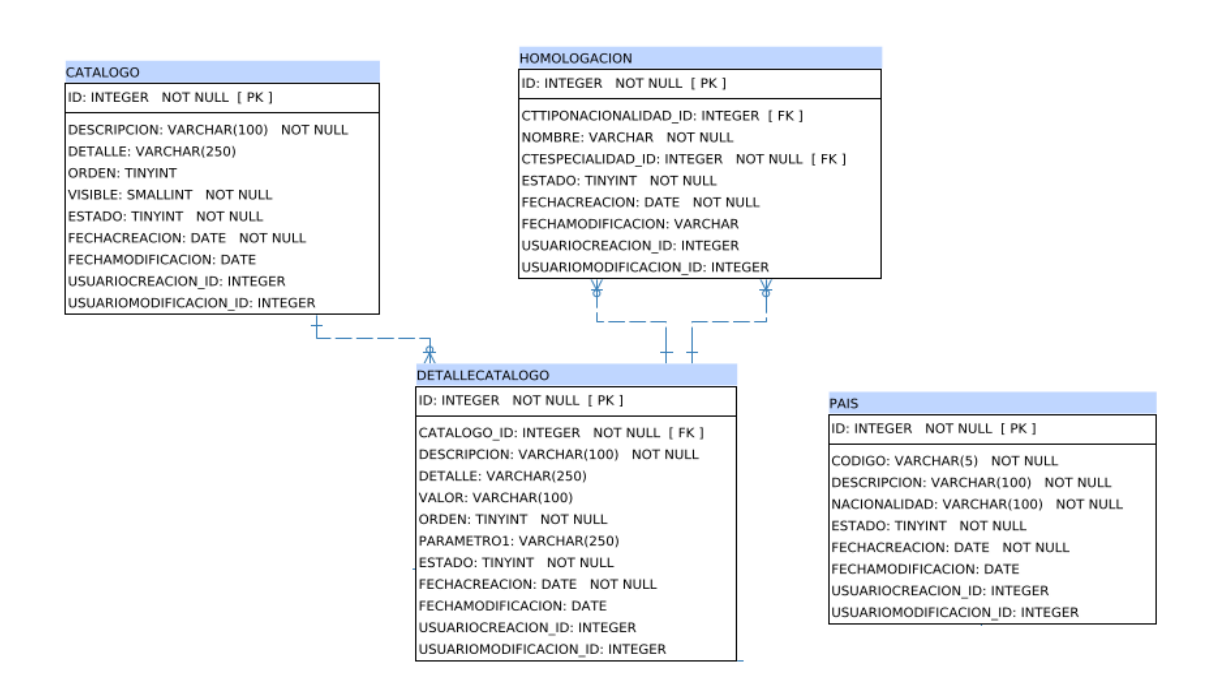

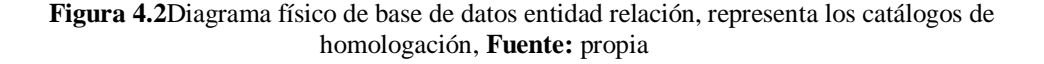

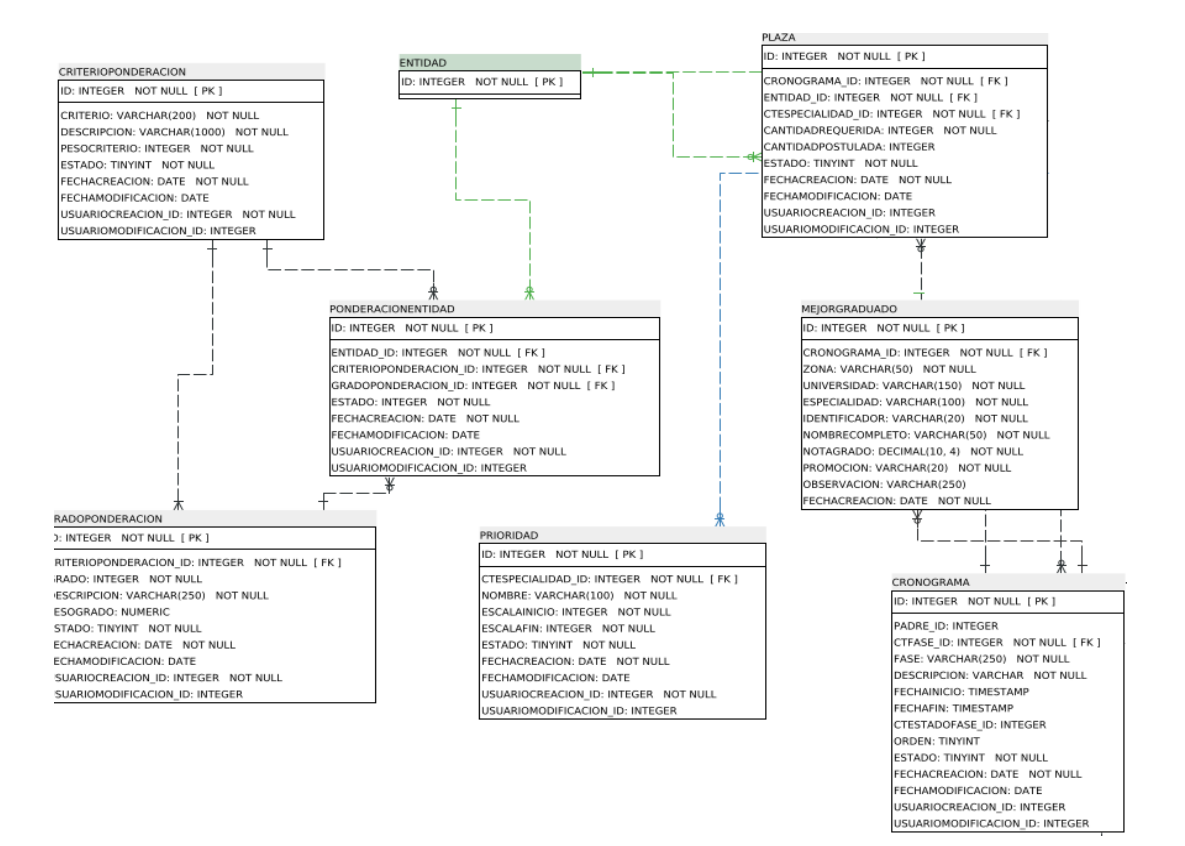

**Figura 4.3**Diagrama físico de base de datos entidad relación, representa la fase de postulación y elección de plaza 1**, Fuente:** propia

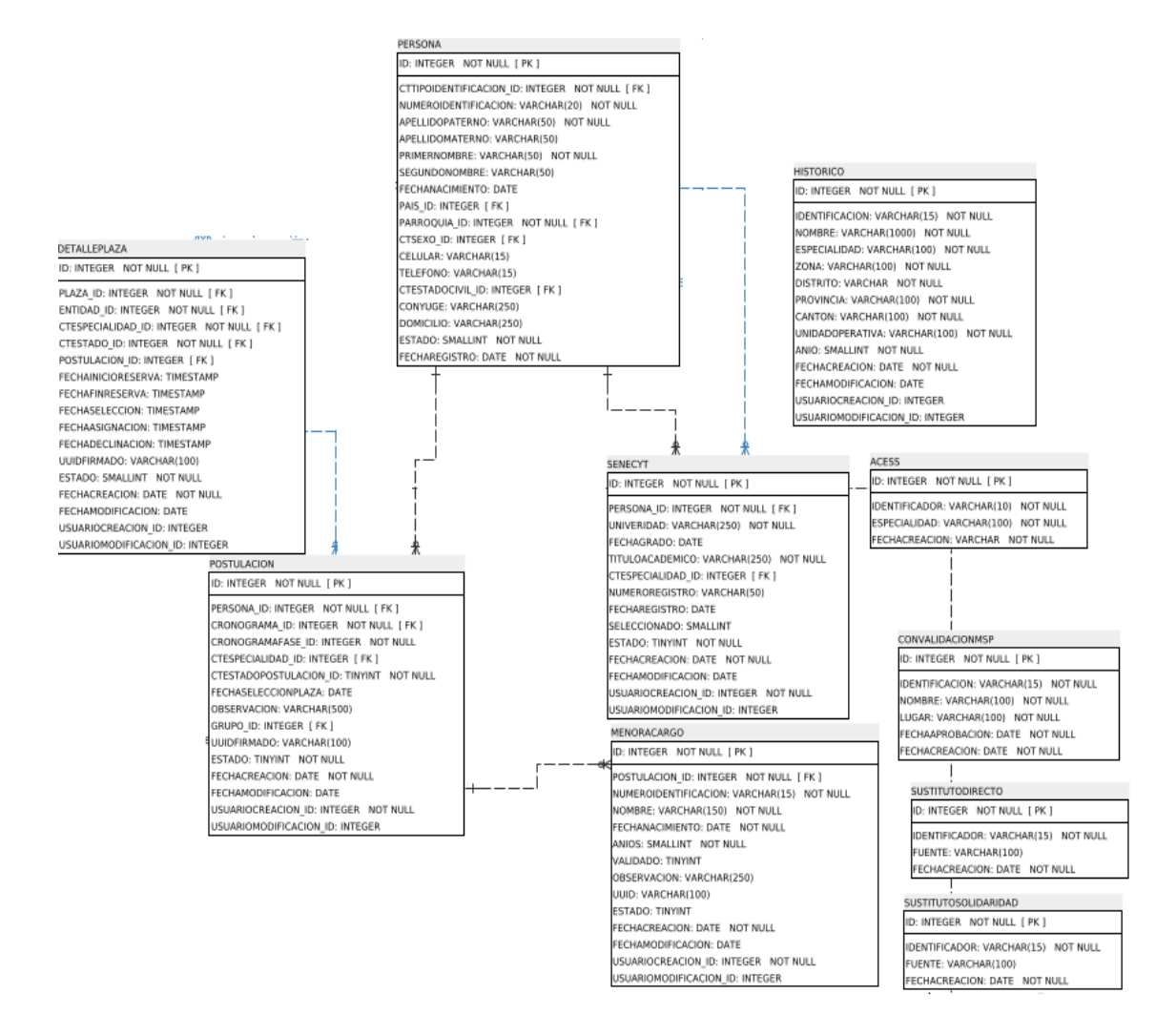

**Figura 4.4**Diagrama físico de base de datos entidad relación, representa la fase de postulación y elección de plaza 2**, Fuente:** propia.

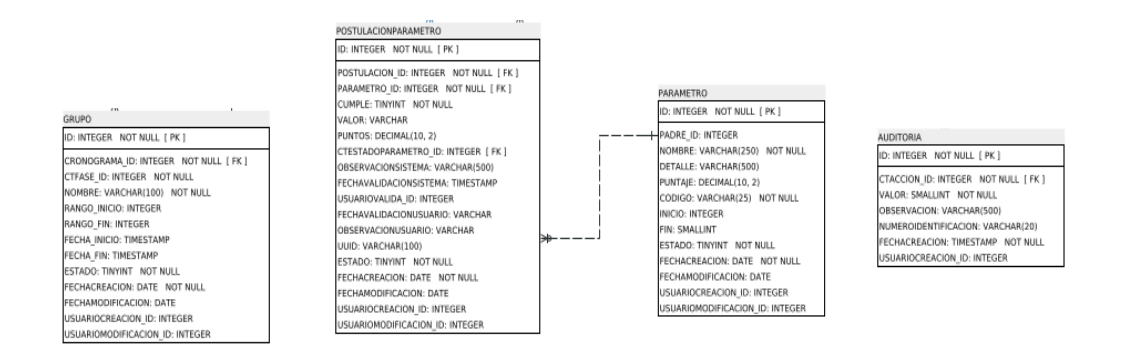

**Figura 4.5**Diagrama físico de base de datos entidad relación, representa la fase de postulación y elección de plaza 3, **Fuente:** propia

### **4.3 Diagrama de la arquitectura del sistema**

La siguiente figura 4.6, muestra la arquitectura de la solución que se encuentra desplegada en 2 servidores a través de un balanceador de carga, al cual se puede acceder desde dispositivos que tengan acceso un navegador e internet.

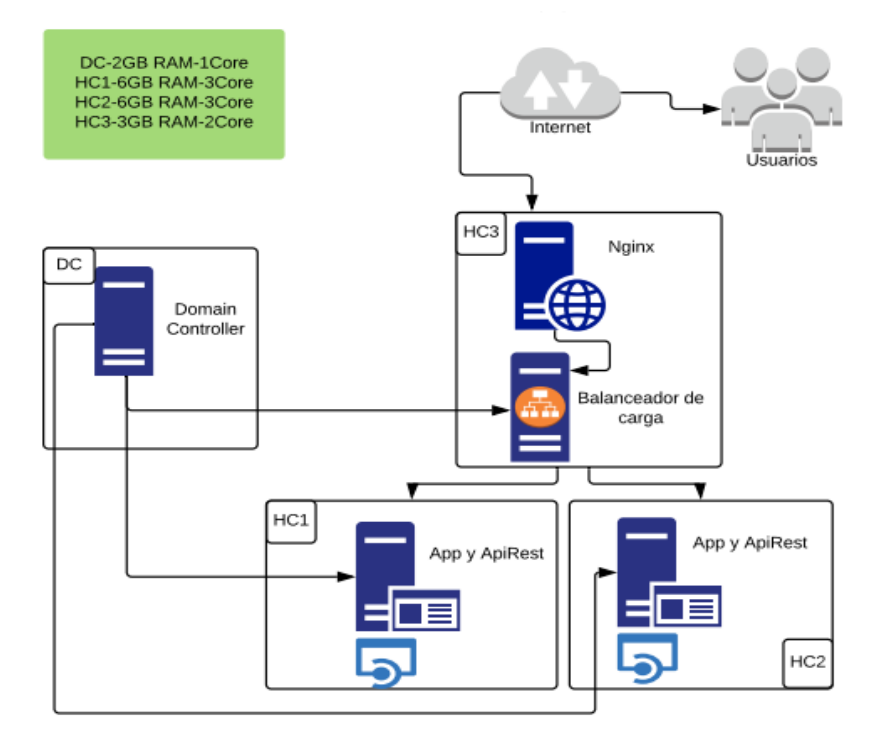

**Figura 4.6** Diagrama de despliegue ambiente de producción**, Fuente:** Saulo Velasco MSP

# **4.4 Diseño de interfaces**

Se diseñará las interfaces que serán el resultado del desarrollo, con la finalidad de definir las funciones.

A continuación, se detalla el diseño de cada interfaz existente dentro de la solución dividido de acuerdo a las fases que tiene el Sistema:

**Ingreso al Sistema:** En la siguiente interfaz se puede visualizar cómo será el ingreso al sistema y los campos que se utilizarán para validaciones.

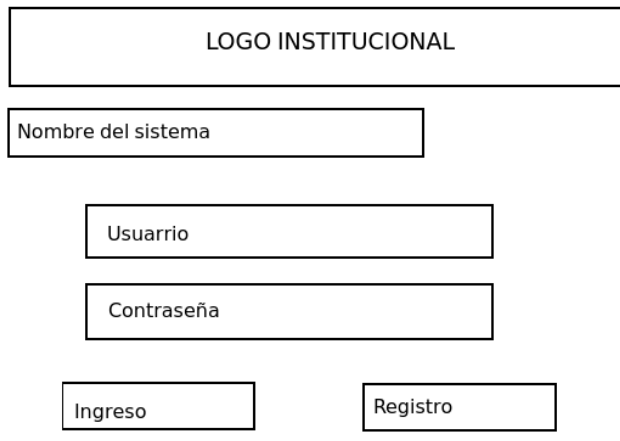

**Figura 4.7**Pantalla de Login **Fuente:** propia

**Interfaz de registro del profesional:** Se mostrará la ubicación de los campos.

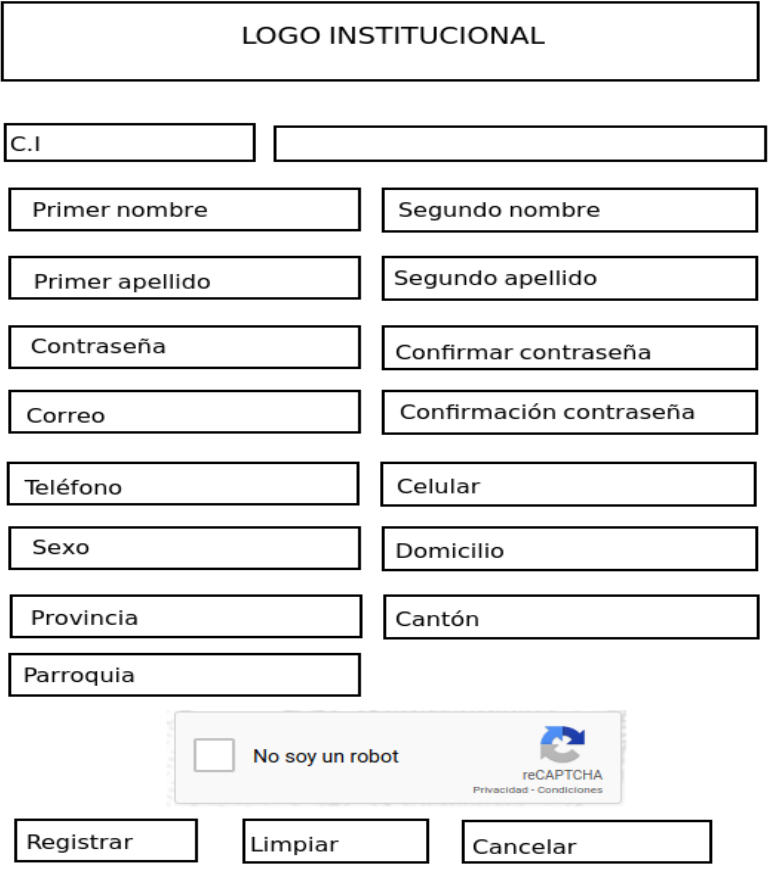

**Figura 4.8**Registro del profesional**, Fuente:** propia
## **Pantalla principal**

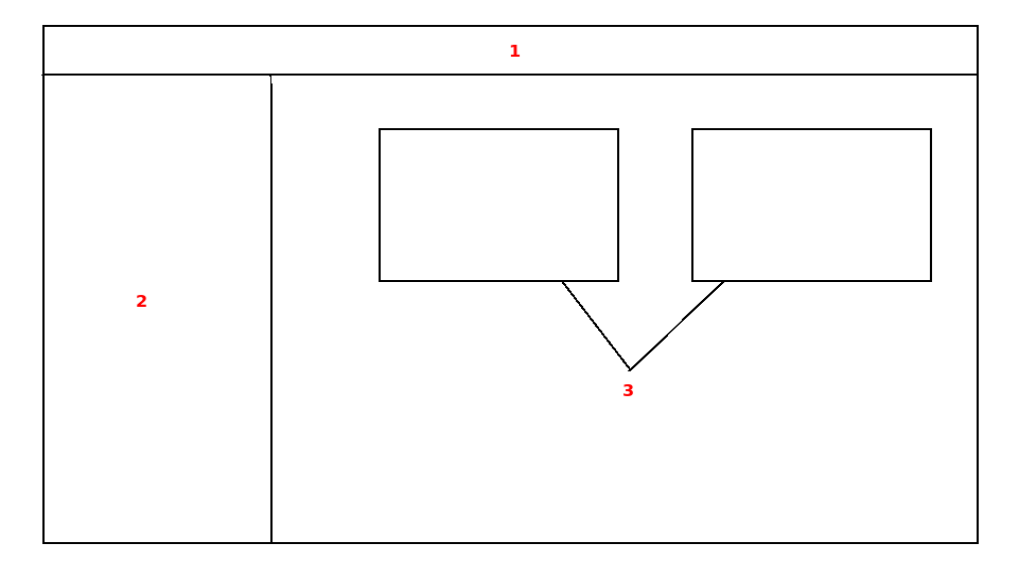

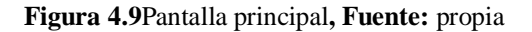

- En la sección 1, se mostrará el nombre del profesional incluido el logo institucional.
- Sección 2, Ingreso a la pantalla principal.
- Sección 3, visualización de las fases del sistema.

## **Postulaciones**

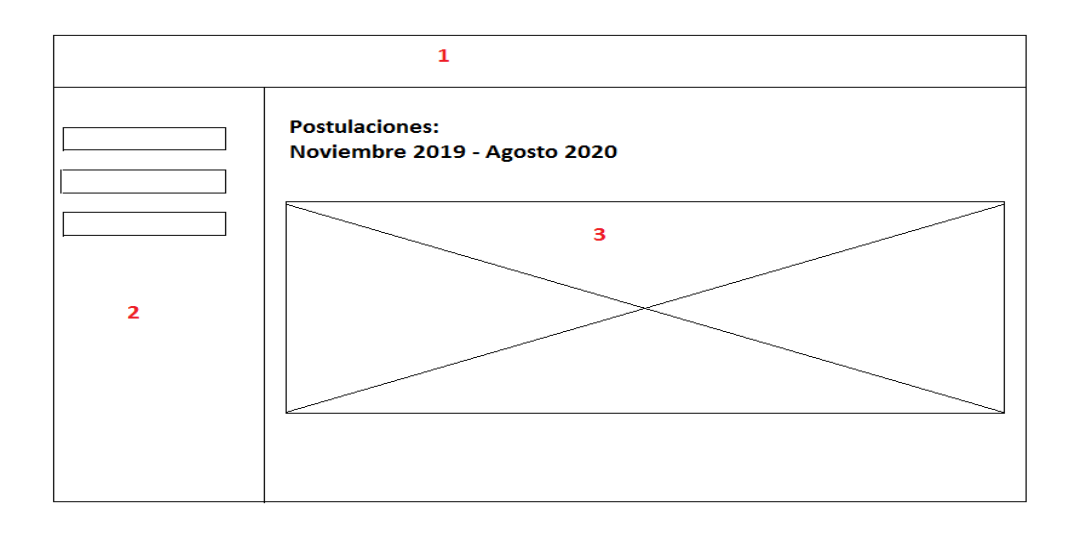

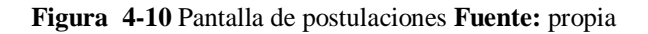

- En la sección 1, se mostrará el nombre del profesional incluido el logo institucional.
- Sección 2, Ingreso a la pantalla principal.
- Sección 3, Se visualizará los datos del profesional como son:
	- 1. Datos personales
	- 2. Estado personal
	- 3. Datos académicos
	- 4. Resumen y documento para firmar electrónicamente.

### **Elección y asignación de plaza**

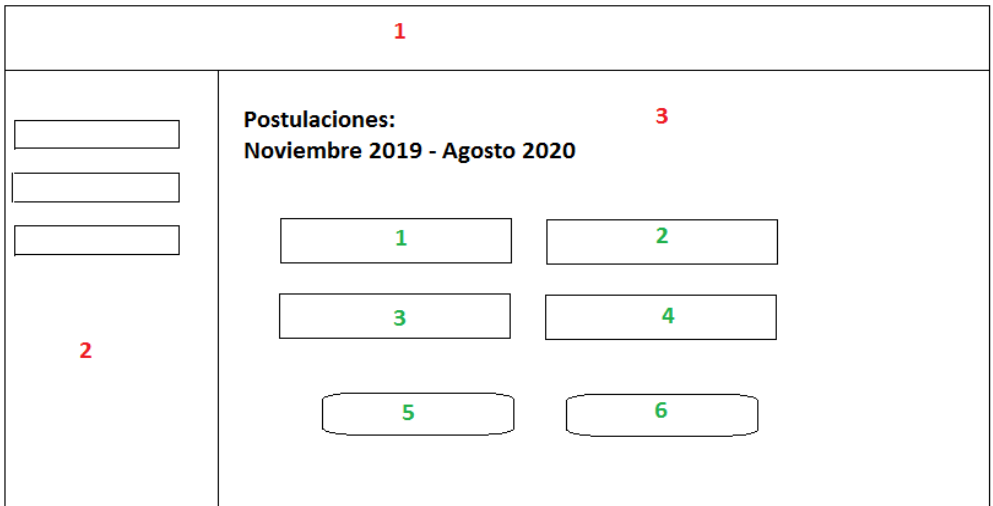

### **Figura 4-11** Elección de plaza, **Figura:** propia

- En la sección 1, se mostrará el nombre del profesional incluido el logo institucional.
- Sección 2, Ingreso a la pantalla principal.
- Sección 3, Se visualizará campos para realizar la búsqueda del establecimiento por:
	- 1. Uni-código
	- 2. Provincia
	- 3. Cantón
	- 4. Parroquia

#### **4.5 Estándares de programación utilizados**

Para el desarrollo, se utilizó CamelCase y el estándar que se maneja internamente en la Dirección Nacional de Tecnologías y Comunicación del Ministerio de Salud Pública del Ecuador, en el cual se describirá por cada uno de sus métodos.

#### **Base de Datos**

Se utilizó el estándar que se encuentra aprobado internamente en el Ministerio de Salud Pública del Ecuador, con la finalidad que todos los desarrollos tengan la misma estructura, por si existe reemplazo del personal puedan tener claro cómo se encuentra estructurada la base de datos.

#### **Estándar del código**

- Los nombres de los Clases se nombran acorde a su identificación.
- El código debe ser tabulado y ordenado de forma adecuada.
- Todos los nombres de las tablas y funciones deben ser claros y sencillos de identificar, con la finalidad que otros desarrolladores puedan entender el código.

### **4.6 Pruebas**

Para la realización de pruebas siguiendo el lineamiento de la metodología Scrum, una vez que el funcional realiza la validación, aceptación y aprobación de los casos pruebas se procede a un pilotaje a Nivel Nacional, para verificar la transaccionalidad y comportamiento del Software con los usuarios externos es decir los profesionales.

## **4.6.1 Pruebas de rendimiento (Aceptación técnica)**

## **Tabla 4.4** *Acceso al sistema*

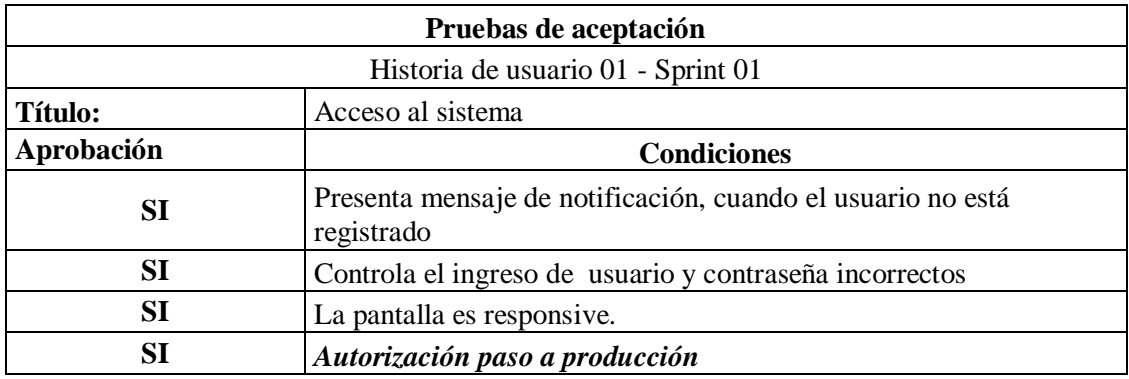

*Nota: Fuente propia*

### **Tabla 4.5** *Control de sesiones*

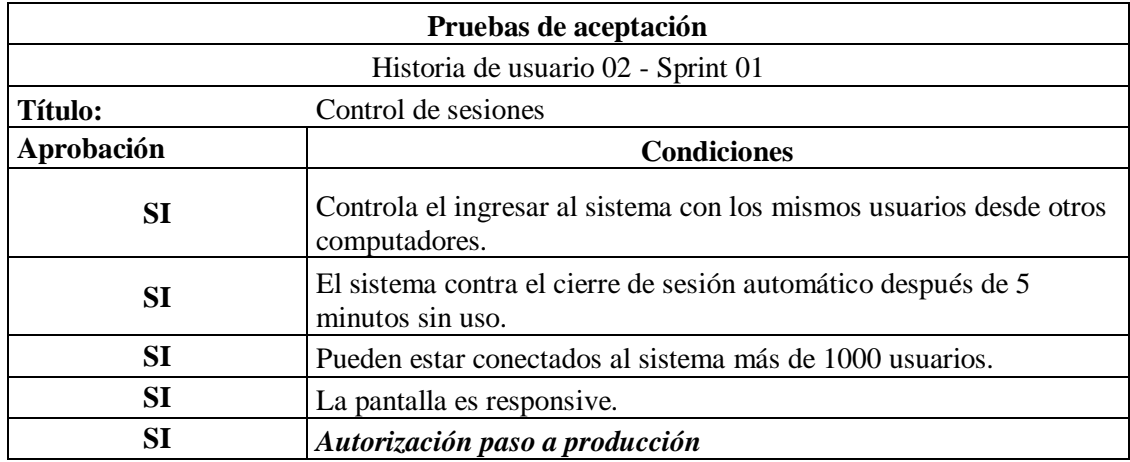

*Nota: Fuente propia*

#### **Tabla 4.6** *Parametrización*

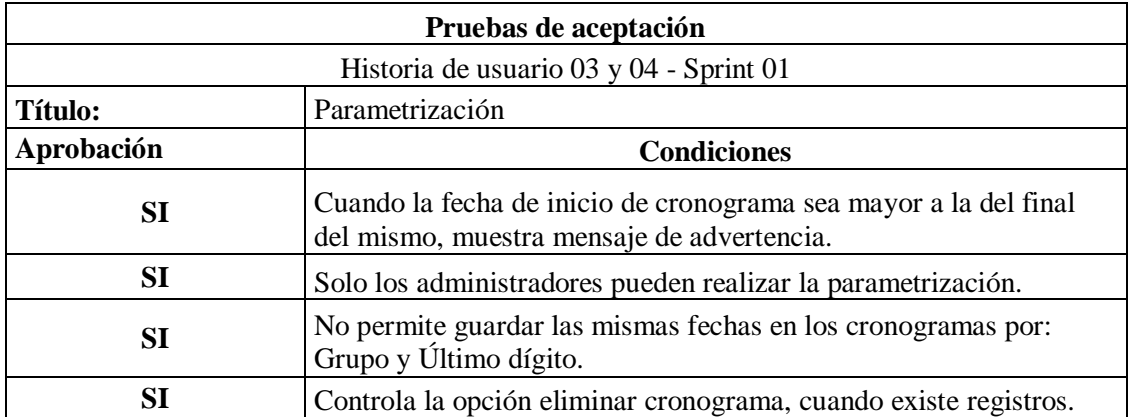

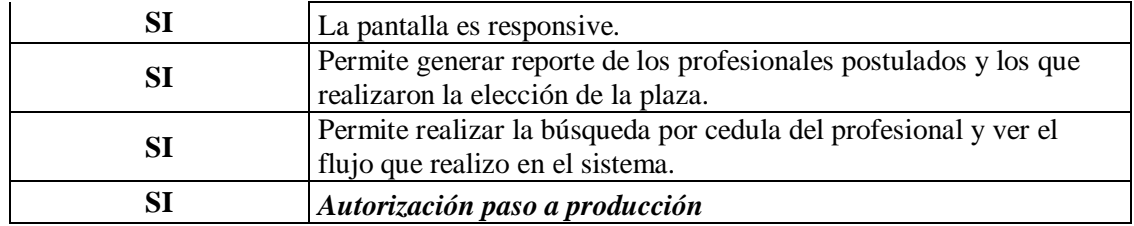

*Nota: Fuente propia*

## **Tabla 4.7** *Registro del profesional*

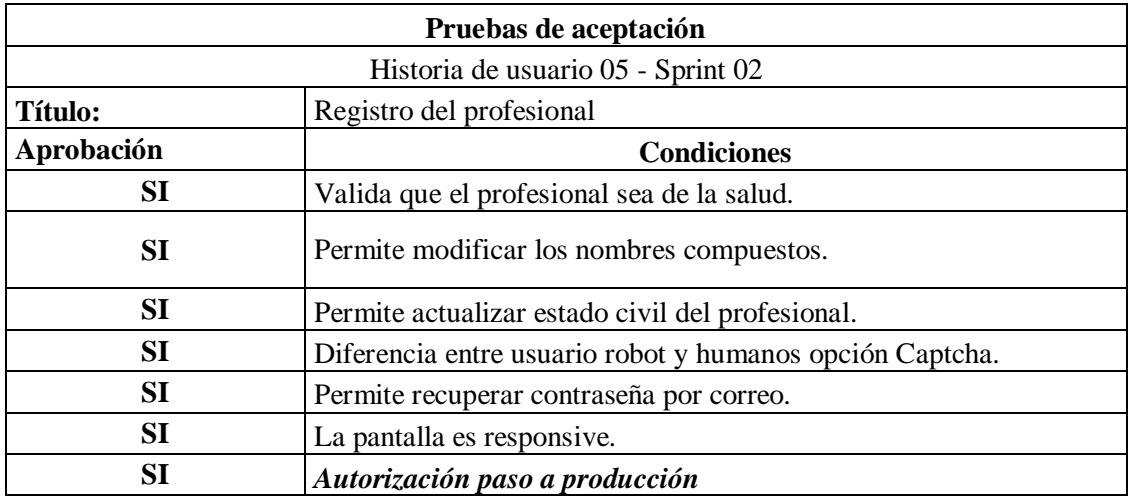

*Nota: Fuente propia*

**Tabla 4.8** *Postulación – Datos personales*

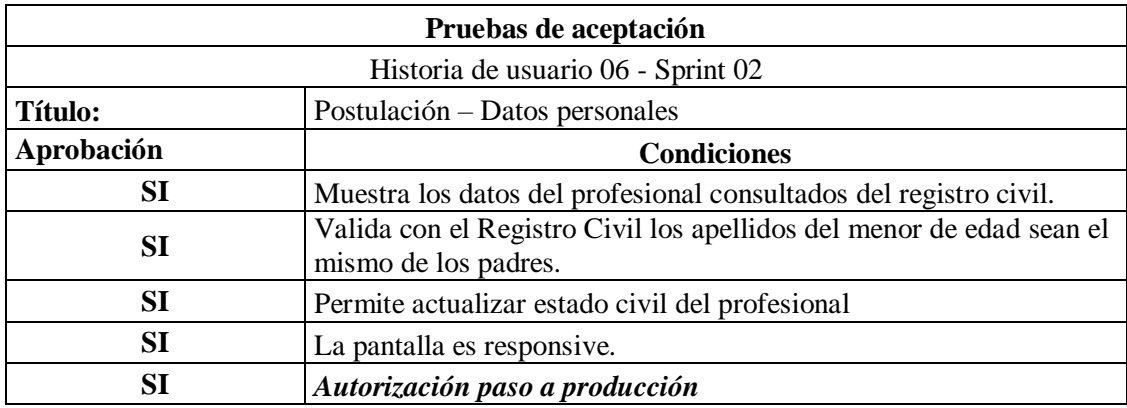

### **Tabla 4.9** *Postulación – Estado personal*

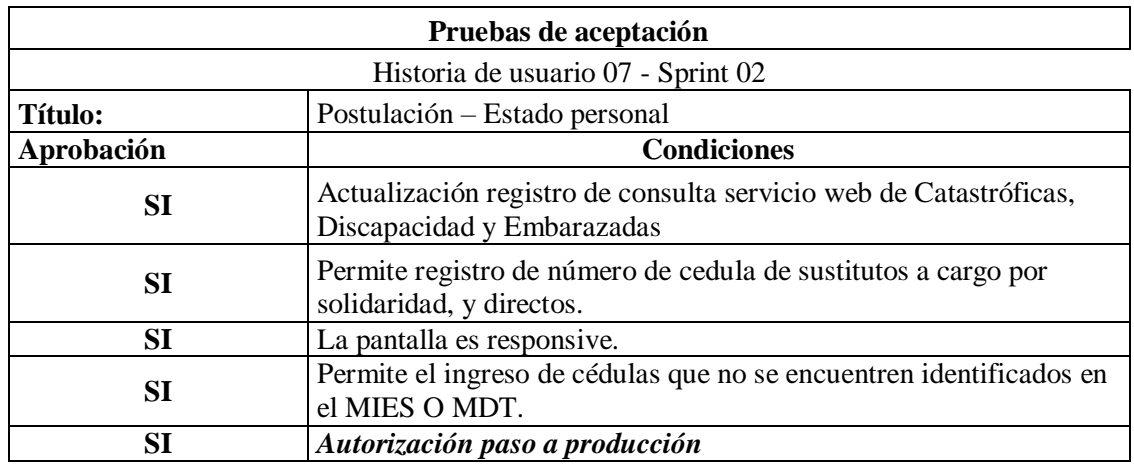

*Nota: Fuente propia*

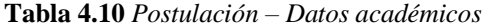

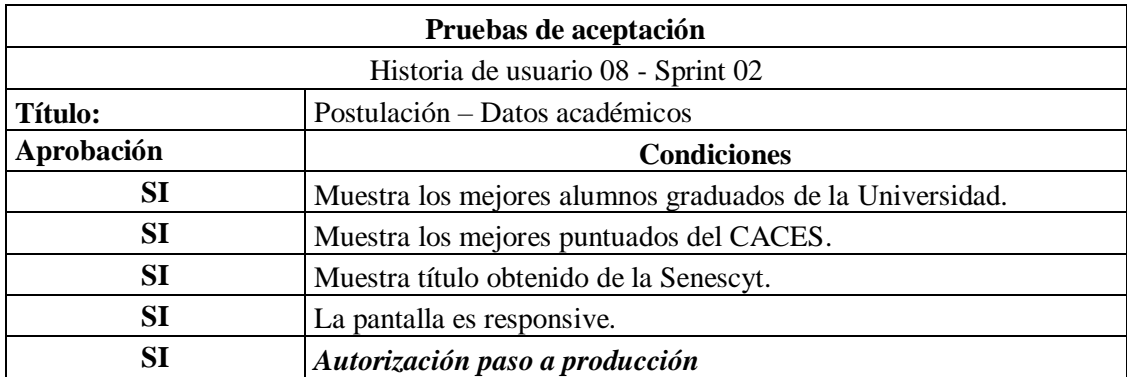

*Nota: Fuente propia*

**Tabla 4.11** *Postulación – Puntaje Total*

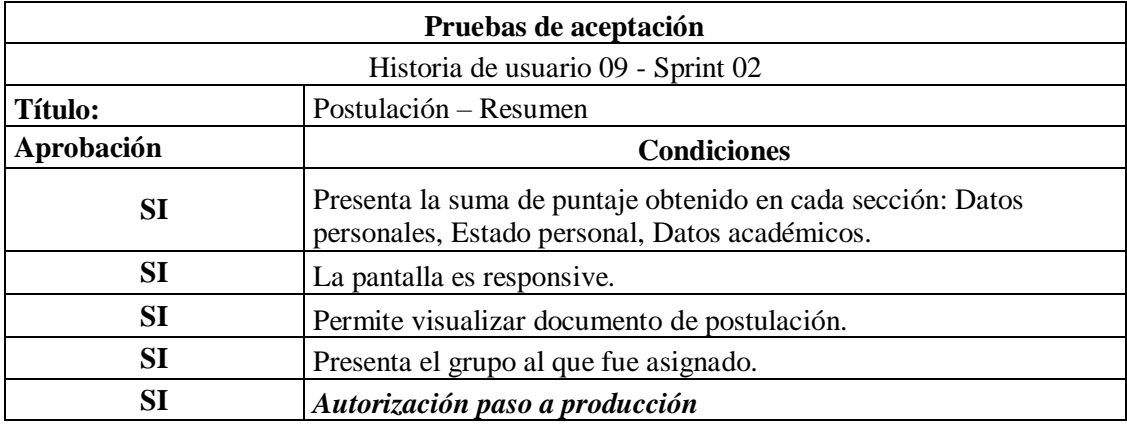

#### **Tabla 4.12** *Postulación – Firma Electrónica*

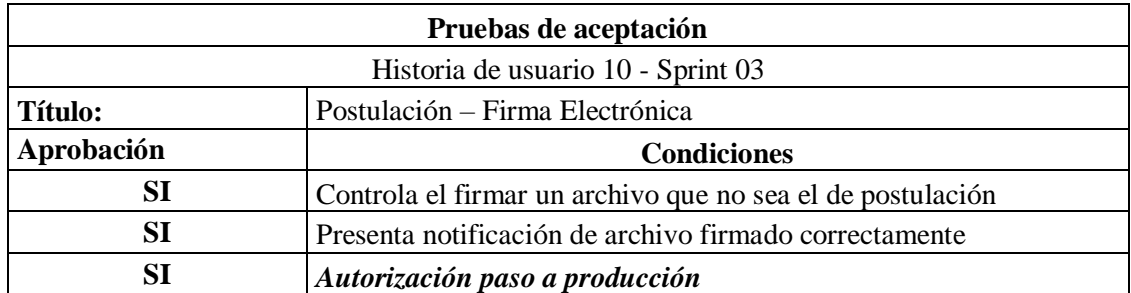

*Nota: Fuente propia*

**Tabla 4.13** *Postulación – Validaciones consumos Servicios Web*

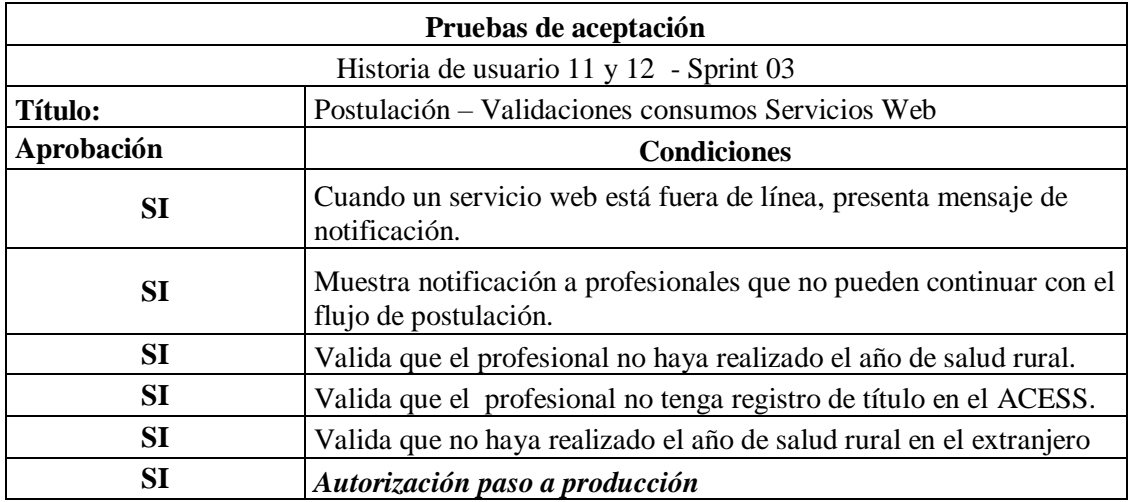

*Nota: Fuente propia*

**Tabla 4.14** *Visualización de establecimientos y elección de plaza*

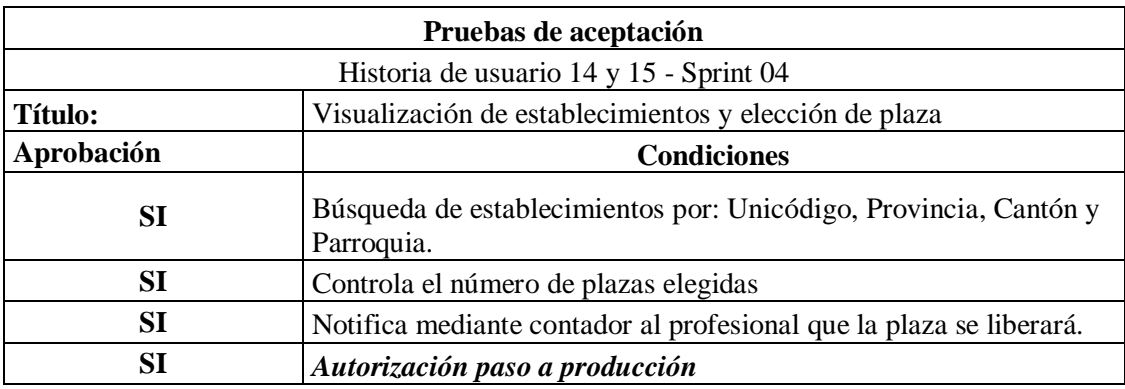

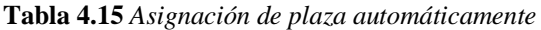

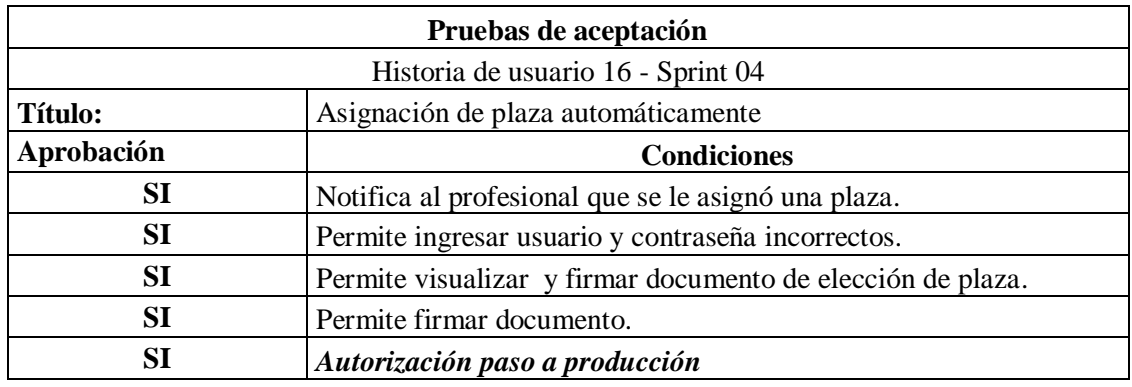

*Nota: Fuente propia*

## **4.6.2 Pruebas de carga y estrés (Aceptación técnica)**

Tomando en cuenta que diario la cantidad de profesionales que ingresan, no sobrepasa de 500 usuarios diarios las pruebas se ejecutan en la aplicación Jmeter verificando así el rendimiento del software.

## **a) Registro del profesional**

## **Secuencia testeada**

- 1. Da clic en registro
- 2. Ingresar número de cédula.
- 3. Ingresar contraseña, correo electrónico, teléfonos, Provincia, Catón y Parroquia.
- 4. Dar clic en registrar
- 5. Aceptar el mensaje

#### **Tabla 4.16** *Pruebas de carga Jmeter - Registro profesional*

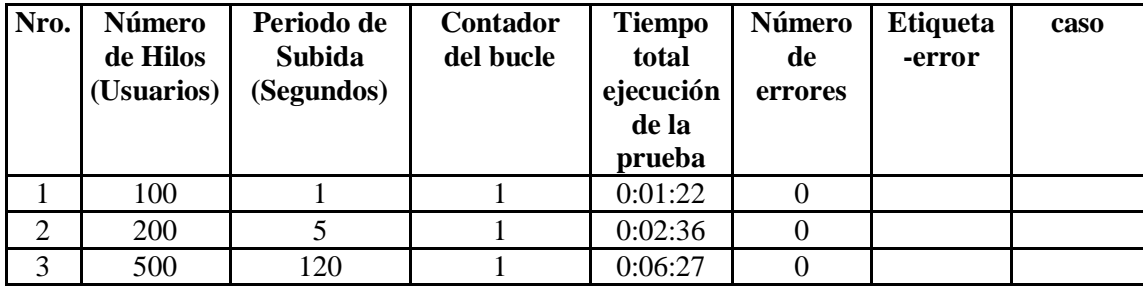

| Archivo<br>Editar Search Lanzar Opciones Ayuda         |                                                                                                    |            |              |                                  |              |                  |                |                         |                |                 |                  |
|--------------------------------------------------------|----------------------------------------------------------------------------------------------------|------------|--------------|----------------------------------|--------------|------------------|----------------|-------------------------|----------------|-----------------|------------------|
| Ы<br>$\mathbb{Z}$                                      | Ê<br>X<br>$\mathcal{L}_{\mathbf{z}}$<br>$\div$<br>b<br>$\equiv$                                      |            | $\mathbf{E}$ | $\frac{1}{2}$                    |              |                  |                | 猖                       |                | 00:00:14        | 0 <sub>A</sub>   |
| Plan de Pruebas<br>$\mathsf{Q}$                        |                                                                                                    |            |              |                                  |              |                  |                |                         |                |                 |                  |
| 9 C Grupo de Hilos                                     | <b>Reporte resumen</b>                                                                               |            |              |                                  |              |                  |                |                         |                |                 |                  |
| Gestionador de la Caché HTTP                           | Nombre: Reporte resumen                                                                              |            |              |                                  |              |                  |                |                         |                |                 |                  |
| Gestor de Cookies HTTP                                 | Comentarios                                                                                          |            |              |                                  |              |                  |                |                         |                |                 |                  |
| Reporte resumen                                        |                                                                                                    |            |              |                                  |              |                  |                |                         |                |                 |                  |
| Ver Árbol de Resultados                                | Escribir todos los datos a Archivo                                                                   |            |              |                                  |              |                  |                |                         |                |                 |                  |
| 88 /web/webclient/qweb<br>۰                            | Log/Mostrar sólo: Escribir en Log Sólo Errores Exitos<br>Nombre de archivo<br>Configurar<br>Navegar. |            |              |                                  |              |                  |                |                         |                |                 |                  |
| 90 /web/dataset/call kw/ir.config para<br>ò.           |                                                                                                    |            |              |                                  |              |                  |                |                         |                |                 |                  |
|                                                        | Etiqueta                                                                                             | # Muestr.  | <b>Media</b> | Mín                              | Máx          | Desv.            |                | % Error Rendim.         |                | Kb/sec Sent KB/ | Media d          |
| 89 /web/dataset/call kw/res.users/rea                  | 88 /web/webclient/gweb                                                                               | 100        | 958          | 174                              | 3992         | 811,35           | 0.00%          | 21,4/sec                | 891,96         | 17,55           | 42599,5          |
| 91 /web/dataset/call                                   | 90 /web/dataset/call kw/ir.config parameter/g.                                                       | 100        | 575          | 11                               | 4085         | 659,55           | 0.00%          | 13,1/sec                | 24.95          | 10,59           | 1953.0           |
| <b>Contract Contract Contract</b><br>92/dashboard<br>۰ | 89 /web/dataset/call kw/res.users/read                                                               | 100        | 444          | 14                               | 4169         | 626.86           | 0.00%          | 13,0/sec                | 24.87          | 10.23           | 1953.0           |
| 93 /web/static/lib/fontawesome/fonts/                  | 91 /web/dataset/call                                                                                 | 100        | 382          | $\overline{9}$                   | 2182         | 509.86           | 0.00%          | 12,7/sec                | 24.24          | 9.93            | 1953.0           |
| 94 /web/webclient/translations<br>ஂ                    | 92 /dashboard                                                                                        | 100        | 686          | 49                               | 3592         | 622.70           | 0.00%          | 13,0/sec                | 37.25          | 16.50           | 2940.6           |
| 98 /web/dataset/call_kw/res.users/rea                  | 93 /web/static/lib/fontawesome/fonts/fontawe.                                                        | 100        | 719          | 6                                | 7469         | 1087.76          | 0.00%          | 8,4/sec                 | 631.36         | 5.40            | 77426.0          |
| 95 /mail/client_action                                 | 94 /web/webclient/translations                                                                       | 100        | 855          | 82                               | 4687         | 998.10           | 0.00%          | $7.9$ /sec              | 635.86         | 9.94            | 82497.0          |
| 100 /web/action/load<br>ò.                             | 98 /web/dataset/call_kw/res.users/read                                                               | 100        | 267          | $\lvert 8 \rvert$                | 1343         | 303.04           | 0.00%          | 8.2/sec                 | 15.68          | 6.40            | 1953.0           |
|                                                        | 95 /mail/client_action<br>100 /web/action/load                                                       | 100<br>100 | 214<br>200   | 6 <sup>1</sup><br>6 <sup>1</sup> | 1765<br>2154 | 249.49<br>302.93 | 0.00%<br>0.00% | 8.3/sec<br>8.7/sec      | 15.85<br>16.61 | 6.36<br>6.10    | 1953.0<br>1953.0 |
| 101 /web/dataset/call kw/recipe.disp;                  | 101 /web/dataset/call kw/recipe.dispatch/loa                                                         | 100        | 243          | 6 <sup>1</sup>                   | 3247         | 408.05           | 0.00%          | 8.9/sec                 | 16.97          | 873             | 1953.0           |
| 102 /web/dataset/search_read<br>ò-                     | 102 /web/dataset/search read                                                                         | 100        | 190          | 6 <sup>1</sup>                   | 1503         | 285.88           | 0.00%          | 8,9/sec                 | 17,02          | 8.09            | 1953.0           |
| 103 /web/action/load<br>۰                              | 103 /web/action/load                                                                                 | 100        | 190          | $\overline{5}$                   | 1270         | 261.09           | 0.00%          | 8.9/sec                 | 17.04          | 6.26            | 1953.0           |
| 104 /web/dataset/call_kw/msp_sgi.fil                   | 104 /web/dataset/call kw/msp sqi.files/load                                                          | 100        | 201          | $\overline{7}$                   | 1435         | 301.74           | 0.00%          | $9.0$ /sec              | 17.17          | 8.94            | 1953.0           |
| 105 /web/dataset/search_read                           | 105 /web/dataset/search_read                                                                         | 100        | 206          | $\overline{7}$                   | 1323         | 269,50           | 0.00%          | $9.5$ /sec              | 18.08          | 8.49            | 1953.0           |
| 106 /web/dataset/call kw/msp sqi.fil<br>ò-             | 106 /web/dataset/call_kw/msp_sgi.files/defau.                                                        | 100        | 134          | $6 \mid$                         | 1343         | 243.22           | 0.00%          | $9.7$ /sec              | 18.47          | 9.00            | 1953.0           |
| 107 /web/dataset/call_kw/msp_sgi.file<br>÷             | 107 /web/dataset/call_kw/msp_sgi.files/onch                                                          | 100        | 129          | $6 \overline{6}$                 | 2089         | 264.21           | 0.00%          | 9.7/sec                 | 18,59          | 11.07           | 1953,0           |
| 108 /web/dataset/call_kw/res.groups/<br>ò              | 108 /web/dataset/call_kw/res.groups/name_s.                                                          | 100        | 86           | 6 <sup>1</sup>                   | 1090         | 133.19           | 0.00%          | $10.0$ /sec             | 19.09          | 8.41            | 1953.0           |
|                                                        | 111 /backend_theme_v11/static/src/img/chec                                                           | 100        | 87           | $\overline{2}$                   | 1456         | 209.66           | 0.00%          | $10.0$ /sec             | 12,11          | 6.48            | 1239.0           |
| 111 /backend_theme_v11/static/src/in                   | 112 /web/dataset/call_kw/msp_sgi.files/create                                                        | 100        | 189          | $\overline{9}$                   | 3434         | 487.29           | 0.00%          | $10.1$ /sec             | 19.19          | 332.32          | 1953.0           |
| 112 /web/dataset/call_kw/msp_sgi.fil                   | 113 /web/dataset/call_kw/msp_sgi.files/read                                                          | 100        | 112          | 6                                | 1311         | 256.12           | 0.00%          | $10.4$ /sec             | 19.77          | 9.85            | 1953.0           |
| 113 /web/dataset/call kw/msp sqi.fil-<br>۰             | 115 /web/static/src/xml/dialog.xml                                                                   | 100        | 67           | $\overline{3}$                   | 1257         | 193.00           | 0.00%          | $10,9/\text{sec}$       | 7.62           | 6.32            | 713.0            |
| 115 /web/static/src/xml/dialog.xml<br>ò-               | 116 /web/dataset/call_button                                                                         | 100        | 66           | $\overline{4}$                   | 1080         | 133,42           | 0,00%          | 11,1/sec                | 21,13          | 9,50            | 1953,0           |
| 116 /web/dataset/call button<br>۰                      | 117 /web/dataset/call kw/msp sqi.files/read                                                          | 100        | 70           | 6                                | 1064         | 143.38           | 0.00%          | $11.5$ /sec             | 21.85          | 10.89           | 1952.9           |
| 117 /web/dataset/call kw/msp sqi.fil                   | 118 /web/dataset/search_read                                                                         | 100        | 93           | 6                                | 1300         | 225.14           | 0.00%          | 11,8/sec                | 22,53          | 10.58           | 1953.0           |
| 118 /web/dataset/search_read                           | 120 /web/dataset/search_read                                                                         | 100        | 71           | 6 <sup>1</sup>                   | 1463         | 215,44           | 0.00%          | 12,2/sec                | 23,27          | 10,83           | 1952.9           |
|                                                        | 121 /longpolling/poll                                                                                | 100        | 27           | $\overline{1}$                   | 1075         | 147,82           | 100,00         | 12,4/sec                | 4.95           | 9.67            | 408.0            |
| 120 /web/dataset/search_read                           | Total                                                                                                | 2700       | 276          | 1                                | 7469         | 526,06           |                | 3,70% 193,2/sec 1724,83 |                | 397,55          | 9143.8           |
| 121 /longpolling/poll<br>$\circ$                       |                                                                                                    |            |              |                                  |              |                  |                |                         |                |                 |                  |
| P N Banco de Trabajo                                   |                                                                                                    |            |              |                                  |              |                  |                |                         |                |                 |                  |
| Servidor Proxy HTTP                                    |                                                                                                    |            |              |                                  |              |                  |                |                         |                |                 |                  |
|                                                        | Guardar la tabla de datos<br>Guardar la cabecera de la tabla                                         |            |              |                                  |              |                  |                |                         |                |                 |                  |
| $\overline{1}$                                         | ¿Incluir el nombre del grupo en la etiqueta?                                                         |            |              |                                  |              |                  |                |                         |                |                 |                  |

**Figura 4.10** Resultado Jmeter - Registro profesional, **Fuente:** Propia

## **Análisis**

- Realizando las pruebas de carga en el servidor del ambiente de test y se evidenció que el cargando 100 usuarios simultáneos no presenta demora y el proceso se cumple de forma eficiente.
- Realizando la carga con 500 usuarios en 240 seg, no se reporta error, ni lentitud.
- Se consume el 100% de procesador y el total de la memoria RAM, cuando se realiza la carga de 1000 con 5 segundos, Jmeter comienza a presentar lentitud, pero culmina con el flujo completo.

## **b) Postulación**

### **Secuencia testeada**

- 1. Ingresar Usuario y contraseña.
- 2. Dar clic en postulación.
- 3. Si cumple con las validaciones principales.
- 4. Datos personales del profesional.
- 5. Ingresar hijos a cargo.
- 6. Seleccionar archivo PDF a subir.
- 7. Verificar archivo de postulación en formato PDF.
- 8. Firmar postulación.
- 9. Proceder con la elección de la plaza  $\rightarrow$  realizando la búsqueda del establecimiento.
- 10. Aceptar la plaza escogida.
- 11. Verificar archivo de plaza elegida en formato PDF.
- 12. Firmar elección de plaza.

**Tabla 4.17** *Pruebas de carga Jmeter – Postulación y Elección de plaza*

| Nro.           | Número<br>de Hilos<br>(Usuarios) | Periodo de<br>Subida<br>(Segundos) | Contador<br>del bucle | <b>Tiempo</b><br>total<br>ejecución<br>de la<br>prueba | Número<br>de<br>errores | <b>Etiqueta</b><br>-error | caso                                                                                  |
|----------------|----------------------------------|------------------------------------|-----------------------|--------------------------------------------------------|-------------------------|---------------------------|---------------------------------------------------------------------------------------|
| 1              | 100                              | 1                                  | 1                     | 0:00:37                                                | $\overline{0}$          |                           |                                                                                       |
| $\overline{2}$ | 200                              | $\mathbf{1}$                       | $\mathbf{1}$          | 0:01:17                                                | $\boldsymbol{0}$        |                           |                                                                                       |
| 3              | 500                              | 1                                  | 1                     | 0:04:11                                                | 0.01                    |                           |                                                                                       |
| $\overline{4}$ | 1000                             | $\mathbf{1}$                       | $\mathbf{1}$          | 0:04:40                                                | 0.06                    |                           | La<br>aplicación<br>Jmeter se<br>detiene<br>por el<br>consumo<br>total de<br>memoria. |
| 5              | 1000                             | 5                                  | $\mathbf{1}$          | 0:07:19                                                | 0,01                    |                           |                                                                                       |
| 6              | 2000                             | $\overline{5}$                     | $\mathbf{1}$          | 0:22:49                                                | 0,05                    |                           | Lentitud<br>en la<br>aplicación<br>a partir<br>del hilo<br>173 de<br>190              |

#### **Figura 4.11** Consumo de memoria Jmeter

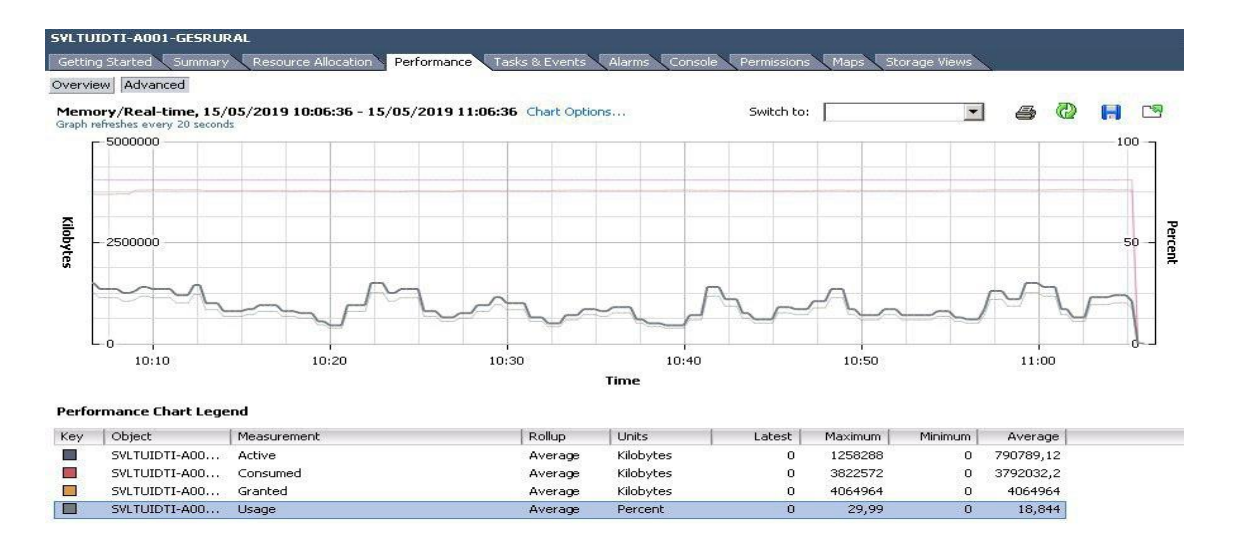

*Nota: Fuente propia*

**Figura 4.12** Resultado Jmeter – Postulación y Elección de plaza

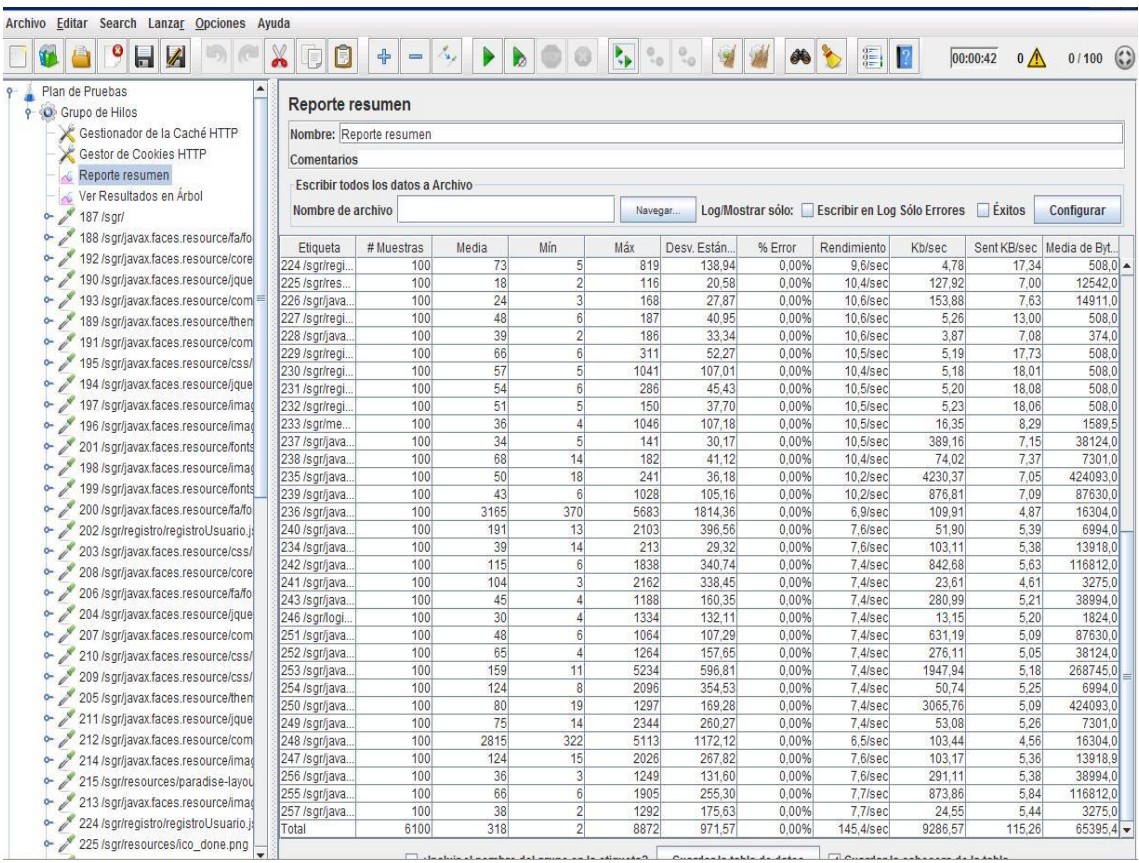

### **Análisis**

- Realizando las pruebas de carga en el servidor del ambiente de test y se evidenció que el cargando 100 usuarios simultáneos no presenta demora y el proceso se cumple de forma eficiente.
- Se consume el 100% de procesador y el total de la memoria RAM, recursos asignados para la aplicación Jmeter, cuando se realiza la carga de 2000 – 5, Jmeter comienza a presentar lentitud la carga presentado un total de 0,05% de error con la cantidad de usuarios indicada.

### **4.7 Implementación**

Se indicará lo necesario para desplegar el sistema al ambiente de producción.

#### **4.7.1 Plan de implementación**

Para la carga de información de los profesionales es de forma inmediata debido a que se realiza el consumo de datos de los distintos servicios web brindados por el MINTEL, como son: datos personales, estado personal y datos académicos.

Para el despliegue de la aplicación se realizó el alojamiento en la propia infraestructura asignada para el SGR indicada en el punto *(4.3 Diagrama de la arquitectura del sistema)*, brindando las bondades de ponerlo a funcionar a partir que el ProductOwner, desee habilitar el sistema para los usuarios externos, con una disponibilidad de 24 horas al día, 7 días a la semana dependiendo de la duración del proceso de Registro, Postulación, Elección y Asignación de las plazas.

Se realizó la solicitud de creación la cual se visualiza en el Anexo 5

#### **4.7.2 Requerimientos de implementación**

Para poder brindar un tiempo mínimo en la respuesta a las peticiones realizar al servidor de aplicaciones se tiene el detalle de la infraestructura asignada:

#### **Requisitos del servidor**

- SGBD PostgreSQL 9.6.
- Servidor Web/Proxy Ngix
- Servidor de aplicaciones Wildfly 14.
- Balanceador de carga.

## **Software para usuario**

- Firmaec
- Navegadores:
	- o Firefox versión 51.0 en adelante.
	- o Google Chrome versión 40.0 en adelante.
- Conexión a internet.
- Acrobat Reader 5.0 o superior (opcional) o se puede visualizar los documentos en el mismo navegador.

### **Hardware para servidor**

Hace referencia al punto *(4.3 Diagrama de la arquitectura del sistema).*

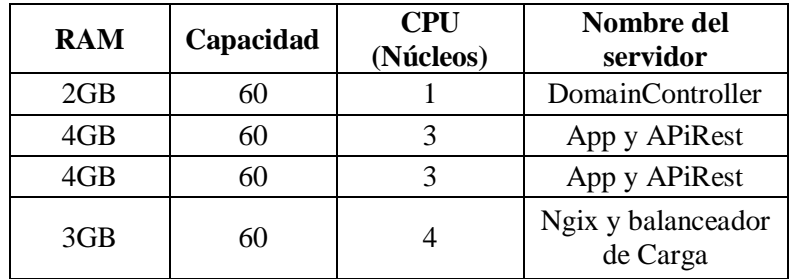

**Tabla 4.18** *Requisitos Infraestructura*

 *Nota: Fuente propia*

#### **Hardware para usuario**

- Windows 7, 8.1 y 10 (De preferencia)
- Distribuciones basadas en Debian: (Ubuntu versión 16.04 en adelante)
- Distribuciones basadas en RPM (Fedora versión 25 en adelante, Centos versión 7 en adelante y Red Hat Enterprise Linux versión 6 en adelante)
- Sistemas Operativos MacOS (versiones 10.9 en adelante)
- RAM 4GB

### **4.7.3 Manual de usuario**

El manual para los usuarios externos se encuentra en el ANEXO 1

### **4.7.4 Manual técnico**

El manual técnico donde se puede seguir los pasos para la configuración y para que el sistema funcione se encuentra en el ANEXO 2.

#### **4.7.5 Plan de capacitación**

Se coloca los recursos, personas involucradas, fechas, resultados de la capacitación, se hace referencia a los manuales o ayudas entregadas.

Para realizar la capacitación del sistema se realizó dos pilotajes en el ambiente de pre-producción el cual cuanta con los mismos recursos del ambiente de producción, con la finalidad de hacer conocer el sistema SGR y su funcionamiento, antes de publicarlo a los usuarios externos.

### **Objetivo**

Cubrir con la necesidad de capacitación a los usuarios internos como externos, con la finalidad que usen el sistema de la manera correcta y eficiente.

#### **Participantes**

La capacitación fue dictada por el funcional del software en compañía de la desarrolladora del sistema, orientado a dos tipos de usuarios: Administrador y los usuarios finales (profesionales de la salud).

**Profesional de la salud. -**Deberán recibir información periódicamente, mediante la página somos salud en la cual se indicará como usar el sistema y su respectivo manual de usuario

#### **Lugar**

Se realizó dos pilotajes, uno a nivel de 4 Universidades: UTE, Universidad Central, Universidad Católica y ESPE y el otro sin indicaciones personalizadas solo con apoyo del manual desde sus hogares o un lugar donde tengan acceso a internet.

### **Duración**

La duración varía de acuerdo al tipo de usuario, al que se dicte la capacitación, manejando los siguientes tiempos:

**Tabla 4.19** *Tiempo de capacitación por rol*

| Rol                        | Descripción                                                   | Duración en<br>minutos |  |  |
|----------------------------|---------------------------------------------------------------|------------------------|--|--|
| Administrador              | Usuario que cuenta con todos los<br>privilegios.              | 120                    |  |  |
| Profesional de<br>la Salud | Usuario que realiza la postulación y<br>elección de la plaza. | 60                     |  |  |
|                            | 180                                                           |                        |  |  |

## **CONCLUSIONES**

- Se confirma que en gran parte el utilizar la metodología ágil Scrum ayudó a llevar el proyecto de manera organizada en la cual desde la definición de historias de usuario hasta las pruebas de calidad fueron eficientes, adicional de existir cambios por parte del funcional los mismos son tomados en consideración sin cambiar el objetivo inicial del proyecto.
- Agilizamos, con este sistema, los procesos de registro, elección y postulación para el profesional.
- El contar con un proceso fijo y organizado ayuda a realizar la automatización de forma rápida y eficaz, obteniendo un buen análisis de requerimientos parte fundamental para empezar un desarrollo logrando realizar distintas interfaces para el usuario.
- El tiempo de respuesta del sistema es notable, ya que para un proceso que dura una semana ahora se lo realizará en un día, obteniendo información real, realizando un proceso transparente para el profesional realizándolo desde la comodidad de su hogar o desde cualquier dispositivo que cuente con internet.
- Se realizaron las pruebas necesarias al software, demostrando la calidad del mismo.

## **RECOMENDACIONES**

- Antes de lanzar un software a producción se debe tener un ambiente de pre-producción, que cuente con las mismas características técnicas del ambiente de producción, para poder saber si se está cumpliendo con las necesidades del usuario externo, y así identificar a tiempo cualquier tipo de observación con la finalidad de garantizar un sistema confiable y eficaz.
- Conocer los procesos para crear un sistema, es importante realizar investigación, entrevistas buscar documentación y archivos históricos donde se presencia la incomodidad del usuario, para poder saber cuáles son las falencias del proceso actual y poderlo mejorar hacia el público.
- Tomar en cuenta la posibilidad de generar un módulo donde el personal encargado de las Universidades pueda realizar el registro de las notas de los mejores egresados en el área de la salud, con la finalidad de no tener que cargar dicha información, sino que sea recibida directamente desde las instituciones.

## **REFERENCIAS BIBLIOGRÁFICAS**

## **BIBLIOGRAFÍA**

- Araque, G. (23 de 01 de 2015). *Metodología SCRUM*. Obtenido de http://sistemasuno2015.blogspot.com/p/blog-page.html
- Bascon, E. (06 de 06 de 2004). *El patrón de diseño Modelo-Vista-Controlador (MVC) y su implementaci´on en Java Swing*. Obtenido de https://www.academia.edu/5217432/El\_patr%C3%B3n\_de\_dise%C3%B1o\_Mo delo-Vista-Controlador\_MVC\_y\_su\_implementaci%C3%B3n\_en\_Java\_Swing
- Bolaños, H. D. (08 de Octubre de 2015). Universidad San Francisco De Quito colegio de Posgrados. *Nivel de satisfacción laboral de los médicos, enfermeras, odontólogos y obstetras que realizan el año de salud rural en las unidades de salud del Ministerio de Salud Pública en Ecuador durante el periodo septiembre 2015 – agosto 2016*. Quito, Pichincha, Ecuador.
- Docampo, L. D. (27 de 04 de 2015). *Scrum: eficacia y agilidad*. Obtenido de https://www.laregion.es/articulo/euro/scrum-eficacia-yagilidad/20150427113105540108.html
- Fundation Eclipse. (08 de 03 de 2019). *Desktop IDEs*. Obtenido de https://www.eclipse.org/ide/
- Huerta, D. E. (2017). *Especialización médica en Chile: tipos, mecanismos y requisitos de postulación. Una actualización de los procesos para los médicos generales.* Rev Med Chile, 1454-1462.
- Informática & Tecnología. (08 de 05 de 2019). *Tecnología & Informática*. Obtenido de https://tecnologia-informatica.com/lenguaje-de-programacion/

Jasso, R. G. (2019). Características de Scrum. *DIMAJEFF*, 1.

- Leon, J. B. (12 de 03 de 2015). *SCRUM*. Obtenido de http://siswebticleon.blogspot.com/p/scrum.html
- Oracle, I. C. (08 de 05 de 2019). *Oracle Integrated Cloud Applications & Platform Services*. Obtenido de https://www.oracle.com/technetwork/java/javase/downloads/jdk8-downloads-2133151.html
- Paré, R. C. (08 de 05 de 2005). *Base de Datos*. Obtenido de https://www.uoc.edu/masters/oficiales/img/913.pdf
- Peralvo, D. (08 de 06 de 2018). *Somos Salud.* Obtenido de Asignación de plazas para cumplir el año de salud rural de servicio social: https://www.salud.gob.ec/asignacion-de-plazas-para-cumplir-el-ano-de-saludrural-de-servicio-social/
- Ramirez, J. G. (01 de 08 de 2013). *Metodología Agile: Scrum (3/3).* Obtenido de https://jesusramirezguerrero.com/2013/08/01/metodologia-agile-scrum-33/
- Salud., D. d. (08 de 10 de 2017). *Ministerio de Salud y Protección Social.* Obtenido de https://www.minsalud.gov.co/sites/rid/Lists/BibliotecaDigital/RIDE/VS/TH/abcsso.pdf
- Schwaber & Sutherland, J. (22 de 02 de 2014). *La Guía Definitiva de Scrum Las Reglas del Juego*. Obtenido de https://www.scrumguides.org/docs/scrumguide/v1/scrum-guide-es.pdf
- Szysz, I. A. (26 de 10 de 2016). *Teoría de sistemas ciclos de vida.* Obtenido de https://es.slideshare.net/IvnAlejandroSzysz/teoria-de-sistemas-ciclos-de-vida
- The Apache Software Foundation. (05 de 2019). *Apache Maven project*. Obtenido de https://maven.apache.org/docs/3.3.9/release-notes.html
- The PostgreSQL Group, G. D. (15 de 04 de 2019). *PostgreSQL Code*. Obtenido de https://www.postgresql.org/about/
- Toa, J. C. (08 de 03 de 2017). *Sistema para la recaudacion de tarifas por el suministro de agua potable en la junta administradora de agua "las américas" cantón y provincia de pastaza. Puyo, Ecuador.* Obtenido de http://dspace.uniandes.edu.ec/bitstream/123456789/6204/1/PIUPSIS003- 2017.pdf

**ANEXOS**

**Anexo 1: MANUAL DE USUARIO**

## **Manual de usuario SGR**

## **Pre – Requisitos**

- 1. Instalar la aplicación de Firmaec.
- 2. Tener instalado Adobe Acrobat.

## **Pasos a seguir**

- 1. Ingresar al link: <https://sgr-preproduccion.msp.gob.ec/sgr/>
- 2. Para realizar el **REGISTRO DEL PROFESIONAL** dar clic en Registro.

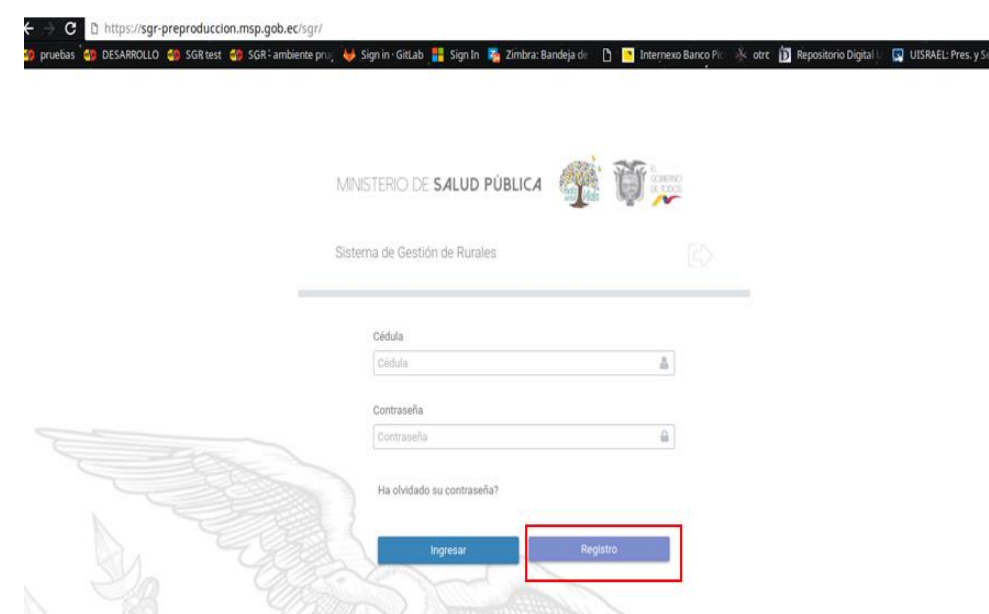

3. En el campo cédula ingresar su número.

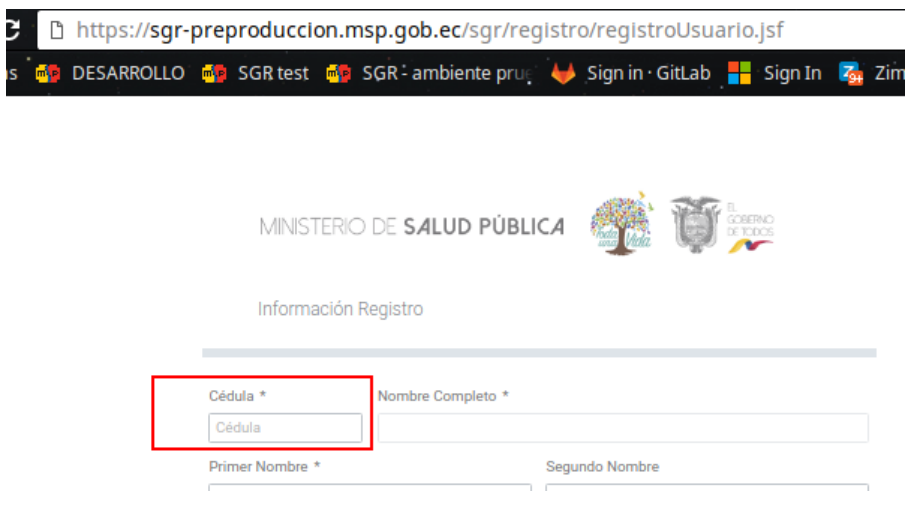

Esperar la confirmación del título validado por el Senescyt.

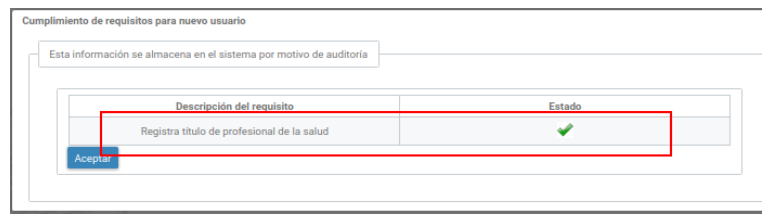

4. Llenar los campos que tienen un asteriscos, debido que son obligatorios excepto los campos de color verde siendo los consultados al registro civil.

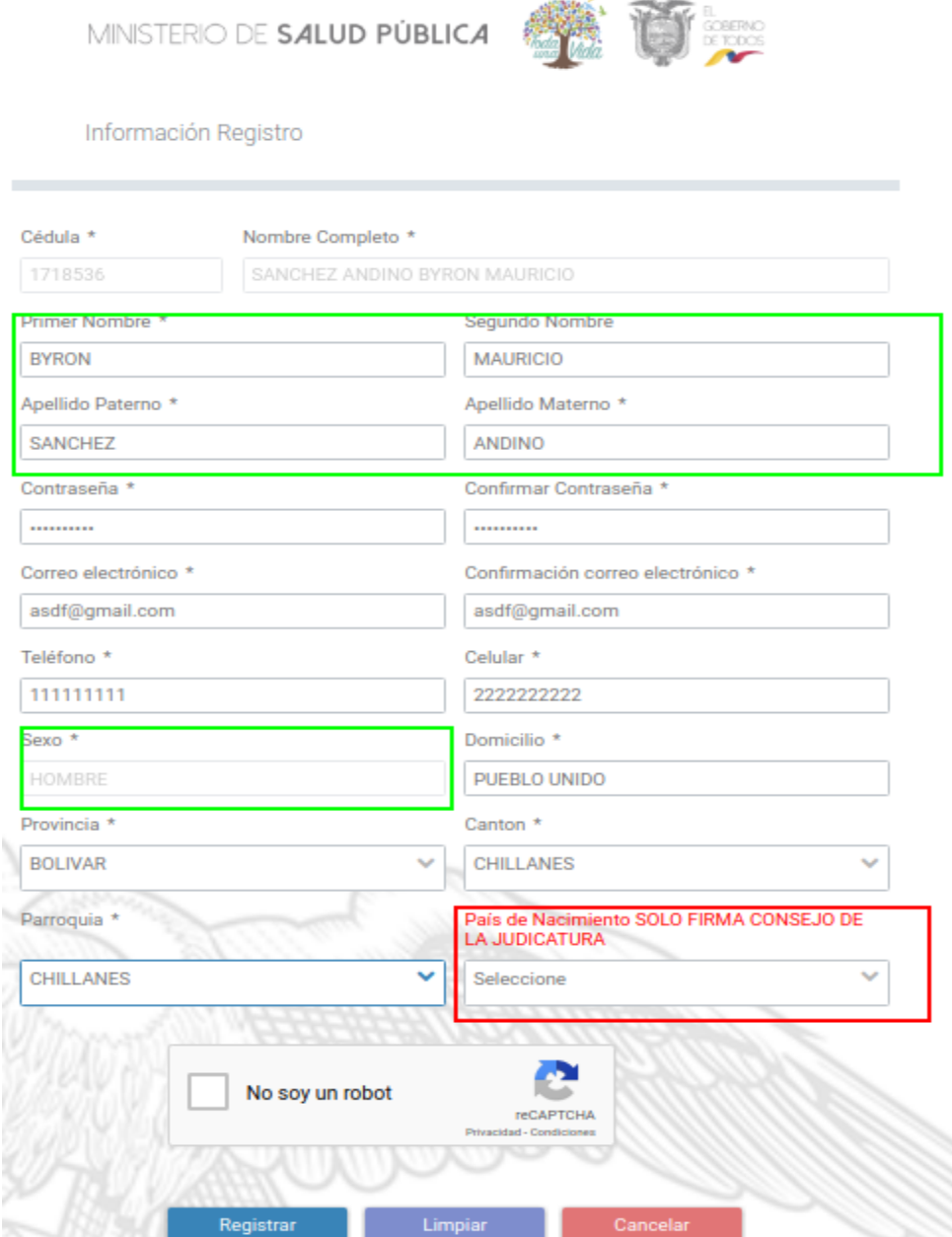

5. El campo de color rojo, solo debe llenarlo los profesionales que son de otro país y adquirieron la firma electrónica en el Consejo de la Judicatura.

6. Seleccionar el patrón de imágenes de acuerdo a lo indicado en el Captcha

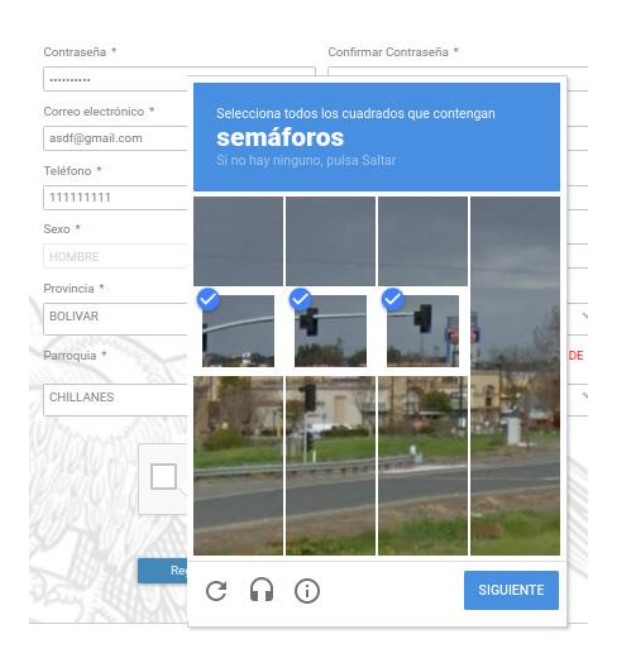

7. Dar clic en siguiente y en el botón registro, aceptar la notificación.

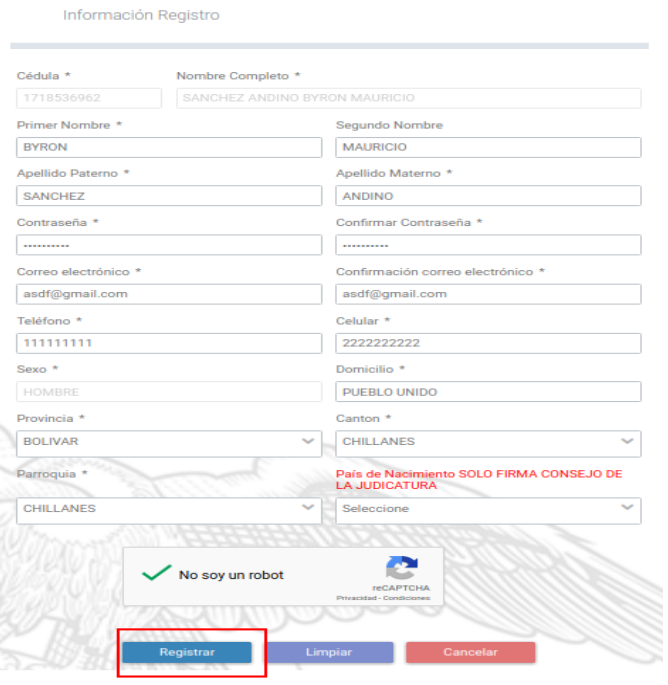

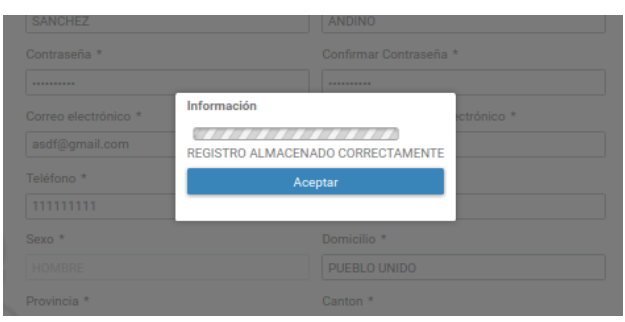

8. Dar clic en el aceptar el mensaje de notificación, finalmente el profesional se encuentra registrado.

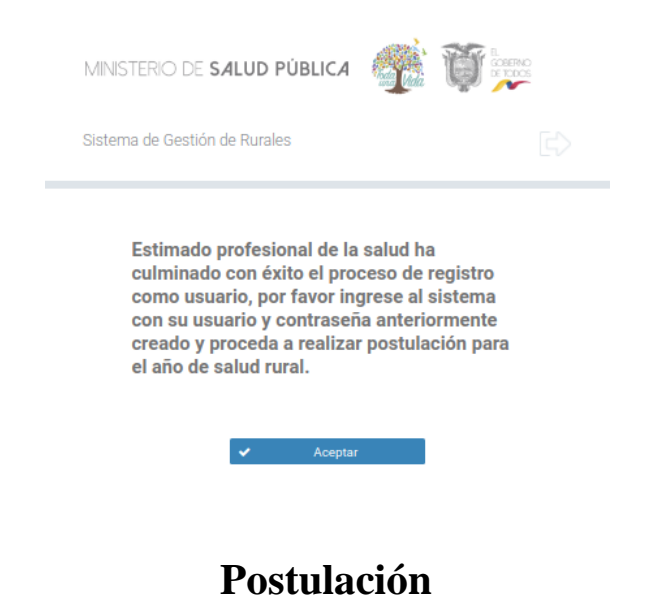

1. Dar clic en acceder de Postulación.

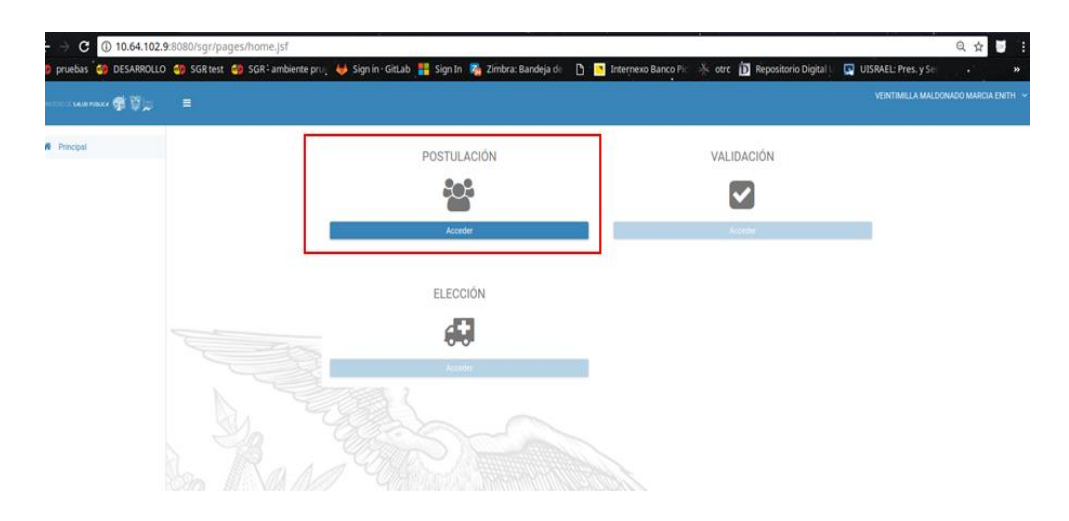

Validación principal para postular, sí el profesional tiene en una de las validación estado X, no puede realizar la postulación.

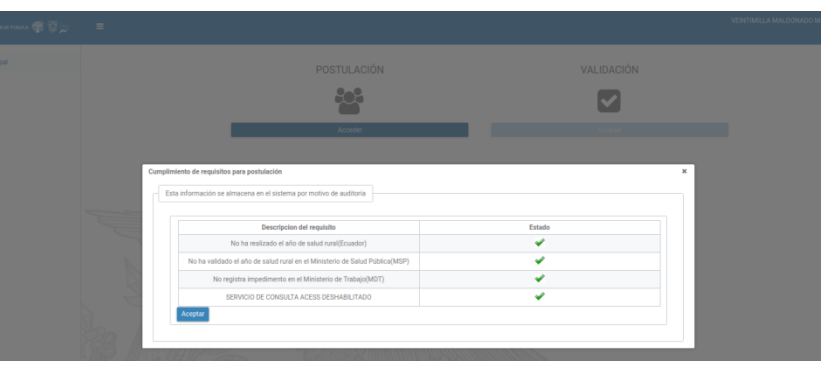

2. Si el profesional en datos personales tiene un hijo menor de edad debe ingresar el número de cédula en el campo de color rojo y cargar la patria potestad o cédula del menor en formato PDF.

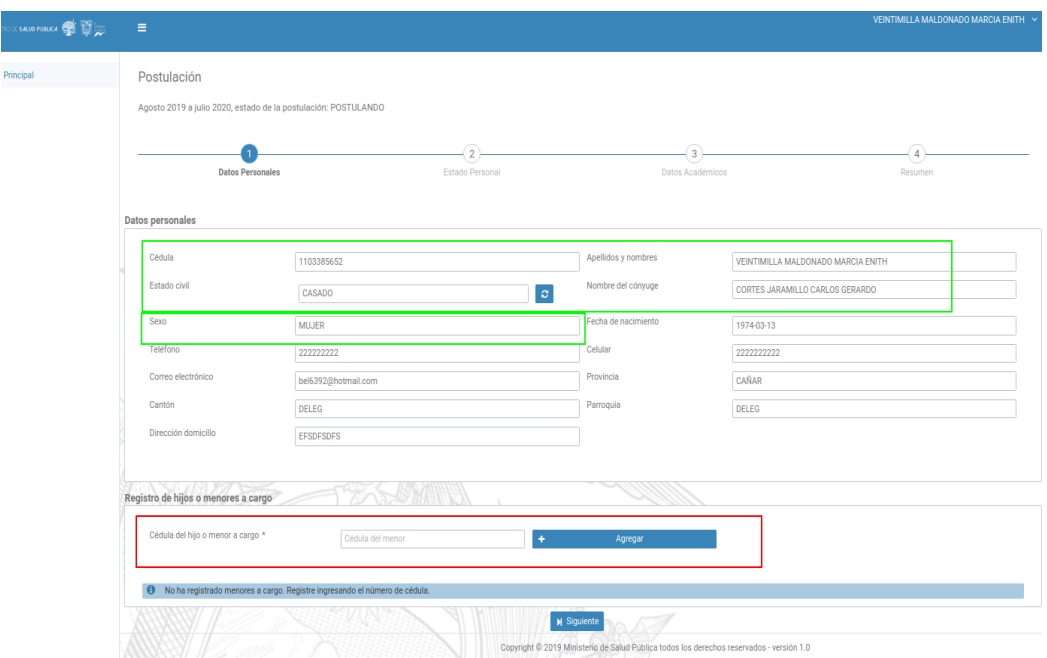

Si el menor de edad no cuenta con los apellidos del profesional la validación se presenta en **X**, para verificación manual.

3. Seleccionar el archivo y dar clic en subir.

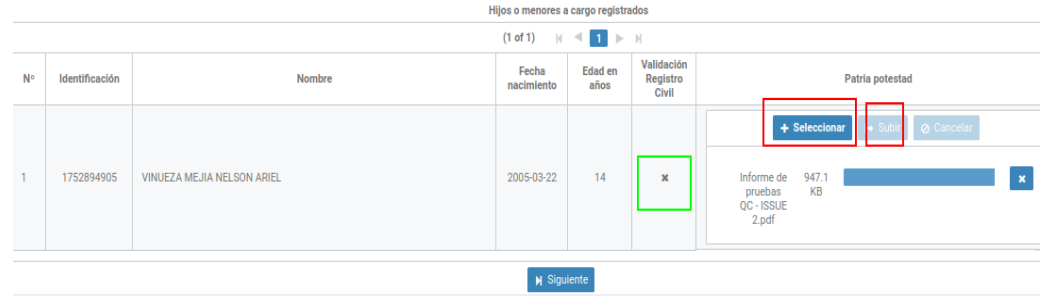

4. En estado personal si tiene a cargo un Sustituto directo o por solidaridad  $\rightarrow$ Ingresar el número de cedula.

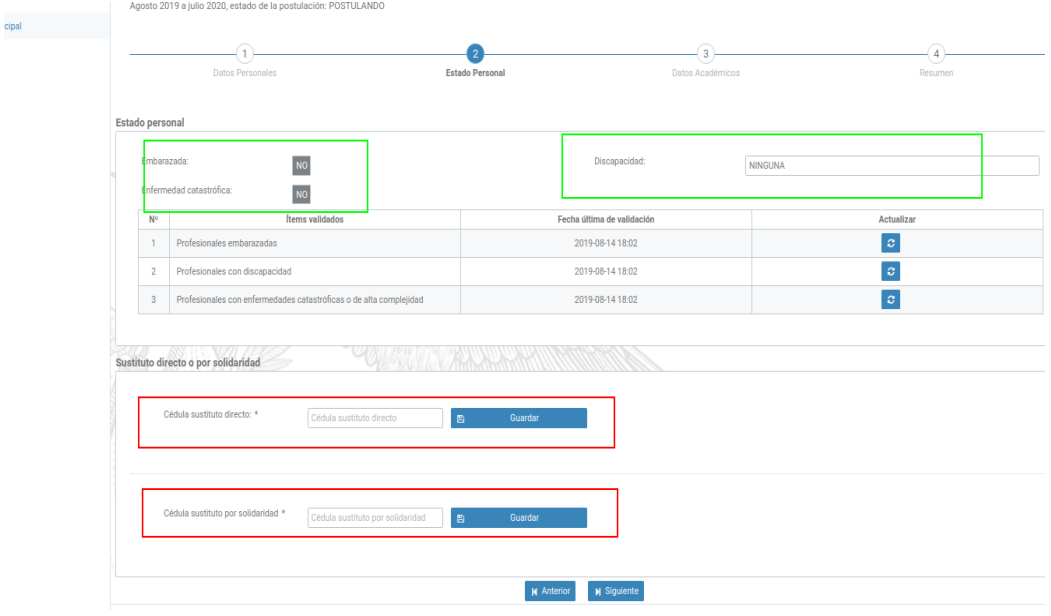

5. En Datos académicos si el profesional es mejor puntuado de Universidad o del CACES.

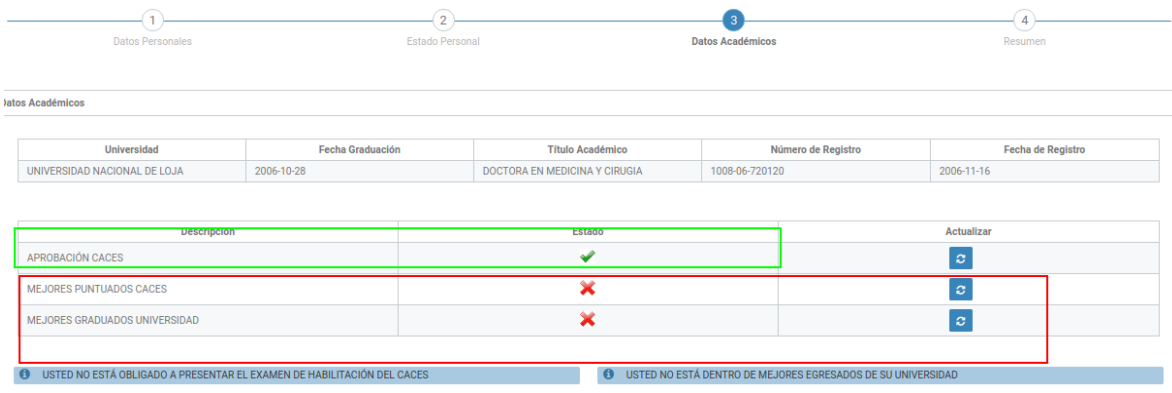

6. En resumen se presenta el grupo y puntaje.

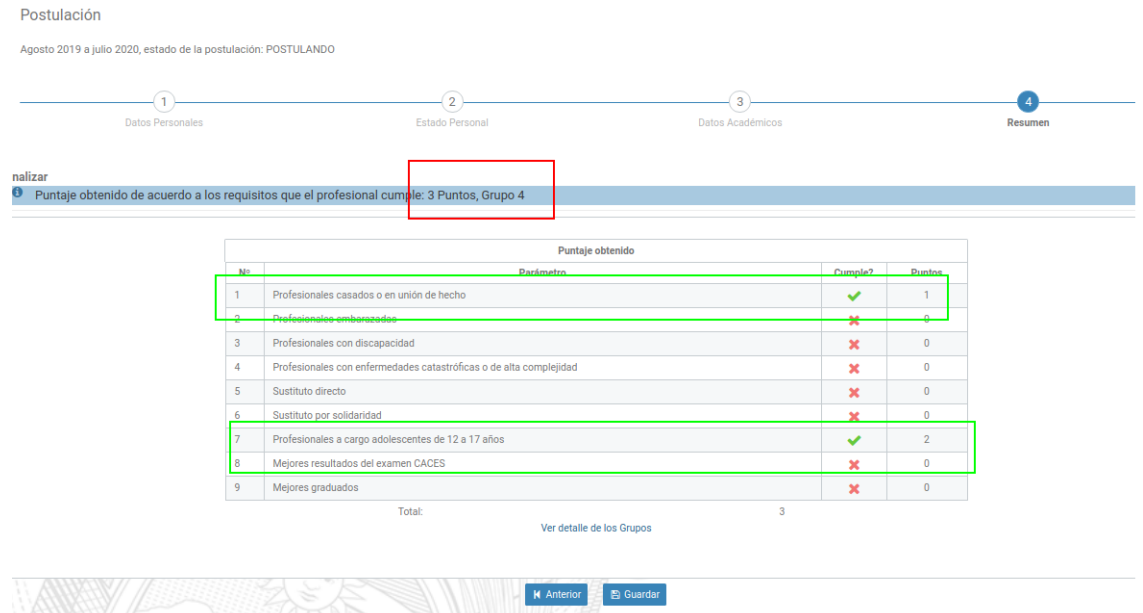

7. Dar clic en guardar  $\rightarrow$  Aceptar y firmar Postulación.

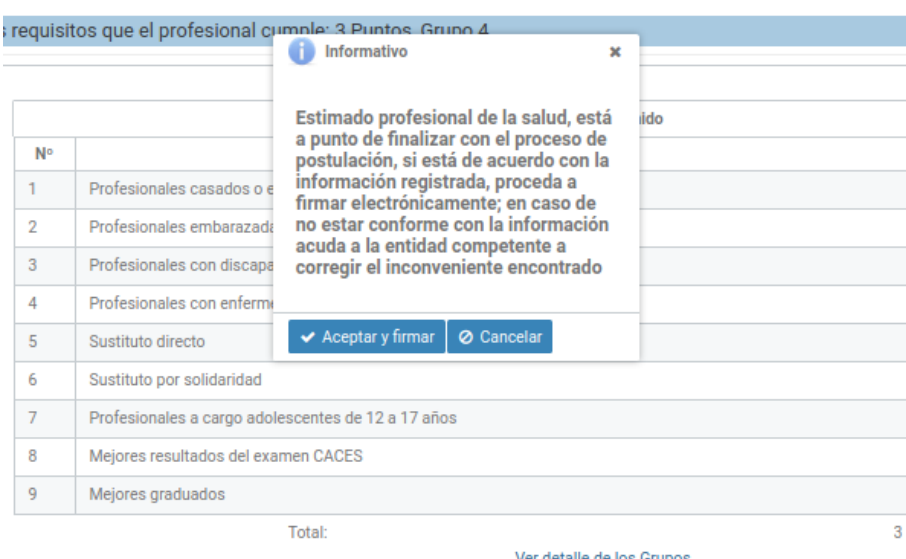

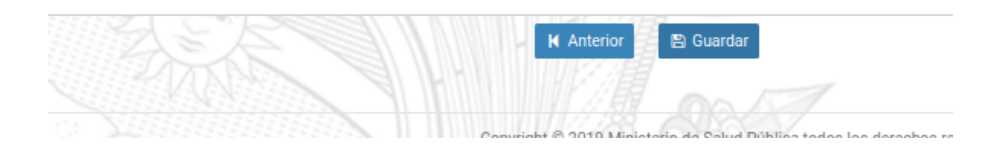

8. Dar clic en visualizar documento.

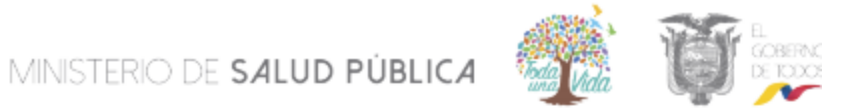

### **DIRECCIÓN NACIONAL DE TALENTO HUMANO**

Nro. 1-M **ACEPTACIÓN DE POSTULACIÓN** 

Yo, MARCIA ENITH VEINTIMILLA MALDONADO, con cédula de ciudadanía Nro. 1103385652, graduado de la UNIVERSIDAD NACIONAL DE LOJA, de la carrera DOCTORA EN MEDICINA Y CIRUGIA, con el puntaje obtenido de 3.00 PUNTOS, ubicándome en el GRUPO 4, de acuerdo al cronograma escogeré mi plaza el día MIÉRCOLES 14 DE AGOSTO DE 2019, correspondiente al período AGOSTO 2019 A JULIO 2020.

Por lo cual DECLARO estar conforme con la información consignada en la presente postulación; de la misma manera avoco conocimiento de la LEY DE COMERCIO ELECTRÓNICO, FIRMAS ELECTRÓNICAS Y MENSAJES DE DATOS respecto a la firma electrónica en su Art. 14, así como sus sanciones e infracciones informáticas, las mismas que me someto a lo establecido en los artículos 40, 41, 42, 43, 57, 58, 59, 60, 61, 62, 63, 64 y los artículos innumerados subsiguientes de la Ley ibídem.

Atentamente

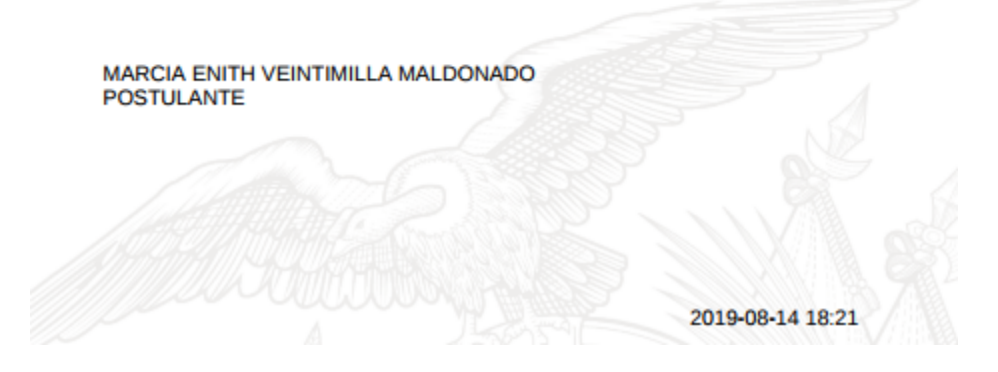

9. Buscar el archivo que se encuentra en el CD entregado por el Registro Civil o el

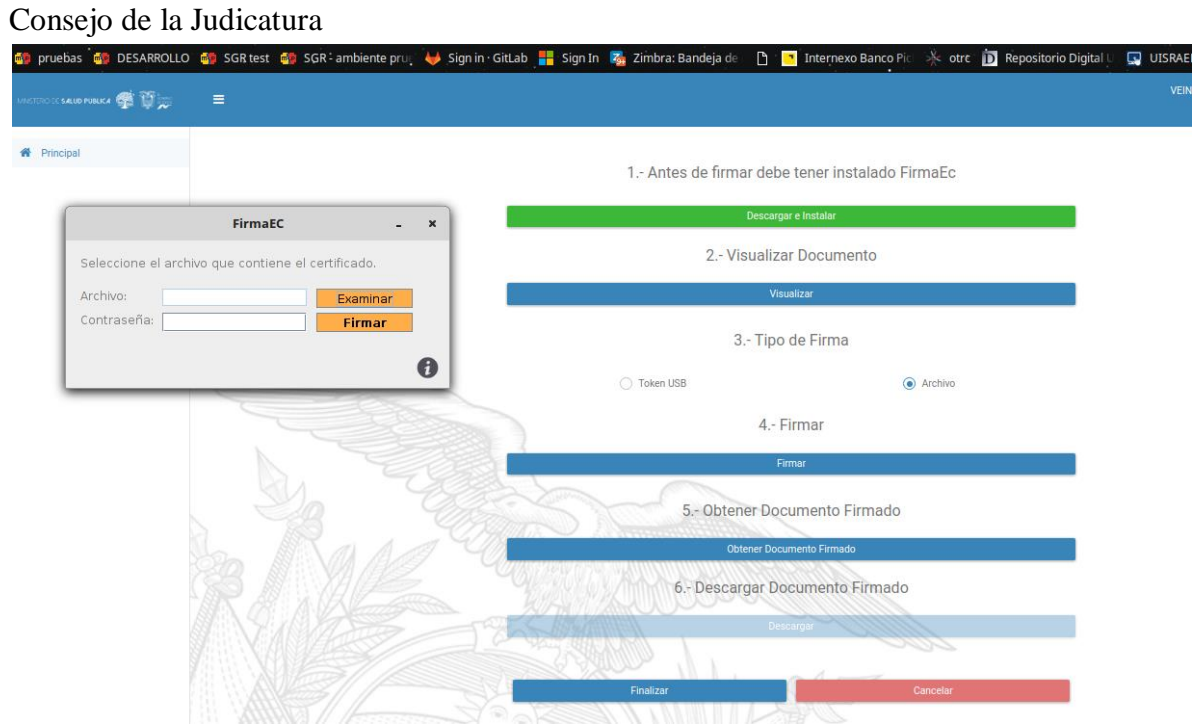

## 10. Ingresar contraseña y firmar.

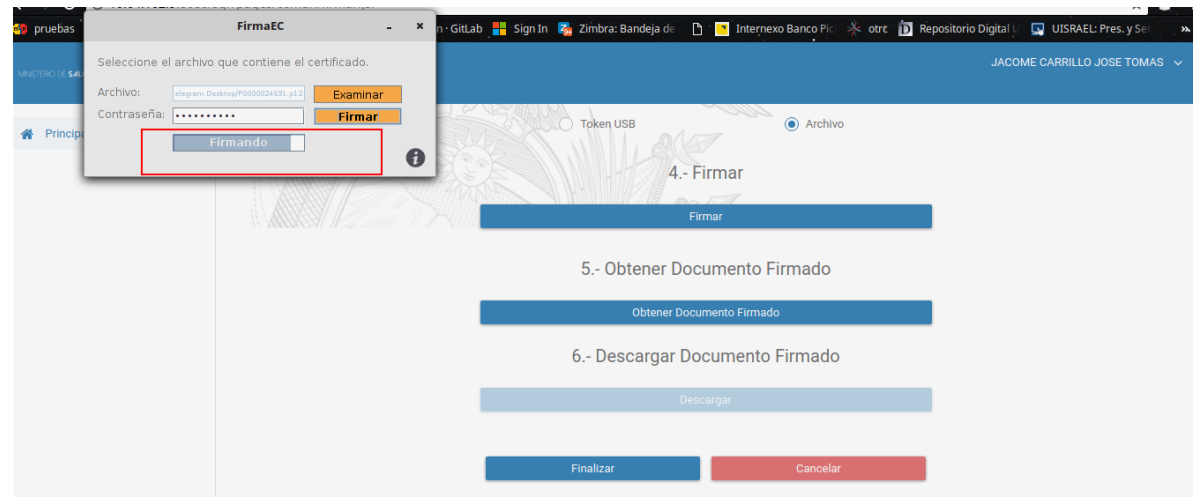

## **ELECCION DE PLAZA**

1. En la pantalla principal dar clic en acceder Elección de plaza.

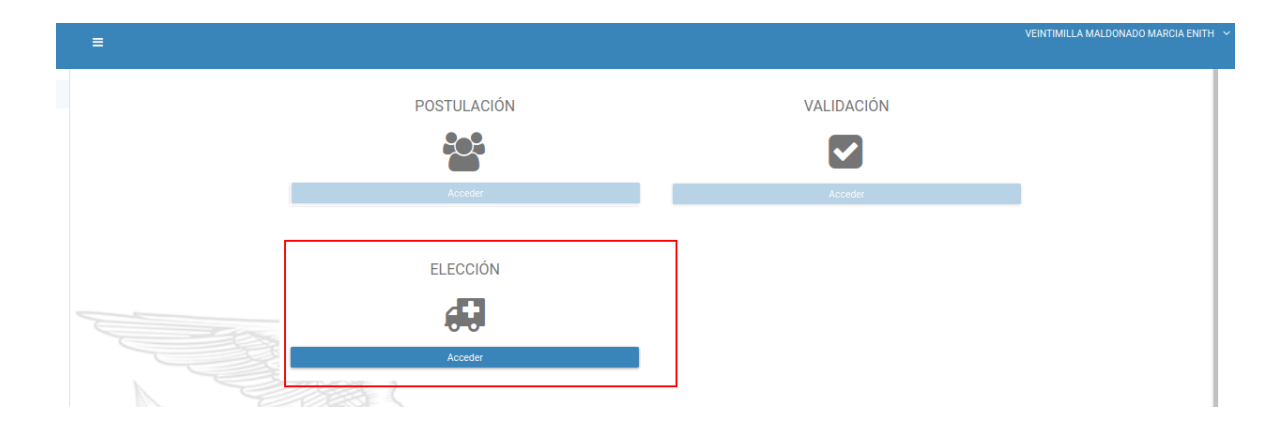

**2.** Ingresar el nombre de la plaza o el Uni- código del lugar donde quiere realizar su año rural

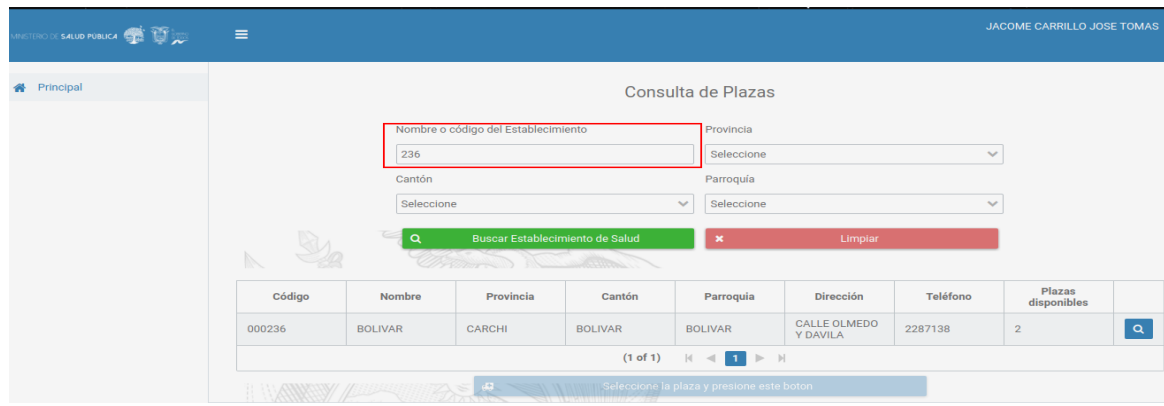

3. Presentada el Establecimiento buscador seleccionar y dar clic en confirmar su elección de plaza.

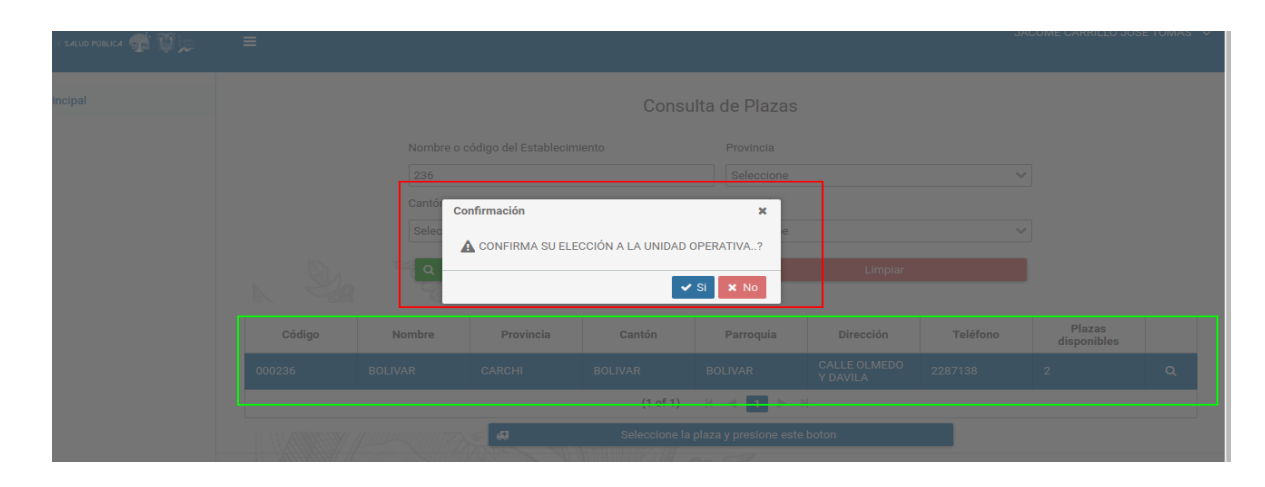

4. Visualizar el documento PDF de plaza elegida.

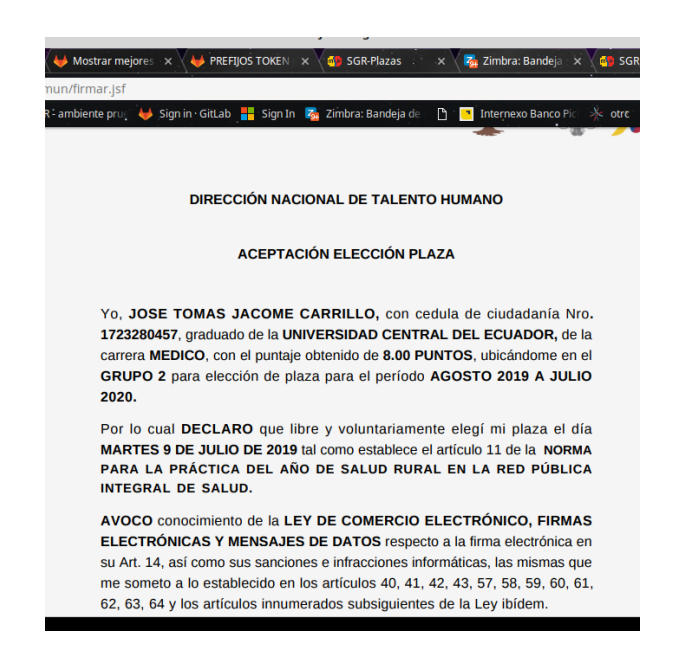

5. Dar clic en archivo o token lo que disponga el profesional para realizar la firma.

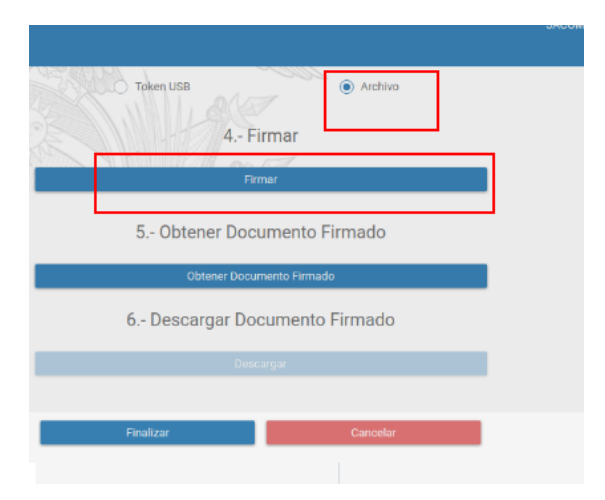

6. Buscar el archivo que se encuentra en el CD entregado por el Registro Civil o el Consejo de la Judicatura.

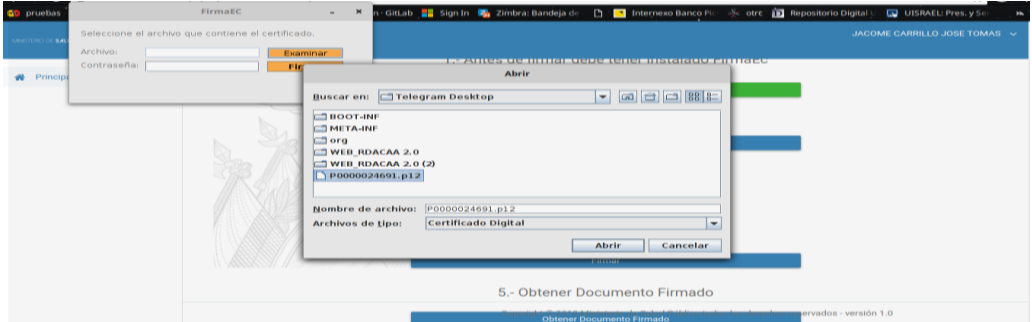

7. Ingresar contraseña y firmar.

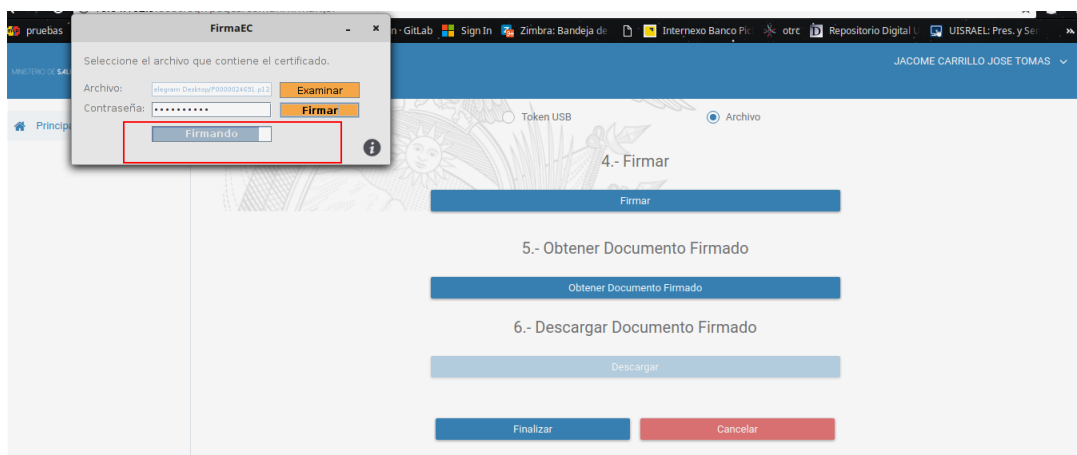

# **VISUALIZACIÓN DE PLAZAS**

**1.** Para visualizar las plazas en los diferentes Establecimientos dar clic en el siguiente link: **[Https://sgr-produccion.msp.gob.ec/sgr/plazas](https://sgr-produccion.msp.gob.ec/sgr/plazas)**

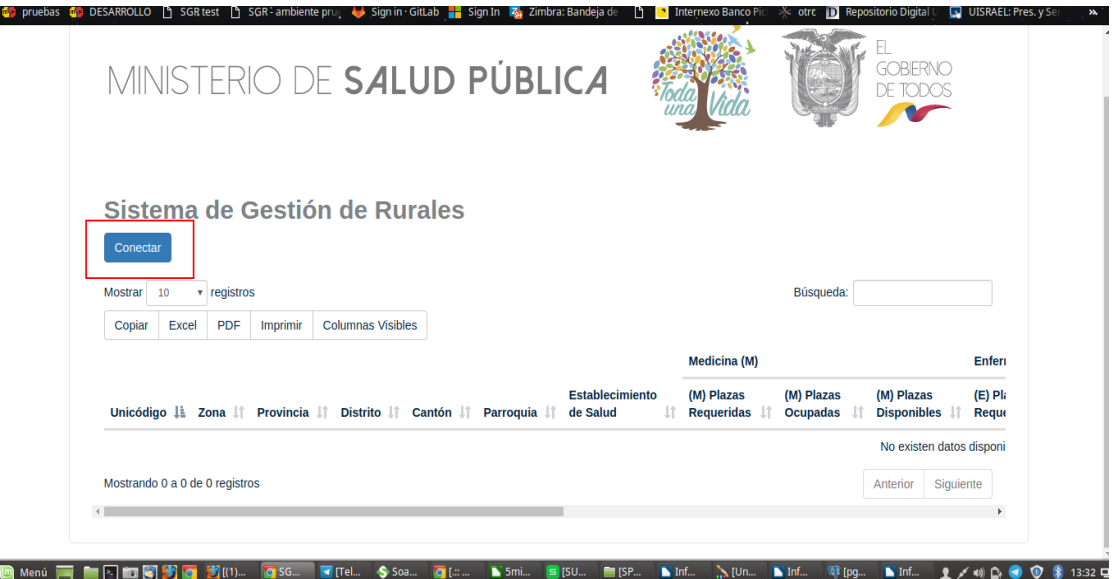

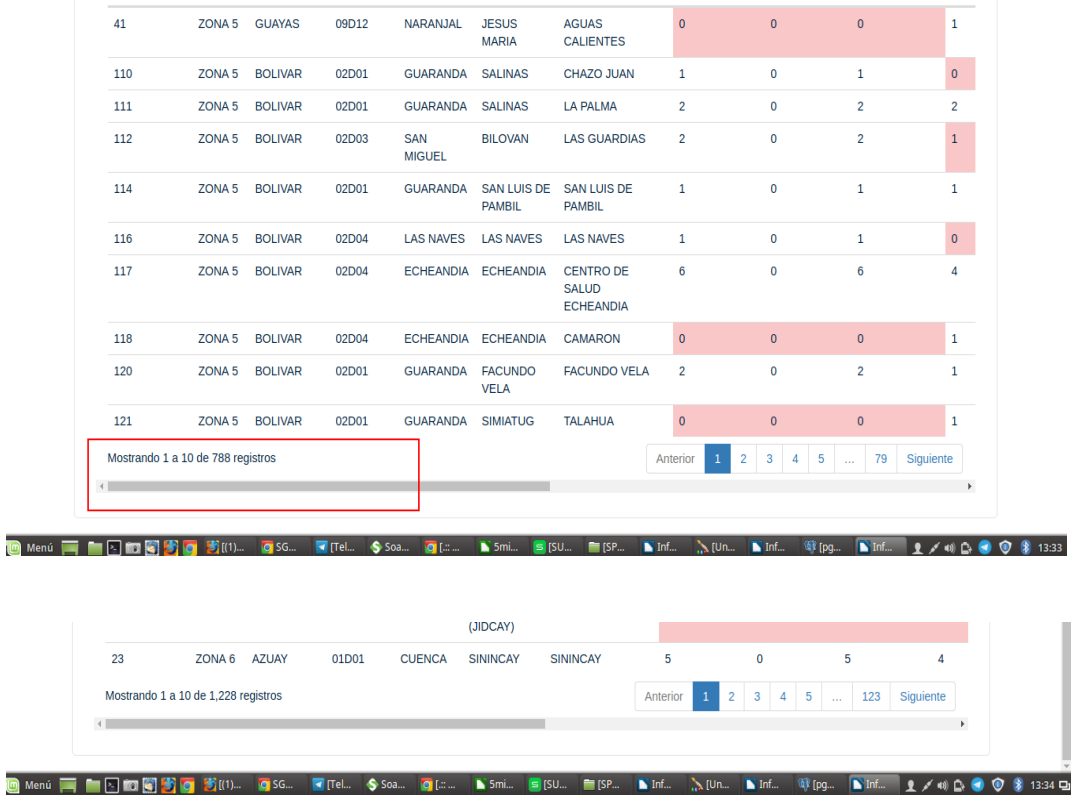

2. Para realizar la búsqueda dependiendo las filas escogidas

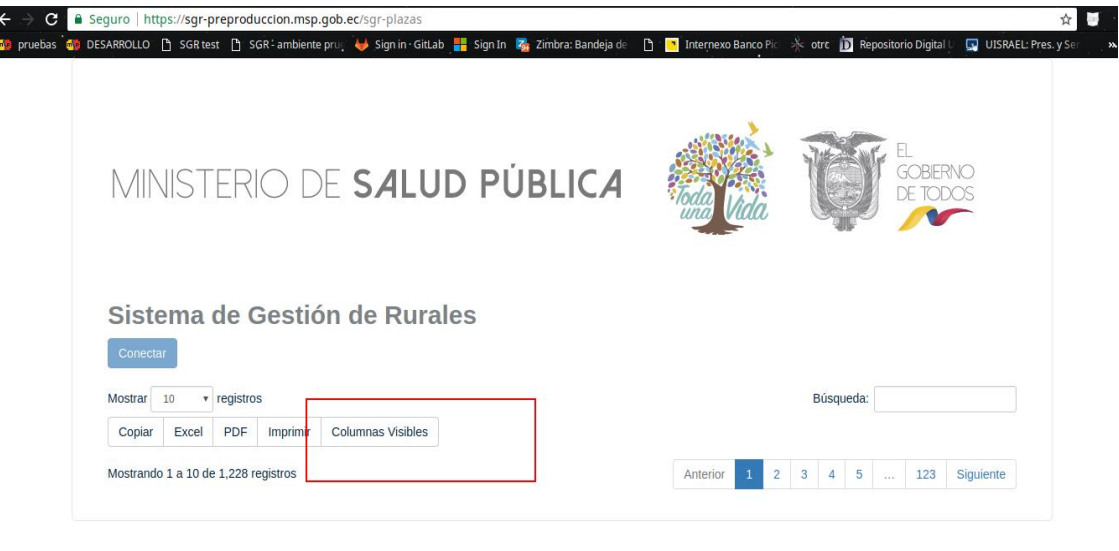

Selección de columnas visibles

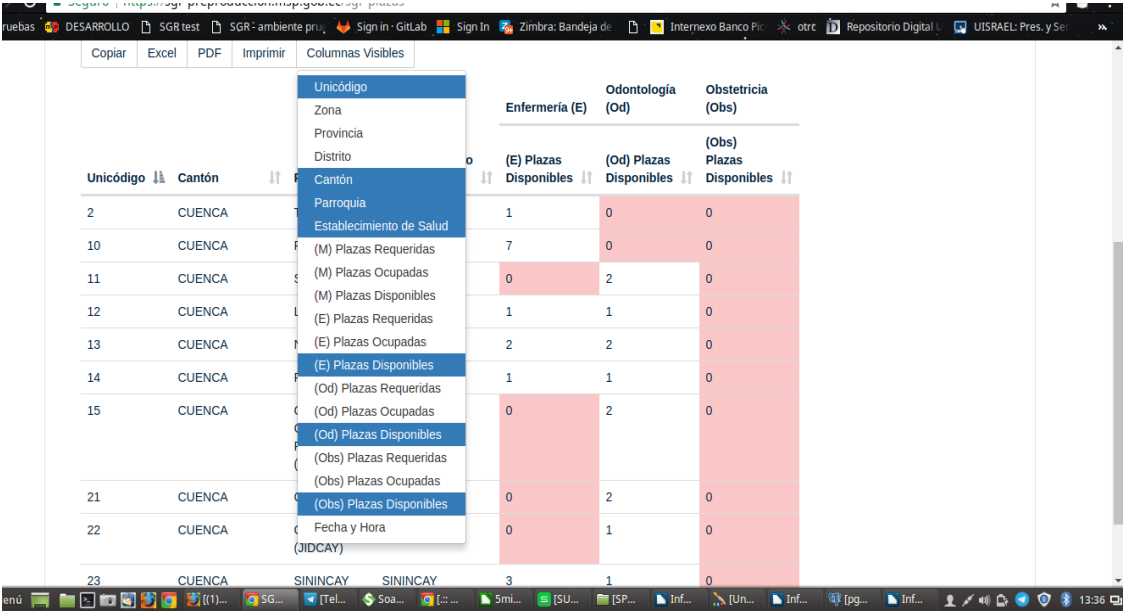

3. Búsqueda de establecimientos  $\rightarrow$  Dar clic en Búsqueda e ingresar el nombre del Establecimiento de Salud.

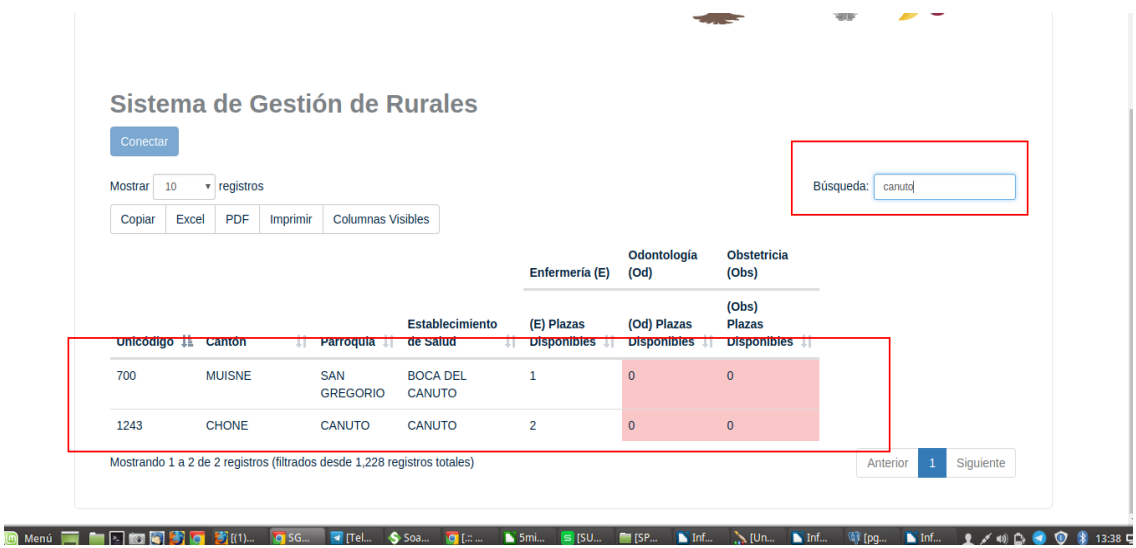
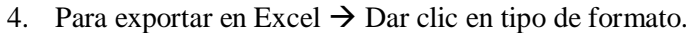

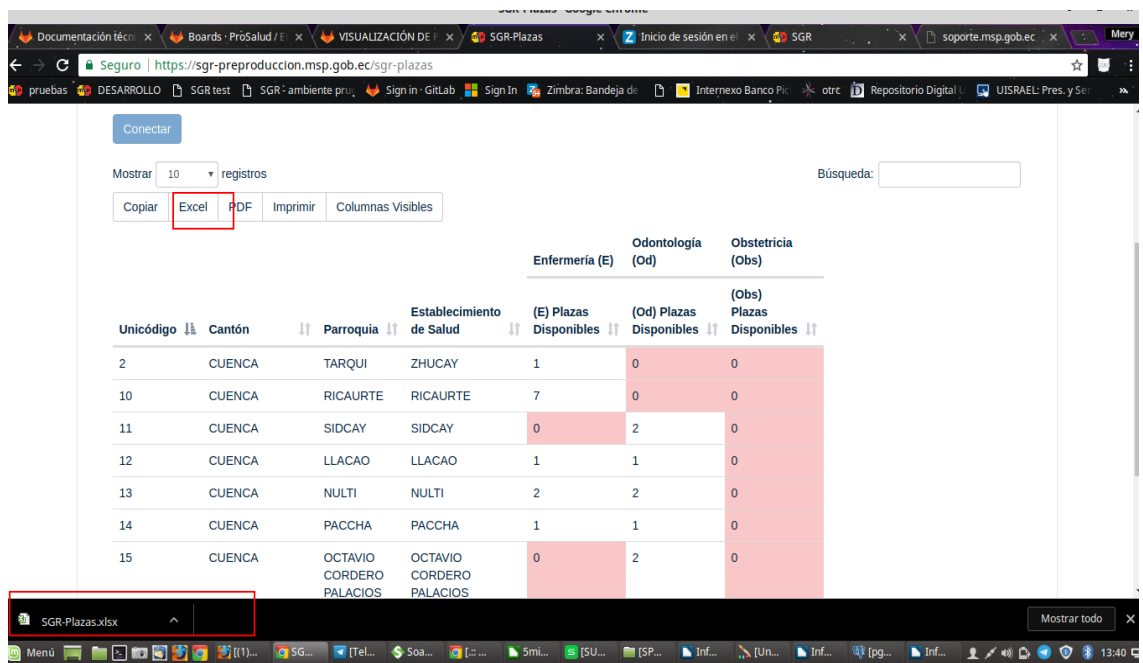

Anexo 2: MANUAL TÉCNICO

# **INSTALACIÓN DE DOCKER PARA SERVIDOR WILDFLY SGR**

URL: [https://git.msp.gob.ec/Interoperabilidad/wildfly-docker/tree/master/SGR-](https://git.msp.gob.ec/Interoperabilidad/wildfly-docker/tree/master/SGR-WILFLY)[WILFLY](https://git.msp.gob.ec/Interoperabilidad/wildfly-docker/tree/master/SGR-WILFLY)

# **NOTA:** *El primer usuario del sistema operativo luego de la instalación debe ser el siguiente*

sudogroupadd -r jboss -g 1000 &&sudouseradd -u 1000 -r -g jboss -m -d /opt/jboss -s /sbin/nologin -c "JBoss user" jboss  $&\&\ \setminus$ sudochmod 755 /opt/jboss

#VERIFICANDO cat /etc/passwd | grepjboss jboss:x:1000:1000:JBoss user:/opt/jboss:/sbin/nologin

#### **Docker**

1. - HabilitandoSELinux

sudosetenforce 1

#### 2. - Prerequisitos

sudo yuminstall -y yum-utils \ device-mapper-persistent-data \ lvm2

#### 3.- Instalando de repositorio de docker

```
sudo yum-config-manager \
   --add-repo \
   https://download.docker.com/linux/centos/docker-ce.repo
```
# 4. - Instalarlosbinarios de docker

sudo yum install docker-cedocker-ce-cli containerd.io

Si el sistema pide aceptar el GPG key, verificar que el codigo de firma coincida con 060A 61C5 1B55 8A7F 742B 77AA C52F EB6B 621E 9F35, si es así aceptar.

Verificar si este código fue actualizado en la página <https://docs.docker.com/install/linux/docker-ce/centos/>

# 5. - Iniciardocker

### sudosystemctl start docker

6.- Verificar que docker está correctamente instalado, ejecutando la imagen hello-world

sudodocker run hello-world

7.- Habilitar docker como servicio del sistema

sudosystemctl enable docker sudosystemctl start docker

# **Wildfly**

1.- Creando directorios para despliegue y logs

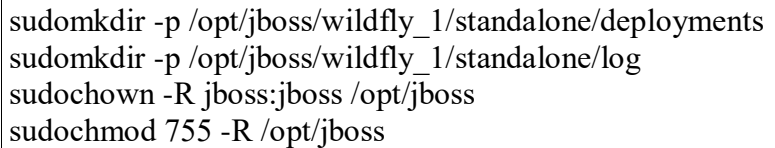

# 2. - Construyendo la imagen del servidor

./build.sh

# **Estructura de los archivos de creación de imagen Wildfly**

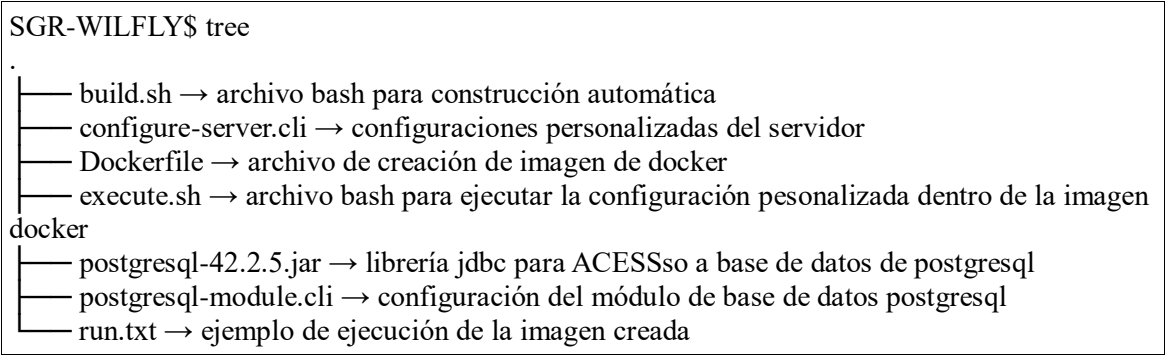

#### **build.sh**

 $\#!/\text{bin}/\text{hash}$ APP IMAGE=iboss/wildfly-admin-14.0.1.final APP IMAGE VERSION=latest #Eliminandoimagenesanteriores dockerrmi \$(docker images --format '{{.Repository}}:{{.Tag}}' grep \$APP IMAGE:\$APP IMAGE VERSION) docker build --tag=\$APP IMAGE:\$APP IMAGE VERSION.

# **Dockerfile**

FROM jboss/wildfly:14.0.1.Final

RUN mkdir -p/opt/jboss/wildfly/apps-config RUN mkdir -p/opt/jboss/wildfly/custom-config COPY postgresql-42.2.5.jar/opt/jboss/wildfly/custom-config COPY postgresql-module.cli/opt/jboss/wildfly/custom-config COPY configure-server.cli/opt/jboss/wildfly/custom-config COPY execute.sh /opt/jboss/wildfly/custom-config #Creando usuario y contraseña para administración web RUN /opt/jboss/wildfly/bin/add-user.sh admin Admin#Msp2019\* --silent **USER** root RUN/opt/iboss/wildfly/bin/iboss-cli.sh --file=/opt/iboss/wildfly/customconfig/postgresql-module.cli RUN chmod +x /opt/jboss/wildfly/custom-config/execute.sh RUN chowniboss: jboss /opt/jboss/wildfly/custom-config/execute.sh RUN /opt/jboss/wildfly/custom-config/execute.sh RUN cat /opt/jboss/wildfly/standalone/configuration/standalone.xml #Incrementode lamemoria RUN sed -i -e 's,-Xms64m -Xmx512m,-Xms512m -Xmx2048m,g' /opt/jboss/wildfly/bin/standalone.conf RUN cat/opt/jboss/wildfly/bin/standalone.conf #ADD sgr.war /opt/jboss/wildfly/standalone/deployments/

RUN rm-rf /opt/jboss/wildfly/standalone/configuration/standalone xml history/current/\*

RUN chown -R iboss: iboss /opt/jboss RUN chmod 755 - R /opt/jboss

**USER** jboss CMD ["/opt/jboss/wildfly/bin/standalone.sh", "-b", "0.0.0.0", "-bmanagement",  $"0.0.0.0"$ 

# **configure-server.cli**

Las variables resaltadas deben ser cambiadas de acuerdo a la necesidad

batch

/subsystem=datasources/data-source=ExampleDS:remove() /subsystem=ee/service=default-bindings:writeattribute(name=datasource,value=undefined)

/subsystem=undertow/server=default-server/host=default-host/location=\/:remove()

/subsystem=datasources/jdbc-driver=postgresql:add(driver-name=postgresql,drivermodule-name=org.postgresql,driver-xa-datasource-classname=org.postgresql.xa.PGXADataSource)

data-source add --name=SGRPostgresDS --jndi-name=java:jboss/SGRPostgresDS - driver-name=postgresql --connection-url=jdbc:postgresql://10.64.1.108:5432/sgr --username="XXXXX" --password="XXXXX" --validate-on-match=true --backgroundvalidation=false --flush-strategy=FailingConnectionOnly --idle-timeout-minutes=10 - initial-pool-size=5 --max-pool-size=20 --valid-connection-checker-classname=org.jboss.jca.adapters.jdbc.extensions.postgres.PostgreSQLValidConnectionChec ker --exception-sorter-class-

name=org.jboss.jca.adapters.jdbc.extensions.postgres.PostgreSQLExceptionSorter - statistics-enabled=true

/subsystem=elytron/jdbc-realm=sgrDbRealm:add(principal-query=[{sql="SELECT seguridad.usuario.clave AS password FROM seguridad.usuario WHERE seguridad.usuario.estado = 1 and seguridad.usuario.ctestado  $id = 19$  and seguridad.usuario.login = ?", data-source=SGRPostgresDS,simple-digestmapper={algorithm=simple-digest-sha-512,password-index=1}},{sql="SELECT seguridad.rol.nombre AS R FROM seguridad.rol INNER JOIN seguridad.usuariorol ON ( seguridad.rol.id = seguridad.usuariorol.rol id and seguridad.usuariorol.estado = 1 and seguridad.rol.estado = 1) INNER JOIN seguridad.usuario ON  $($  seguridad.usuariorol.usuario  $id$  = seguridad.usuario.id) WHERE seguridad.usuario.login = ?",data-source=SGRPostgresDS,attributemapping= $[\{to=roles, index=1\}]\})$ 

/subsystem=elytron/simple-role-decoder=from-roles-attribute:add(attribute=roles)

/subsystem=elytron/security-domain=sgrDbSD:add(realms=[{realm=sgrDbRealm,roledecoder=from-roles-attribute}],permission-mapper=default-permission-mapper,defaultrealm=sgrDbRealm)

/subsystem=elytron/http-authentication-factory=sgr-http-auth:add(http-servermechanism-factory=global,security-domain=sgrDbSD,mechanismconfigurations=[{mechanism-name=FORM,mechanism-realm-configurations=[{realmname=sgrAppSD}]}])

/subsystem=undertow/application-security-domain=sgrAppSD:add(http-authentication-

factory=sgr-http-auth)

run-batch

# **postgresql-module.cli**

```
module add --name=org.postgresql --resources=/opt/jboss/wildfly/custom-config/postgresql-42.2.5.jar --
dependencies=javax.api,javax.transaction.api
```
# **execute.sh**

```
#!/bin/bash
```

```
JBOSS_HOME=/opt/jboss/wildfly
JBOSS_CLI=$JBOSS_HOME/bin/jboss-cli.sh
JBOSS_MODE=${1:-"standalone"}
JBOSS_CONFIG=${2:-"$JBOSS_MODE.xml"}
function wait for server() {
 until `$JBOSS_CLI -c "ls /deployment" &> /dev/null`; do
    sleep 1
  done
}
echo "=> Starting WildFly server"
$JBOSS_HOME/bin/$JBOSS_MODE.sh -c $JBOSS_CONFIG > /dev/null &
echo "=> Waiting for the server to boot"
wait for server
echo "=> Executing the commands"
$JBOSS_CLI -c --file=$JBOSS_HOME/custom-config/configure-server.cli
echo "=> Shutting down WildFly"
if \lceil "$JBOSS MODE" = "standalone" ]; then
      $JBOSS_CLI -c ":shutdown"
else
     $JBOSS_CLI -c "/host=*:shutdown"
fi
```
**Anexo 3: ENTREVISTA AL FUNCIONAL**

# **ENTREVISTA AL FUNCIONAL ASIGNADO DE LA DIRECCIÓN NACIONAL DE TALENTO HUMANO**

# a. **¿El Ministerio de Salud Pública cuenta con un sistema informático para la gestión de los procesos de sorteo rural?**

**Objetivo:** Conocer si el MSP dispone de un sistema informático para la gestión de los procesos que posee la elección y asignación de plaza del sorteo rural.

# **Respuesta**

Actualmente se cuenta con un sistema de sorteo rural, sin embargo el proceso que maneja no es factible para los profesionales ya que tienen que trasladarse de una ciudad a otra y esto implica gastos tanto para el MSP como para el profesional.

#### **Análisis e interpretación**

A través de esta pregunta se evidencia que el MSP no cuenta con un sistema que permita cumplir con el proceso de sorteo rural de forma ágil y eficiente. De acuerdo con la versión emitida por parte del Sr. David Peralvo es preciso mejorar esta falencia ya que los tiempos de postulación, selección y asignación de plaza son elevados.

# b. **¿De qué manera se asigna las plazas a los profesionales y cómo se realiza la puntuación?**

**Objetivo:** Identificar la forma de asignación de plazas y puntuación para distribución de grupos.

# **Respuesta**

Actualmente los profesionales de diferentes provincias de trasladan a la ciudad a un coliseo o el lugar contratado por el MSP para el sorteo de plaza rural donde se llama una por una a las personas a indicarles el grupo donde están asignados y las plazas disponibles de acuerdo al puntaje obtenido este proceso dura 1 semana, si el profesional desea realizar el cambio de plaza debe esperar al final de sorteo para realizar dicho cambio.

# **Análisis e interpretación**

A través de esta pregunta se evidencia que el MSP no cuenta con un sistema que permita cumplir con el proceso de sorteo rural de forma ágil y eficiente. De acuerdo con la versión emitida por parte del Sr. David Peralvo es preciso mejorar esta falencia ya que los tiempos de postulación, selección y asignación de plaza son elevados.

# c. **¿Se debe entregar documentos físicos para realizar la postulación?**

**Objetivo:** Identificar la cantidad de documentación que se debe entregar.

#### **Respuesta**

Actualmente los profesionales realizan la entrega física de título de profesionales, acta de matrimonio, partida de nacimientos de hijos y documento notariado que demostrando que tiene personas a cargo ya sea sustituto o por solidaridad, adicional de documentación que asegure discapacidad en caso de tenerla y de estar embarazada para las mujeres, en algunos casos esta documentación suele ser falsificada con la finalidad que los profesionales puedan tener una mejor plaza y cerca de su hogar.

# **Análisis e interpretación**

Lo que se requiere evitar es la entrega de documentación para poder la asignación de grupos y el puntaje, ya que en ciertas ocasiones la documentación es falsa, es por eso que se ha optado por buscar otra forma de obtener la información real.

# d. **¿Cuál es el método que el MSP utiliza para emitir certificados?**

**Objetivo:** Identificar la forma con la cual el MSP emite el certificado de culminación del año de salud rural.

# **Respuesta**

Las personas encargadas de esta actividad (generalmente Talento Humano), procede a revisar las asistencias y que se haya cumplido en el año de salud rural, logrando así poder darle la habilitación de médico.

# **Análisis e interpretación**

Se puede evidenciar que la emisión del certificado de culminación de año salud rural es de forma manual haciéndose notorio la necesidad de automatizar este proceso.

# e. **¿Considera que el proceso que emplean actualmente para realizar la elección y asignación de plaza para el sorteo rural se realiza de manera rápida y oportuna?**

**Objetivo:** Verificar si el proceso de elección y asignación de plaza es rápido y oportuno.

# **Respuesta**

No se puede realizar la elección y asignación de plaza de forma rápida puesto que las validaciones de documentación se realizan de manera manual o semiautomática.

# **Análisis e interpretación**

Se determina que la elección y asignación de plaza no es eficiente puesto que el la revisión de documentación se realiza manualmente y los profesionales de trasladan de una ciudad a otra para poder elegir su plaza, por lo que es obvio concluir que no se puede brindar una atención rápida.

# f. **¿Qué espera de la implementación del sistema de web SGR brinda a los profesionales?**

**Objetivo:** Identificar cuáles son las expectativas que tienen acerca del sistema a implementar.

# **Respuesta**

La dirección de talento humano y el despacho de gobernanza espera que el Sistema logre automatizar los procesos de postulación, elección y asignación de plaza así como la emisión de certificado de culminación del año de Salud rural, ya que actualmente todos esos trámites generan un cuello de botella a los profesionales al rato del sorteo de la plaza causando una demanda casi todo el tiempo en su horario. Además, se espera que cuando esté publicado en la web se pueda informar mediante este medio los eventos próximos a realizarse y que son de importancia para la comunidad.

# **Análisis e interpretación**

De las respuestas obtenidas se puede evidenciar que las expectativas se fundamentan principalmente en los procesos que corresponden a postulación y elección y asignación de la plaza para el año de sorteo rural. El alcance planteado actualmente en el proyecto cubrirá con algunas expectativas que tiene el MSP.

**Anexo 4: DIAGRAMA DE COMPONENTES**

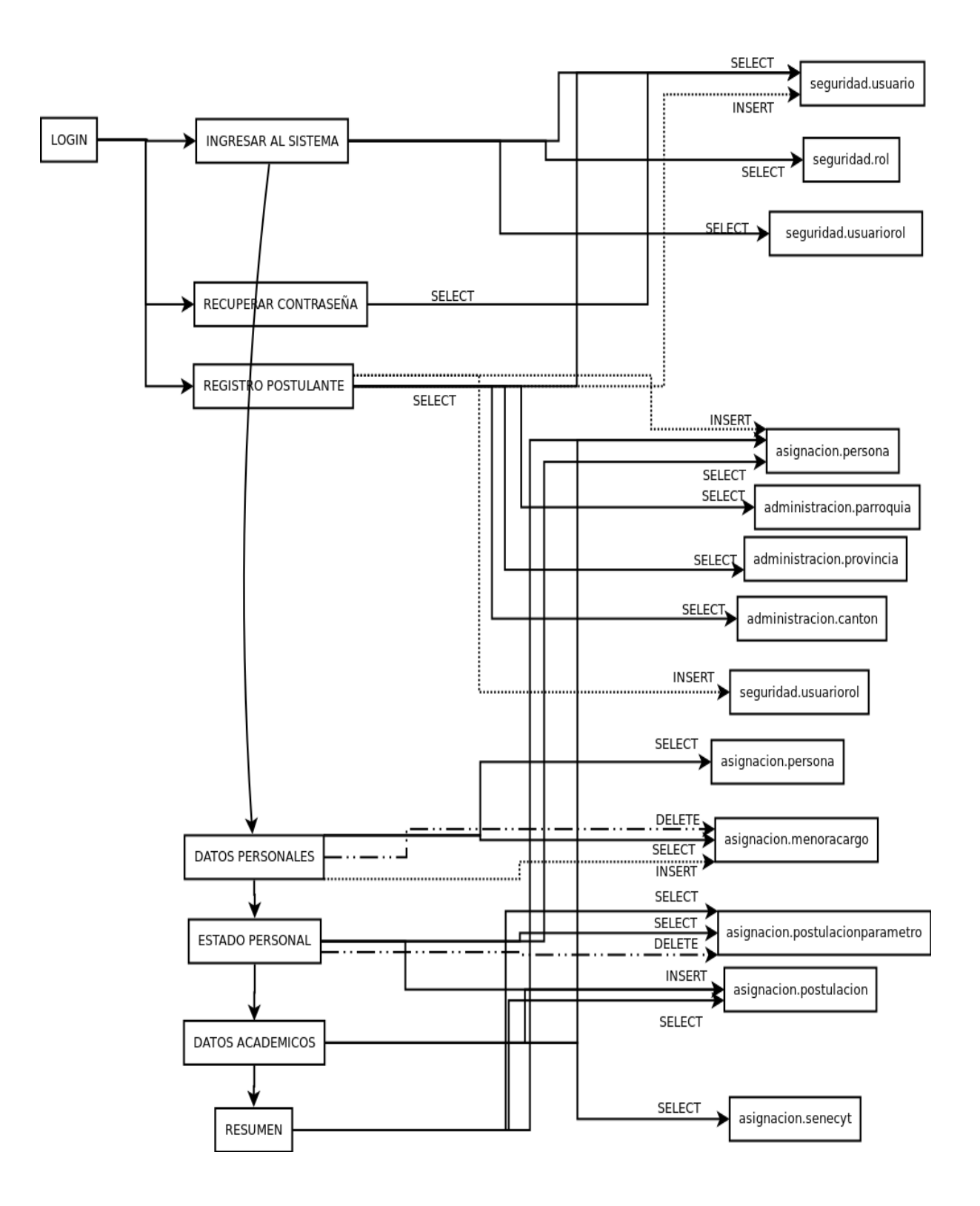

**Anexo 5: SOLICITUD CREACIÓN MÁQUINAS VIRTUALES**

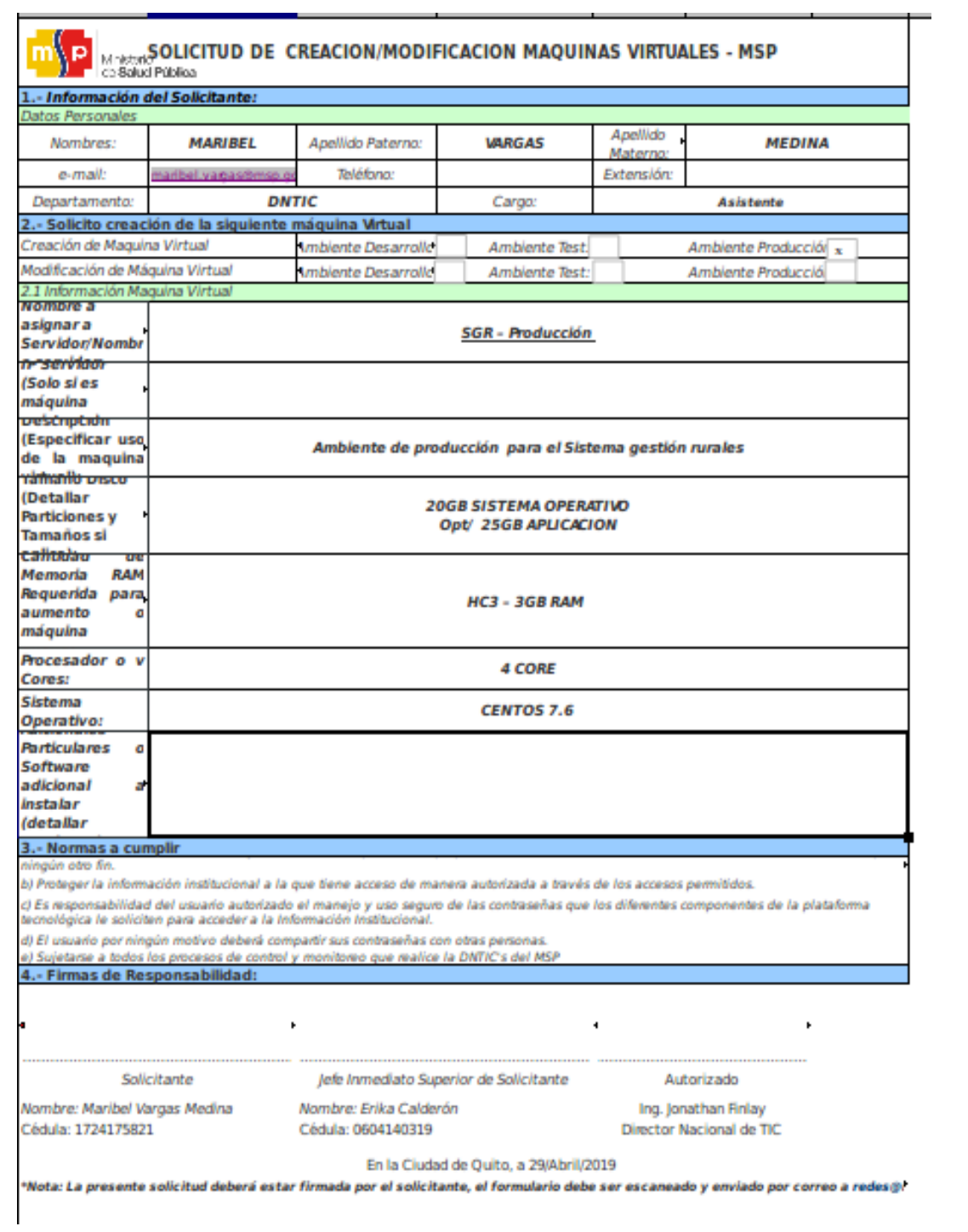